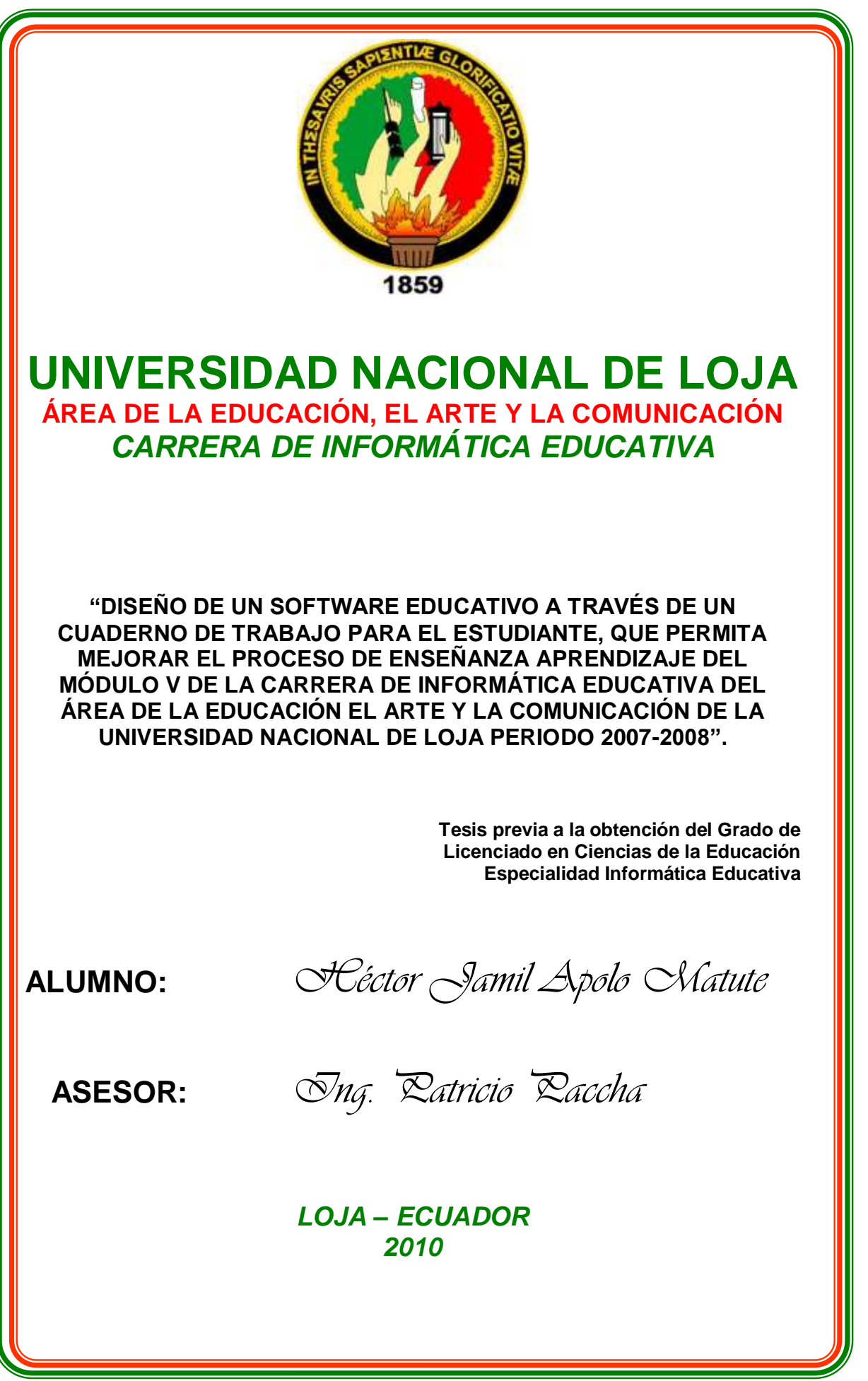

# **CERTIFICACIÓN**

Ing. Patricio Michael Paccha Angamarca.

#### **DIRECTOR DE TESIS**

### **CERTIFICA:**

Que el presente trabajo de investigación **"DISEÑO DE UN SOFTWARE EDUCATIVO A TRAVÉS DE UN CUADERNO DE TRABAJO PARA EL ESTUDIANTE, QUE PERMITA MEJORAR EL PROCESO DE ENSEÑANZA APRENDIZAJE DEL MÓDULO V DE LA CARRERA DE INFORMÁTICA EDUCATIVA DEL ÁREA DE LA EDUCACIÓN EL ARTE Y LA COMUNICACIÓN DE LA UNIVERSIDAD NACIONAL DE LOJA PERIODO 2007-2008",** realizado por el egresado Hector Jamil Apolo Matute, y que luego de haber sido debidamente asesorado y revisado, durante el desarrollo de la investigación, es aplicable porque facilita el proceso de enseñanza - aprendizaje . Por lo que cumple con todos los requisitos académicos señalados por la Universidad Nacional de Loja para esta clase de trabajos de investigación formativa, autorizando su presentación, sustentación y defensa.

**Loja, a 11 de octubre del 2010**

**Ing. Patricio Paccha Angamarca**. **DIRECTOR DE TESIS**

# **AUTORÍA**

Los resultados del presente trabajo, así como las ideas, opiniones, conclusiones y la estructura de la presente investigación son de exclusiva responsabilidad del autor.

> …………………………………………. Egdo. Hector Jamil Apolo Matute.

# **AGRADECIMIENTO**

Agradezco a la Universidad Nacional de Loja, Área de la Educación el Arte y la Comunicación y especialmente a la Carrera de Informática Educativa por la capacitación recibida y el apoyo brindado en este programa de apoyo al egresado que ha permitido culminar mi carrera.

Al equipo que formamos en este programa, con mis compañeros, al Sr. Ing. Patricio Paccha que con sus conocimientos supo guiarnos en el desarrollo del Software Educativo, ya que con su participación e involucramiento en el desarrollo de la presente investigación logramos llegar a buen término de la misma.

### **EL AUTOR**

# **DEDICATORIA**

A mi Madre: Martha que con su sacrificio y dedicación ha sabido apoyarme para culminar esta investigación, a mi padre, a mi novia Marina, a Paul y a mis Hijos Karen Jamilet y Christian Ismael, por su apoyo y comprensión permanente en el transcurso de este proceso investigativo.

Para ellos, mi eterna gratitud y amor.

**Hector Jamil**

# **INDICE**

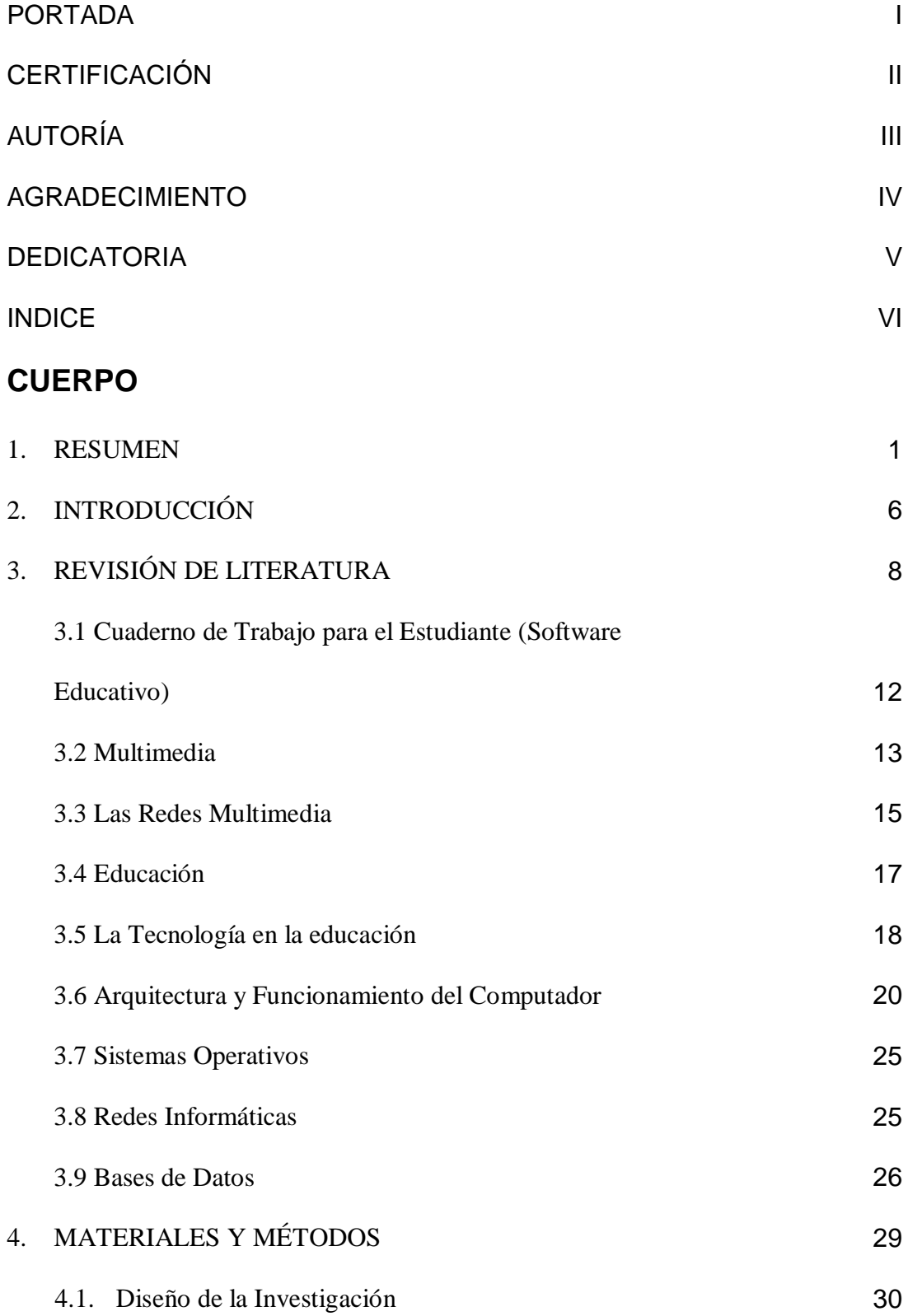

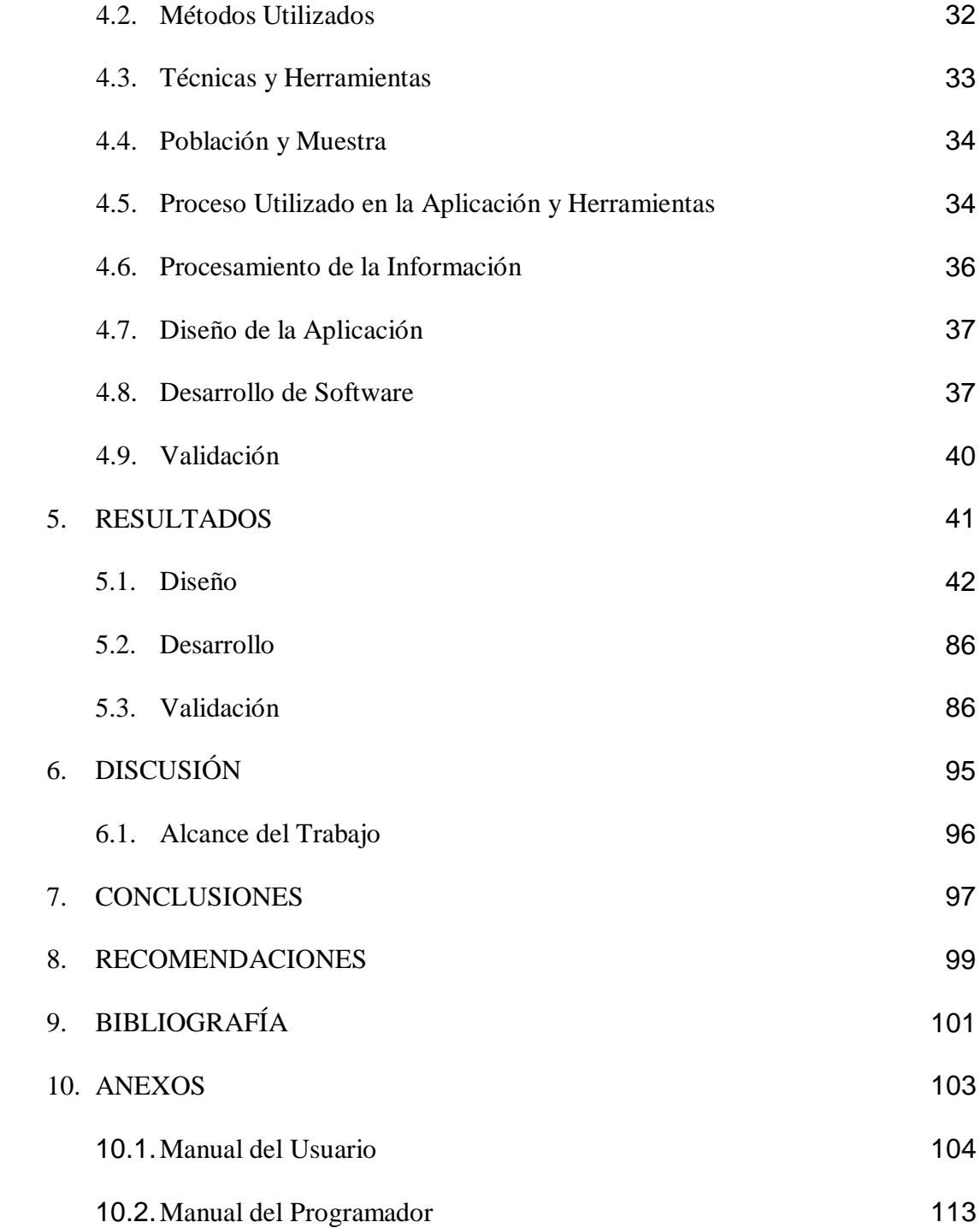

# RESUMBN

## **l. RESUMEN**

Esta investigación denominada "Diseño de un Software Educativo a través de la Elaboración del Cuaderno de Trabajo para el Estudiante del Módulo V, que le permita mejorar el proceso de Enseñanza-Aprendizaje de la Carrera de Informática Educativa Modalidad a Distancia del Área de la Educación, el Arte y la Comunicación de la Universidad Nacional de Loja, periodo 2007- 2008", forma parte del macro Proyecto "Construcción de Herramientas Didácticas Multimedia para las Carreras a Distancia de la Universidad Nacional de Loja.

Para la elaboración de esta investigación partimos del análisis de las variables y de los objetivos descritos en el proyecto.

La metodología utilizada está basada en el método deductivo – inductivo, el cual permitió hacer una buena investigación y un diagnóstico de los contenidos del Módulo V de la Carrera de Informática Educativa, Modalidad a Distancia del Área de la Educación, el Arte y la Comunicación.

Para el diseño y elaboración del Software Educativo y Manual del Usuario para el Estudiante, se utilizó la metodología basada en el método de desarrollo técnico que fue de vital importancia al momento de implementar este software.

El presente software consta de cuestionarios que servirán al Docente de este módulo para la evaluación que sirva para dar la respectiva acreditación a sus alumnos.

Los cuestionarios están basados en los contenidos con los que cuenta el módulo, y su forma de calificación se la hace al término de cada momento, los momentos con los que cuenta este Módulo son los siguientes: Momento I: Arquitectura y Funcionamiento del Computador; Momento II: Sistemas Operativos y Redes, y; Momento III Bases de Datos; cada uno de estos momentos tiene su respectivos links de acceso, dentro de los cuales están las evaluaciones, las cuales al momento de terminar dichas evaluaciones se generarán archivos XML, para que estos sean entregados a su docente para que sean validados en la Guía del Docente que mis compañeros también realizaron.

### **SUMMARY**

This research entitled "Design of an educational software through the Development of Workbook for Student Module V, enabling it to improve the teaching-learning process of Computer Science Degree Distance education mode in the field of education, Art and Communication from the National University of Loja, period 2007-2008, "is part of macro Project Construction Tools Multimedia Educational resources for Distance Races at the National University of Loja.

For the development of this investigation we start from the analysis of the variables and objectives outlined in the draft.

The methodology is based on the deductive method - inductive, which led to a good investigation and a diagnosis of the contents of Module V of the Computer Career education, distance mode in the field of education, Art and Communication.

For the design and development of educational software Manual of the user, used the methodology based on the method of technical development that was crucial at the moment to implement this software.

This software consists of questionnaires that will serve the Teaching of this module for evaluation, which serves to give the respective accreditation to their students.

The questionnaires are based on the content that counts with the module, and the way it makes qualifying at the end of each stage, the moments with which this module are as follows: Time I: Architecture and Operation of Computer; Moment II: operating systems and networks, and; Moment III Databases; each of these moments have their respective links to access, within which are the evaluations, which at the time of completing these assessments will generate XML files, so that These are delivered to your teacher to be validated in the Teacher's Guide that my colleagues also conducted.

# INTRODUCCIÓN

# **2. INTRODUCCIÓN**

La Universidad Nacional de Loja, en cumplimiento de su misión institucional como es la de lograr una formación académica de profesionales en las diferentes áreas y de manera especial en Ciencias de la Educación capaces de vincular los procesos de formación con la problemática social, que necesita de profesionales con conocimientos, capacidades y competencias técnicas, científicas y metodológicas, donde se entiendan los procesos de formación con análisis crítico, creativo y emprendedor a fin de resolver los problemas relacionados con las prácticas profesionales del docente en Informática Educativa en nuestra provincia de manera especial, se realizo una multimedia cuyo tema es: **"DISEÑO DE UN SOFTWARE EDUCATIVO A TRAVÉS DE LA ELABORACIÓN DE UNA GUÍA DIDÁCTICA PARA EL DOCENTE DE EL MÓDULO V, SISTEMAS INFORMÁTICOS EN REDES, QUE LE PERMITA MEJORAR EL PROCESO DE ENSEÑANZA-APRENDIZAJE DE LA CARRERA DE INFORMÁTICA EDUCATIVA MODALIDAD A DISTANCIA DEL ÁREA DE LA EDUCACIÓN, EL ARTE Y LA COMUNICACIÓN DE LA UNIVERSIDAD NACIONAL DE LOJA, PERIODO 2007 - 2008",** para dotar al estudiante de una herramienta práctica para que evaluar sus conocimientos contribuyendo así a la enseñanza-aprendizaje.

Para lograr los objetivos planteados y para el desarrollo del contenido teórico recolectamos información de la guía de estudio del Módulo V de la Carreara de Informática Educativa Modalidad a Distancia, consultas en

Internet, posteriormente se realizó un análisis y una síntesis de la información recolectada, con ello también se determinó los aspectos fundamentales que son necesarios incluir en el Cuaderno de Trabajo.

Para la elaboración del Manual del Usuario se utilizó varios programas del paquete Adobe, Visual Studio .Net que son específicos para el desarrollo de presentaciones multimedia, los cuales se nombran a continuación, Adobe ImageReady, Adobe Photoshop los cuáles fueron utilizados para el diseño de la multimedia así como para las animación de imágenes y texto, C# .Net utilizado para realizar la codificación del Cuestionario de Preguntas a ser utilizadas en el mismo.

En el presente informe se describe de manera detallada la Revisión de Literatura en la que se describe todo lo referente al Módulo VII y al Manual del Usuario, los Materiales y Métodos en la que encontramos los proceso metodológico llevados a cabo para el desarrollo de dicho Manual, tomando en cuenta los conceptos básicos que nos permitieron llevar en forma ordenada las actividades y la relación con el objeto a investigar, utilizando las técnicas e instrumentos correspondientes.

Además se presenta una exposición amplia de los Resultados y plantillas utilizadas para el desarrollo y validación del Manual del Usuario.

Encontraremos las Conclusiones y Recomendaciones, las cuales se deducen de la interpretación de los objetivos y análisis de la información recolectada, reflejando en estas conclusiones la realidad por la cual está

atravesando el Módulo VII de la Carrera de Informática Educativa Modalidad a Distancia del Área de la Educación, el Arte y la Comunicación de la Universidad Nacional de Loja.

Finalmente en los Anexos consta el Manual de Usuario, el mismo que ha sido elaborado con el fin de brindar a los usuarios, una guía sobre su operación, y manejo del software educativo.

Adicionalmente en este segmento se incluye el Manual del programador, en el cual se describe los procesos utilizados para la elaboración del Manual del Usuario con el código respectivo, el mismo que servirá de apoyo al Docente Tutor del Módulo V de la Carrera de Informática Educativa, para comprobar los conocimientos que el Estudiante va adquiriendo en transcurso del desarrollo y estudio del Módulo.

# REVISION DE LITTERARIA

# **3. REVISIÓN DE LITERATURA**

Todos los ámbitos de la Sociedad necesitan compartir información y recursos para mejorar los procesos de comunicación y así cumplir con los objetivos planificados, en este ámbito el conocimiento de los computadores y su buen funcionamiento, y las redes informáticas juegan un papel preponderante en una sociedad de la información y conocimiento.

El poco y en muchos casos nulo conocimiento en la aplicación de herramientas que permitan implementar y mejorar las bases de datos y la administración una base de datos, y su relación con lo que son sistemas operativos que se puedan utilizar en redes obstaculizan procesos de normalización de datos y lenguajes de consulta.

En la educación a este nivel (superior) se requiere tener bastos conocimientos, habilidades y destrezas para realizar la planificación de acuerdo a las necesidades de la actual realidad de la sociedad y en consideración de los diferentes modelos existentes en las instituciones educativas a nivel provincial y local de acuerdo al avance de las nuevas tecnologías.

La Educación a Distancia en esta carrera es una opción para que la sociedad se haga conocedora de estas nuevas tecnologías y en vista de que estos proyectos de investigación de Multimedios está dirigido para este sector, es preciso que se lo haga pensando en estos estudiantes a quienes va dirigido el presente trabajo.

Esta investigación está dirigida a los estudiantes de V Módulo, denominado "SISTEMAS INFORMÁTICOS EN REDES", Cuaderno de Trabajo para el Estudiante, en el cual, intentaremos ayudar al estudiante a desarrollar de mejor forma sus conocimientos con la aplicación de cuestionarios, guías de apoyo y juegos que hagan que el aprendizaje sea interactivo.

El trabajo académico en la modalidad a distancia se caracteriza por utilizar la documentación que la Universidad entrega a cada uno de los estudiantes, pero hace falta afianzar más los contenidos de otra forma, es por ello que el trabajo que se presenta ahora es innovador, no precisamente para la sociedad en si, puesto que existen muchas ayudas de este tipo de multimedios, pero si para los estudiantes de V Módulo "SISTEMAS INFORMÁTICOS EN REDES" para los cuales está pensada la presente investigación.

# **3.1 Cuaderno de Trabajo para el Estudiante (Software Educativo).**

El Cuaderno de Trabajo, ayuda a los estudiantes a pensar, pasar de situaciones simples a otras más complejas, y a comprender su realidad y entorno, facilita la comprensión e investigación de situaciones cotidianas.

El Cuaderno de Trabajo del alumno, que es donde realiza actividades cognoscitivas en función de los contenidos de V Módulo de la carrera de Informática Educativa en la Modalidad a Distancia denominado "SISTEMAS

INFORMÁTICOS EN REDES". Es mejor el Cuaderno del estudiante que el texto o material de apoyo que tenga el alumno para trabajar en clase.

El Cuaderno de Trabajo, contiene toda la práctica necesaria para el curso, además de ejercicios adecuados al nivel del mismo y actividades donde el estudiante puede medir los conocimientos adquiridos.

# **3.2 Multimedia**

1

"La multimedia no es nada más que la combinación o utilización de dos o más medios de comunicación en forma concurrente.

Es un adjetivo, una cualidad de un sistema o documento que utiliza más de un medio de comunicación al mismo tiempo"<sup>1</sup>

La multimedia consiste en el uso de diversos tipos de medios para transmitir, administrar o presentar información. Estos medios pueden ser texto, gráficas, audio y video, entre otros. Cuando se usa el término en el ámbito de la computación, nos referimos al uso de software y hardware para almacenar y presentar contenidos, generalmente usando una combinación de texto, fotografías e ilustraciones, videos y audio. En realidad estas aplicaciones tecnológicas son la verdadera novedad al respecto, y lo que ha popularizado el término, ya que como podemos inferir la multimedia esta presente en casi todas las formas de comunicación humana.

<sup>1</sup> http://www.gaiasur.com.ar/gaiasur/conceptos/multimedia.html "DEFINICIÓN DE MULTIMEDIA"

Al comienzo de la década de los noventa era común hablar de adquirir un PC o computador multimedia, ya que no todos cumplían con los requerimientos técnicos para interactuar con la información presente en los CD Roms, que por aquella época recién se masificaban en el mercado. A pesar de que hoy en día aún usamos el término para referirnos a los computadores personales la verdad es que no tiene sentido, ya que todos los equipos fabricados actualmente incorporan todo lo necesario para permitir la multimedia; de hecho son requerimientos básicos para instalar los actuales sistemas operativos.

El beneficio más importante de la multimedia es que permite enriquecer la experiencia del usuario o receptor, logrando una asimilación más fácil y rápida de la información presentada. Esto es bastante claro en las aplicaciones de tipo formativas o educacionales. Prácticamente todas las empresas y organizaciones importantes hoy en día emplean el "e-learning" o "computer based training CBT" (instrucción asistida por computador) para capacitar a sus empleados. No sólo se reducen costos, sino que además le permiten avanzar al alumno a su propio ritmo, repitiendo y enfatizando aquellas lecciones más difíciles. Esto permite también la educación a distancia, desde una computadora con acceso a Internet; este tipo de aplicaciones es común por ejemplo para las líneas aéreas, que capacitan a sus pilotos desde sus distintas bases alrededor del mundo.

Otra de las aplicaciones multimedia a la que estamos comúnmente expuestos, son de las enciclopedias electrónicas, que podemos adquirir para

nuestras computadoras. La información es complementada con dibujos, videos y sonido, y además se presentan enlaces a los temas relacionados. Esta posibilidad de tomar un papel activo frente a la información se denomina multimedia interactiva.

"La multimedia ha afectado a todos los ámbitos de nuestro quehacer en donde se involucra la transferencia de información; por ejemplo en las presentaciones de ejecutivos usando Power Point, en las conversaciones entre computadoras utilizando webcams y micrófonos y últimamente en los mensajes enriquecidos entre teléfonos celulares (MMS o "Multimedia Messaging System")".<sup>2</sup>

### **3.3 Las Redes Multimedia**

<u>.</u>

"En el pasado, el uso de aplicaciones multimedia, en la inmensa mayoría de las ocasiones, tenía lugar de la siguiente manera: el usuario podía cargar la aplicación, que residía normalmente en un disco compacto, aprender todo sobre una materia particular de una manera interactiva y autocontrolada; después, el usuario podía cerrarla y cargar otra ya no de la misma materia o una diferente."<sup>3</sup> Esta aproximación singular a la multimedia estimulaba e hipnotizaba al espectador, pero no desarrollaba todas sus posibilidades, pues apenas se hicieron previsiones para proporcionar esta capacidad interactiva a un conjunto de usuarios cuando lo pidiesen simultáneamente.

<sup>&</sup>lt;sup>2</sup> http://www.misrespuestas.com/que-es-multimedia.html "QUE ES MULTIMEDIA?"

<sup>&</sup>lt;sup>3</sup> http://dominiopublico.com/intranets/redes\_multimedia.php "REDES MULTIMEDIA"

Con la posibilidad de ofrecer información a una amplia audiencia –en negocios, escuelas u hogares- llega ahora la ocasión para formar, persuadir y entrenar a un gran número de personas de una manera simultánea y consistente. Las redes multimedia también propician la colaboración simultánea en más soluciones, de manera que las personas interactúen entre sí y respondan dinámicamente a los desafíos y estrategias contenidos en las aplicaciones multimedia.

Una piedra angular de la era de la información es la posibilidad de suministrar datos sin barreras en cuanto a cuándo y dónde se hace la demanda. El acceso independiente del tiempo y del lugar ha conducido a la migración hacia sistemas de redes abiertos (accesibles, sin propietarios) y hacia formas simplificadas de localización y recuperación de la información.

Las redes multimedia también presentan las cualidades de permitir buscar rápidamente, localizar y obtener información de importancia de las bases de datos internas y los servidores de medios de comunicación, de depósitos mundiales, sea la NASA, la Biblioteca del Congreso de los Diputados, el Museo del Louvre y o los múltiples foros electrónicos que ya existen sobre cualquier tema concebible. Los usuarios ansiosos de tener un almacén de información mundial en sus manos pueden acceder sin complicaciones a estos depósitos y tener en su poder los resultados de sus búsquedas gracias a las redes de comunicaciones de datos.

Programas educativos y didácticos creados para facilitar el proceso de enseñanza aprendizaje permitiendo el desarrollo de ciertas habilidades cognitivas, facilitando información a los alumnos ya que ofrece un ambiente de trabajo interactivo, tales ambientes de aprendizaje requiere mayor habilidad por parte del educador. Ya que en este caso su papel no será el de enseñar contenidos sino de hacer notar las estrategias de aprendizaje que el estudiante encuentra valiosas (al abordar un proyecto concreto) y ayudarle a transferirlas a otros contextos.

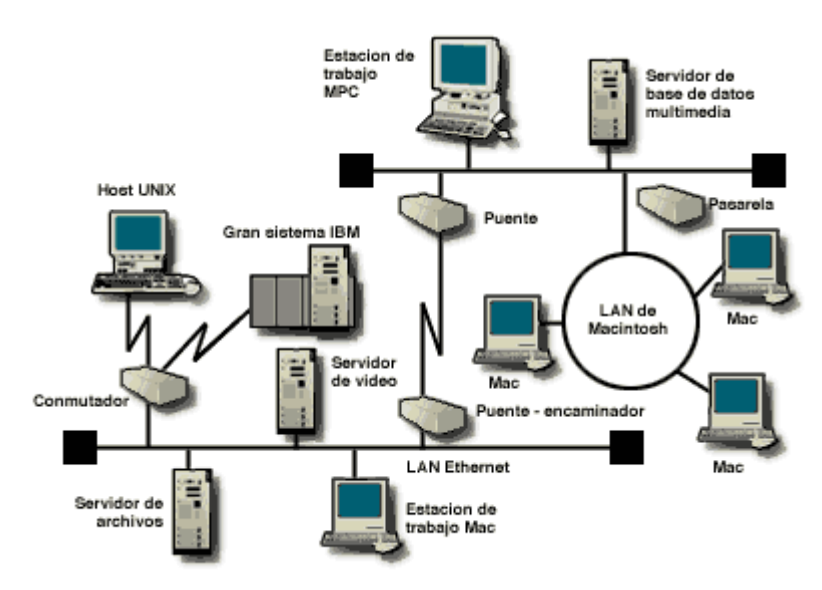

**Fig. 1** Red Híbrida

# **3.4 Educación**

Es la presentación sistemática de hechos, ideas, habilidades y técnicas a los estudiantes. La educación es gratuita para todos los estudiantes. Sin embargo, debido a la escasez de escuelas públicas, también existen muchas escuelas privadas y parroquiales. Debe ayudar y orientar al educando para conservar y utilizar nuestros valores, fortaleciendo la identidad nacional.

Se refiere a la influencia ordenada y voluntaria ejercida sobre una persona para formarle o desarrollarle; de ahí que la acción ejercida por una generación adulta sobre una joven para transmitir y conservar su existencia colectiva. "Es un ingrediente fundamental en la vida del hombre y la sociedad y apareció en la faz de la tierra desde que apareció la vida humana. Es la que da vida a la cultura, la que permite que el espíritu del hombre la asimile y la haga florecer, abriéndole múltiples caminos para su perfeccionamiento."<sup>4</sup>

Existen diversos conceptos que intentan analizar el fenómeno educativo, en relación al discurrir temporal en las personas. Así, conceptos como educación permanente, educación continua o educación de adultos tienen aspectos comunes pero también matices importantes que los diferencian y los enriquecen.

# **3.5 La Tecnología en la Educación**

"La moderna tecnología está en el centro mismo de la civilización contemporánea. Ella cambia permanentemente el mundo en que vivimos, desde la producción social hasta la comunicación y la sensibilidad humanas".<sup>5</sup>

<u>.</u>

<sup>4</sup> http://es.wikipedia.org/wiki/Educaci%C3%B3n "LA EDUCACIÓN"

<sup>&</sup>lt;sup>5</sup> La ciencia y la tecnología como procesos sociales. Editorial Félix Varela. La Habana. 245 p.(pág. 9 y 11)

En la actualidad se habla de que existen múltiples revoluciones: científica, económica, política, tecnológica y se le da un lugar especial a la revolución del campo de la información y de las comunicaciones.

Mil años atrás el hombre poseía cuatro tipos de medios de comunicación: la música, la pintura, la escritura y el lenguaje oral. En el siglo XV apareció el libro impreso; en el siglo XVIII los periódicos y las revistas; en el siglo XIX se produjo una etapa revolucionaria en los medios de comunicación: se inventaron la fotografía, la radio, el teléfono; en el siglo XX este ritmo de "multiplicación" se intensificó de manera considerable: se difundieron la grabación de discos, rodaje de films, grabación de cintas magnetofónicas, la televisión (incluso cósmica), el computador personal.

El desarrollo de la electrónica trajo consigo que la gran mayoría (se prevé el 90% para los primeros años del siglo XXI) de los conocimientos estén registrados en cintas y discos. La telemática, los discos ópticos, los sistemas multimedia, la realidad virtual y los sistemas de redes, son herramientas para manejar la información y están al alcance de la cultura humana en la actualidad.

Según la UNESCO las Nuevas Tecnologías de la Información y la Comunicación son el "conjunto de disciplinas científicas, tecnológicas, de ingeniería y de técnicas de gestión utilizadas en el manejo y procesamiento de la información; sus aplicaciones; los computadores y su interacción con

hombres y máquinas; y los contenidos asociados de carácter social, económico y cultural".<sup>6</sup>

# **3.6 Arquitectura y Funcionamiento del Computador**

La computadora hoy en día se ha vuelto una herramienta indispensable en muchas áreas. Cuando escuchamos hablar de Arquitectura y Funcionamiento del Computador, no es otra cosa más que hablar de su estructura como se encuentra formado y cual es su funcionamiento debido a un sinnúmero de actividades que nos permite realizar un ordenador.

Para un buen funcionamiento del computador, el usuario debe estar empapado sobre que es y para que sirve una computadora, gracias al avance de la ciencia y la tecnología nos permite disponer en cada uno de nuestros lugares de trabajo, hogares o lugar de estudio una computadora, con el fin de conocer su correcto funcionamiento.

Hoy en día en cada uno de los centros educativos se dispone de una computadora con el fin de que el alumno enriquezca sus conocimientos a través de la manipulación directa con el objeto.

Cuando nos referimos a una computadora se refiere a la parte física y lógica como se encuentra formada tanto externa e internamente cuales son sus

<sup>6</sup> Colectivo de autores. 1994. En memoria de José Manuel Arenas. Nuevas Tecnologías de la Información y la Comunicación. Ediciones Alfar. Sevilla. 418 p.(pág. 322)

circuitos que hacen que esta máquina nos puedan realizar un sinnúmero de actividades a través de los comandos que el usuario le ordena que realice

Su arquitectura está formada tanto por componentes Internos como Externos.

Al referirnos a los componentes internos que conforma un computador personal, no es otra cosa más que hablar de todos sus circuitos integrados que conforman la estructura interna de un ordenador; entre sus partes mas importantes tenemos: la tarjeta madre, el procesador, la memoria RAM, ROM, el disco duro, los buses de datos y su fuente de poder.

La tarjeta madre es el componente clave de la computadora, este dispositivo contiene la mayoría de los circuitos que conecta la computadora con el mundo exterior, esta fue diseñada para que las sub-funciones de interconexiones sean administradas por circuitos adicionales en tarjetas así mismo encontramos un microprocesador que es el chip más importante ya que sin este la computadora no podría funcionar, este es el elemento central del proceso de procesamiento de datos, la memoria y otros circuitos que son críticos para obtener una buena operación de la computadora.

Las memorias se encuentran insertadas en la tarjeta madre, debido a que guarda el conjunto de instrucciones que permiten arrancar la computadora y posibilita la carga del sistema operativo, estas son de vital importancia para el funcionamiento del sistema. En las memorias se almacenan todas las

instrucciones que necesita ejecutar el microprocesador como los datos que introducimos y deseamos procesar, así como los resultados obtenidos.

Todas las computadoras disponen de una unidad de disco duro que es la unidad de almacenamiento de información, dentro de este se guarda la información cuando el computador se apaga, a su vez está compuesto por varios platos, es decir , varios discos de material magnético montados sobre un eje central sobre el que se mueven, para leer y escribir datos en estos platos se usan las cabezas de lectura/escritura que mediante un proceso electromagnético codifican la información que han de leer o escribir. Este se encuentra cerrado herméticamente, porque cualquier partícula de polvo puede dañarlos.

Los buses de datos es un término empleado en la ciencia de la informática y electrónica en general, esta es una palabra inglesa que significa transporte que permite significar la idea de las transferencias internas de datos que se dan en un sistema computacional en funcionamiento. En el bus todos los nodos reciben los datos aunque no se dirijan a todos los nodos y los nodos que no van dirigidos simplemente los ignoran.

En informática, bus es el conjunto de conductores eléctricos en forma de pitas metálicas impresas sobre la tarjeta madre del computador, por donde circulan las señales que corresponden a los datos binarios del lenguaje máquina con que opera el microprocesador, así mismo se encuentra tres clases de buses: Bus de Datos, Bus de Direcciones y Bus de Control.

Los computadores personales incluyen una carcasa que contiene una opción de "cierre". Normalmente será una cerradura en el frente de la carcasa que te permite girar la llave que trae a una posición abierta o cerrada. El cierre de la carcasa ayuda a impedir que otros usuarios manipulen tu ordenador. Estos cierres de carcasa hacen cosas diferentes según el soporte en la placa base y de cómo esté construida la carcasa. En muchas computadoras hay que romper la carcasa para abrirla en otros no permiten la conexión de otros periféricos, se debe tomar en cuenta que esta es una característica muy importante para una computadora.

La fuente de poder, denominada también fuente de alimentación que se encuentra cubierta de un blindaje metálico para evitar interferencia de frecuencia con el sistema de video y para protección del usuario que tenga necesidad por alguna razón de abrir su computadora. Se equipa de un ventilador que sirve como sistema de enfriamiento para todos los componentes dentro del gabinete.

La fuente de alimentación entrega dos voltajes básicos, 5 volts para la tarjeta madre y todos los demás circuitos, 12 volts para operar los motores de las unidades y 0 volts (tierra).

Los componentes externos no es otra cosa más que lo que conforma la parte física del computador, todo lo que el usuario puede ver a simple vista, este se compone principalmente de sus periféricos de entrada, salida y almacenamiento.

Los periféricos de entrada son aquellos dispositivos que nos permiten ingresar datos, comandos y programas a la CPU (Unidad Central de Proceso), entre los más importantes tenemos: el teclado, Mouse, escáner, micrófono, lápiz óptico, etc.

Los periféricos de salida, son dispositivos que permiten al usuario ver los resultados de las manipulaciones de datos en la computadora, entre los más usuales tenemos: el monitor, impresora, modem, parlantes, entre otros.

Los periféricos de almacenamiento son dispositivos que permiten al usuario llevar y traer información de un computador a otro, entre los más usuales tenemos: los Disquetes, CD-ROM, CD-WRITE, DVD, Flash Memory, etc.

Al hablar de un computador personal, el usuario que hace uso de esta herramienta útil para cubrir sus necesidades y actividades diarias, debe estar consiente que como a toda herramienta se le debe realizar un mantenimiento correspondiente el mismo que sirve para mantener la máquina en buen estado con el mismo propósito que sirva para cubrir todas nuestras necesidades.

Se debe tomar en cuenta que se debe empezar con un mantenimiento preventivo, para luego darle un mantenimiento correctivo, tenemos.

El mantenimiento preventivo es aquel que esta orientado al diagnostico y reparación del equipo cuando se presenta un problema técnico.

Cuando le damos mantenimientos a un equipo lo primero que debemos determinar es el tiempo de uso y retraso tecnológico de la computadora, ya que el servicio en equipos muy antiguos es mas costoso por lo difícil de conseguir lo repuestos.

Se puede buscar y eliminar los virus informativos con un buen antivirus, para el cual se recomienda el Norton Antivirus 2001 y 2003 en ingles, ya que las versiones 2000 y 2002 versiones ingles o español han dado malos resultados, porque cuelgan mucho los equipos.

### **3.7 Sistemas Operativos**

El sistema operativo es un programa o conjunto de programas de computadora que nos permite una gestión eficaz de sus recursos y la interacción con el usuario, encontrándose normalmente en la mayoría de aparatos electrónicos que utilicen microprocesadores para funcionar.

## **3.8 Redes Informáticas**

Es un conjunto interconectado de ordenadores que ofrece a sus usuarios diversos servicios relacionados con las comunicaciones y los accesos a la información, compartiendo también recursos o periféricos especializados costosos convirtiéndose en una herramienta para difundir rápida y eficazmente información entre sus usuarios aportando mucho a la educación.

"No todas las utilidades de administración o servicios forman parte del sistema operativo, además de éste, hay otros tipos importantes de software de administración de sistemas, como los sistemas de administración de base de datos o los programas de administración de redes. El soporte de estos productos deberá proporcionarlo el fabricante correspondiente (que no tiene porque ser el mismo que el del sistema operativo)".<sup>7</sup>

Es un conjunto interconectado de ordenadores que ofrece a sus usuarios diversos servicios relacionados con las comunicaciones y los accesos a la información, compartiendo también recursos o periféricos especializados costosos convirtiéndose en una herramienta para difundir rápida y eficazmente información entre sus usuarios aportando mucho a la educación.

### **3.9 Bases de Datos**

1

Una **base de datos** o **banco de datos** es un conjunto de datos pertenecientes al un mismo contexto y almacenados sistemáticamente para su posterior uso. En este sentido, una biblioteca puede considerarse una base de datos compuesta en su mayoría por documentos y textos impresos en papel e indexados para su consulta. En la actualidad, y debido al desarrollo tecnológico de campos como la [informática](http://es.wikipedia.org/wiki/Inform%C3%A1tica) y la [electrónica,](http://es.wikipedia.org/wiki/Electr%C3%B3nica) la mayoría de las bases de datos están en formato digital (electrónico), que ofrece un amplio rango de soluciones al problema de almacenar datos.

<sup>&</sup>lt;sup>7</sup> http://es.wikipedia.org/wiki/Red\_de\_computadoras "RED DE COMPUTADORAS"

Existen unos [programas](http://es.wikipedia.org/wiki/Software) denominados [sistemas gestores de bases de datos](http://es.wikipedia.org/wiki/Sistemas_gestores_de_bases_de_datos) abreviado **SGBD**, que permiten almacenar y posteriormente acceder a los datos de forma rápida y estructurada. Las propiedades de estos **SGBD**, así como su utilización y administración, se estudian dentro del ámbito de la informática.

Las aplicaciones más usuales son para la gestión de empresas e instituciones públicas. También son ampliamente utilizadas en entornos científicos con el objeto de almacenar la información experimental.

Aunque las bases de datos pueden contener muchos tipos de datos, algunos de ellos se encuentran protegidos por las leyes de varios países. Por ejemplo en España, los datos personales se encuentran protegidos por la [Ley Orgánica de Protección de Datos de Carácter Personal](http://es.wikipedia.org/wiki/Ley_Org%C3%A1nica_de_Protecci%C3%B3n_de_Datos_de_Car%C3%A1cter_Personal) (LOPD).

Una base de datos es un conjunto de información almacenada en memoria auxiliar que permite acceso directo y un conjunto de programas que manipulan esos datos.

Base de Datos es un conjunto exhaustivo no redundante de datos estructurados organizados independientemente de su utilización y su implementación en máquina accesibles en tiempo real y compatibles con usuarios concurrentes con necesidad de información diferente y no predicable en tiempo.

En informática existen los sistemas gestores de bases de datos (SGBD), que permiten almacenar y posteriormente acceder a los datos de forma rápida y estructurada.

Las aplicaciones más usuales se la usa en la gestión de empresas e instituciones públicas. También son ampliamente utilizadas en entornos científicos con el objeto de almacenar la información experimental.

Aunque las bases de datos pueden contener muchos tipos de datos, algunos de ellos se encuentran protegidos por las leyes de varios países.

Aquí la lista de algunos de los lenguajes de bases de datos, hay muchos más pero de acuerdo a como se los utilice y como se los quiera ir utilizando surgirán nuevos, para así mismo enlistarlos:

Oracle, SQL Server, Informix, Sybase, Access, Visual Fox Pro, Adabas.

# MATERIALES YMERODOS
## **4.1 Diseño de la Investigación**

#### **Metodología Técnica.**

En la construcción del Manual del Usuario para el Estudiante del V Módulo de Informática Educativa utilizamos la metodología de desarrollo técnica que es de vital importancia al desarrollar un software, ya que se debe cumplir con lineamientos y estandarizaciones que se reflejen en la calidad del servicio al cliente, la misma que posee los siguientes pilares fundamentales:

- Equipo
- Roles
- Fases

**Equipo**.- El equipo lo conformo yo con el director de tesis, el cual me dio los lineamientos y los roles que cumplo para el desarrollo de la misma en su complejidad.

**Roles**.- Todas aquellas funciones y responsabilidades que he cumplido.

**Fases**.- Para el desenvolvimiento de cada una de las fases de esta metodología se ha contado con herramientas de apoyo como: Microsoft Word, Microsoft Project, Enterprise Architect, Access, Macromedia flash 8, Visual Studio.net, Adobe Audition 1.5, entre otros. Las fases son:

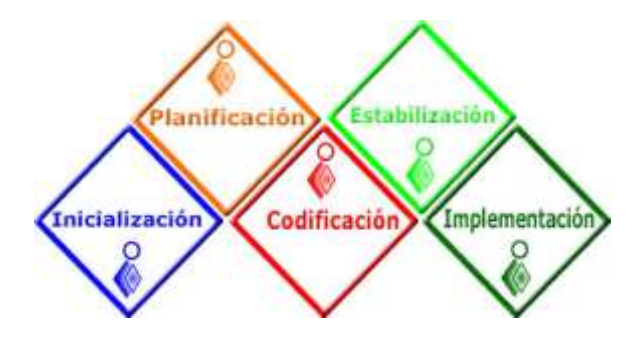

**Fig. 2** Fases de desarrollo

**Inicialización**.- Estas actividades han sido definidas y realizadas en reuniones previamente planificadas, en donde he intervenido como integrante y autor del software, es aquí donde se ha sugerido, analizado y se ha tomado las decisiones más importantes acerca del software, las mismas que han repercutido en resultados rápidos y positivos para la multimedia.

**Planificación**.- En esta etapa se elaboro la especificación funcional y se creó el diseño del software, se prepararon las especificaciones funcionales, los planes de trabajo, estimaciones de costo y calendario para los múltiples entregables.

**Codificación**.- Se llevo a cabo la construcción de los componentes de la solución, creación de código que implementa el software y su documentación (código-documentación). Una parte menor del desarrollo continúa durante la fase siguiente de estabilización.

**Estabilización**.- Al comienzo de esta fase, se reportaron errores, ya que no puede predecirse la cantidad de errores que son identificados, o la velocidad con la que los corregiremos. En esta fase me he encargado de integrar,

cargar y realizar las pruebas del software para luego pasar a la implementación y entrega.

**Implementación**.- Se implemento la solución tecnológica y sus componentes, se estabiliza la implementación, se transfiere el proyecto a la producción y obtengo la aprobación final del Software Educativo.

#### **4.2. Métodos Utilizados**

Para esta investigación utilizo la metodología deductiva-inductiva, la cual permite realizar un diagnóstico de los contenidos del módulo V de la Carrera de Informática Educativa, modalidad a Distancia del Área de la Educación, el Arte y la Comunicación.

El desarrollo del Software Educativo y la ejecución del proyecto de tesis se fundamentan en la aplicación de diversos métodos:

**Método Deductivo:** A través de este método parto de aspectos generales para primeramente llegar a conclusiones particulares y específicas. Con la deducción se planteo el tema, elaboro la problematización y el marco teórico.

**Método Inductivo:** Para reforzar los conocimientos detallados del presente módulo se aplico el método inductivo, permitiendo que el problema antes indicado se estudie por separado cada uno de sus partes hasta llegar a determinar las causas y las posibles alternativas.

#### **4.3. Técnicas y Herramientas Informáticas**

#### **Técnicas**

El proceso metodológico para el desarrollo de este Software Educativo denominado Cuaderno de Trabajo para el Estudiante del módulo V, Sistemas Informáticos y Redes, de la modalidad a distancia del Área de la Educación el Arte y la Comunicación de la Universidad Nacional de Loja y se lo realizo con la ayuda de varias herramientas y lenguajes de programación tales como:

#### **Herramientas Informáticas**

**Microsoft Word**, Para la elaboración de un informe de tesis, este es un editor de texto el cual nos permite editar grandes cantidades de texto, **Photoshop** para editar, transformar y convertir imágenes a tamaño estándar .jpg así como degradados a las mismas, **Enterprise Architect,** para la elaboración de un diseño funcional en diagramas de uso y de clase, **Paint**, para el recorte y edición de imágenes, **Macromedia flash 8**, para el diseño y elaboración de animaciones, **Ulead Video Studio 10**, para la elaboración y creación de videos que sustentaran la multimedia, **C#,** Para la elaboración creación, diseño y desarrollo del software multimedia, **Adobe Audition**, para la creación de sonidos así como para cambiar de formato de audio

#### **4.4 Población y Muestra**

El principal elemento utilizado en la elaboración del presente Software Educativo fue la Guía del Estudiante del módulo V a distancia y presencial de la Carrera de Informática Educativa del Área de la Educación, el Arte y la Comunicación de la Universidad Nacional de Loja, destacando que éste forma parte de un macro proyecto denominado "Construcción de Herramientas Didácticas Multimedia para las Carreras a Distancia de la Universidad Nacional de Loja".

El mismo que servirá para mejorar el proceso de acreditación, así como también para que los estudiantes de V Módulo de Informática Educativa Modalidad a Distancia se den cuenta de cómo están entendiendo la materia y cuales son sus logros y en que están fallando de los objetivos planteados al inicio de sus labores académicas.

#### **4.5 Proceso Utilizado en la Aplicación de Herramientas**

Brevemente indico cómo se diseñaron algunos componentes adicionales al Software Educativo.

**Como diseñar un botón en Macromedia Flash Professional 8, versión 8.0.-** Para realizar un botón se abre un documento de flash, a continuación damos doble clic sobre la línea de tiempo y colocamos el nombre de (botones) luego damos clic derecho del mouse y se cambia el tamaño, color, y velocidad de fotogramas, ahora nos ubicamos en insertar, clic en nuevo

símbolo, se abre una ventana escogemos primero gráfico y le colocamos un nombre y aceptar, luego procedemos a dibujar un cuadrado o un rectángulo con cualquiera de estas dos herramientas escogemos color y un tamaño adecuado, luego nuevamente nos vamos a insertar, nuevo símbolo, grafico igual pero cambiamos el nombre o aumentamos el uno para que se diferencie del anterior y aceptamos, ahora nos ubicamos en texto y escribimos algo en este caso menú a este le colocamos un tamaño necesario, ahora retornamos a insertar, nuevo símbolo, pero esta vez elegiremos botón le daremos un nombre y aceptar, automáticamente se aparece en la línea de tiempo cuatro textos que indicar, reposo, sobre, presionado y zona activa, haga clic en reposo y arrastre los gráficos que elaboró ahora ubíquese en sobre y presione f6 luego en presionado y zona activa, ahora volvemos a sobre y cambiamos el color al botón y de la misma forma para presionado, luego presionamos escena 1 y arrastramos el botón hasta el escenario y estaría listo para su ejecución.

**Como elaborar un proyecto en C#.-** Primero click en el menú inicio, luego todos los programas y buscamos visual studio.net, o en su defecto doble clic en el ícono que se encuentra en el escritorio, este le desplegara una pantalla con varios programas por defecto a su izquierda, damos clic en visual C#, luego aplicación para Windows, luego colocamos un nombre al proyecto (UNL), luego en el nombre de solución el nombre que desee que lleve su proyecto en este caso (CuadernodeTrabajo), luego aceptar.

Luego buscamos donde se ha guardado por defecto (mis documentos, Visual Studio 2005, en Project), luego abrimos el proyecto dando doble clic en el ejecutable, nos ubicamos en solución clic con el botón derecho del mouse, agregar nueva carpeta de solución, donde diseñaremos nuestros formularios.

Luego con el botón derecho del mouse sobre la carpeta, buscamos agregar, Windows form, colocamos un nombre en nuestro caso frmA1, luego agregar, se repite este último proceso cuantos formularios desee crear.

#### **4.6 Procesamiento de la Información**

En el procesamiento de la información que contiene el módulo V y la que he complementado de otras fuentes, fue de trascendencia utilizar las siguientes técnicas:

**Consulta Bibliográfica:** Se estableció el sustento teórico-científico y se lo ajusto al trabajo. Por medio de esta técnica procedo a la utilización de resúmenes, para hacer más fácil la consulta y arreglo de la información requerida.

**Edición:** Me permitió ajustar las imágenes utilizadas en la aplicación para dar una mejor demostración de nuestro Software Educativo de Sistemas Informáticos y Redes.

#### **4.7 Diseño de la Aplicación**

El diseño del Software Educativo denominado "Cuaderno de Trabajo para el Estudiante del V Módulo de la Carrera de Informática Educativa" se encuentra elaborada en C# con la ayuda de Aplicaciones en Macromedia flash 8.

Para la elaboración de este Software Educativo se diseño el proyecto llamado Demo UNL al mismo que se le elaboro íconos y botones que hacen más fácil y didáctico el manejo y funcionamiento de la misma, esta multimedia cuenta con un nombre (SistemasInformáticosyRedes) el nombre de la institución (Universidad Nacional de Loja) y la Carrera (Informática Educativa), cuenta con tres botones (Momento I, Momento II, Momento III), cada uno de estos despliegan un menú que indican un índice de los diferentes temas que contiene la multimedia, los iconos muestran algunos detalles como, flash, audio, video, ayuda, ir al índice, salir de la multimedia.

Los botones indican la navegación dentro de la multimedia, el botón primero nos enseña volver entre los momentos de la multimedia, el botón siguiente nos enseña ir hacia delante entre formularios, el botón atrás nos indica ir al formulario previo entre formularios, y el botón ultimo nos enseña ir al siguiente momento este nos permite navegar solo entre momentos.

#### **4.8 Desarrollo del Software**

La elaboración del Software Cuaderno de Trabajo para el Estudiante

está desarrollado de acuerdo a la necesidad de la Carrera de Informática Educativa modalidad a Distancia, ya que no contaba con una herramienta de este tipo que sirva como elemento para la acreditación de los diferentes momentos por parte del Docente a sus alumnos del V Módulo.

Para su desarrollo y ejecución se siguió las siguientes fases:

**Inicialización**.- Esta actividad fue definida y realizada en reuniones previamente planificadas, es aquí donde se sugirió, analizó y se tomó las decisiones más importantes acerca del software, las mismas que repercutieron en resultados rápidos y positivos para la multimedia.

**Planificación**.- En esta etapa se elaboro la especificación funcional y se creó el diseño del software, se preparó las especificaciones funcionales, los planes de trabajo, estimaciones de costo y calendario para los múltiples entregables.

**Codificación**.- Se llevo a cabo la construcción de los componentes de la solución, creación de código que implementa el software y su documentación (código-documentación). Una parte menor del desarrollo continuó durante la fase siguiente de estabilización.

**Estabilización**.- Al comienzo de esta fase, se reportaron errores, ya que no puede predecirse la cantidad de errores que son identificados, o la velocidad con la que los corregiremos. En esta fase nos hemos encargado de integrar,

cargar y realizar las pruebas del software para luego pasar a la implementación y entrega.

**Implementación**.- Se implementó la solución tecnológica y sus componentes, se estabiliza la implementación, se transfiere el proyecto a la producción y se obtiene la aprobación final del Software Educativo.

Y el Software utilizado para el desarrollo de la aplicación fue:

- $\triangleright$  S.O Windows XP o superior (controladores de audio y video)
- $\triangleright$  Servi Pack2
- $\triangleright$  Framework 2.0
- $\triangleright$  Windows media player 9 o superior.
- OCX Flash Player 7 o sup.
- Codex de video. XP Code
- ▶ Para diseño: Adobe Photoshop, Adobe Illustrator, Adobe LiveMotion
- $\triangleright$  Pluging Macromedia Flash

Y el Hardware utilizado para el desarrollo de la aplicación fue:

- $\geq$  256 MB de memoria RAM
- $\triangleright$  Procesador Intel de 1 GHZ o superior (Tecnología equivalente)
- Espacio disponible en disco de 1 GB.
- Tarjeta de video de 64 MB o sup.
- $\triangleright$  Parlantes
- > Monitor, teclado, ratón.

#### **4.9 Validación**

#### **INSTRUCCIONES**

Con el presente instrumento se pretende evaluar el Software Educativo considerando la Calidad Técnica y Calidad Educativa. En la primera se evalúa los requerimientos de uso, interfaz y la navegación. En la segunda los objetivos, contenido y las teorías de instrucción.

Para realizar la evaluación se recomienda seguir las siguientes instrucciones:

Lea cuidadosamente cada uno de los ítems antes de responder el cuestionario.

Señale con una (x) de acuerdo con su criterio y conocimiento la respuesta que considere válida de las alternativas presentadas.

Responda en forma breve y precisa los ítems que se presentan de manera abierta.

# DISCUSIÓN

#### **5.1 Diseño**

Para el diseño del Software Educativo "Cuaderno de Trabajo para el Estudiante de V Módulo de la Carrera de Informática Educativa" de la Universidad nacional de Loja, he adoptado documentos que sirven para ir comprobando el funcionamiento del mismo, los cuales los detallo a continuación.

## **DOCUMENTO PRUEBAS**

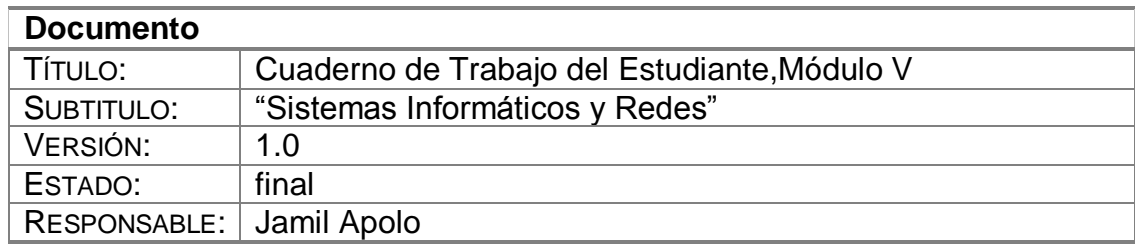

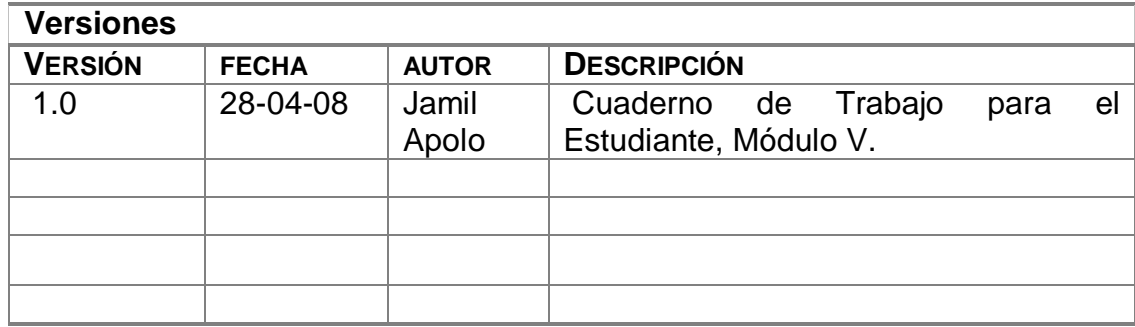

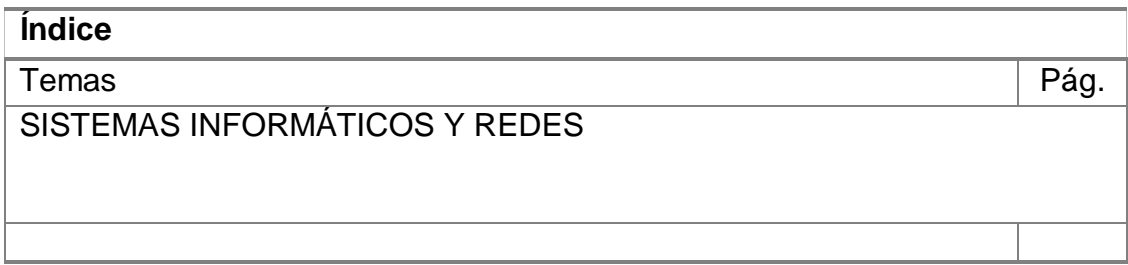

## **DOCUMENTO PRUEBAS**

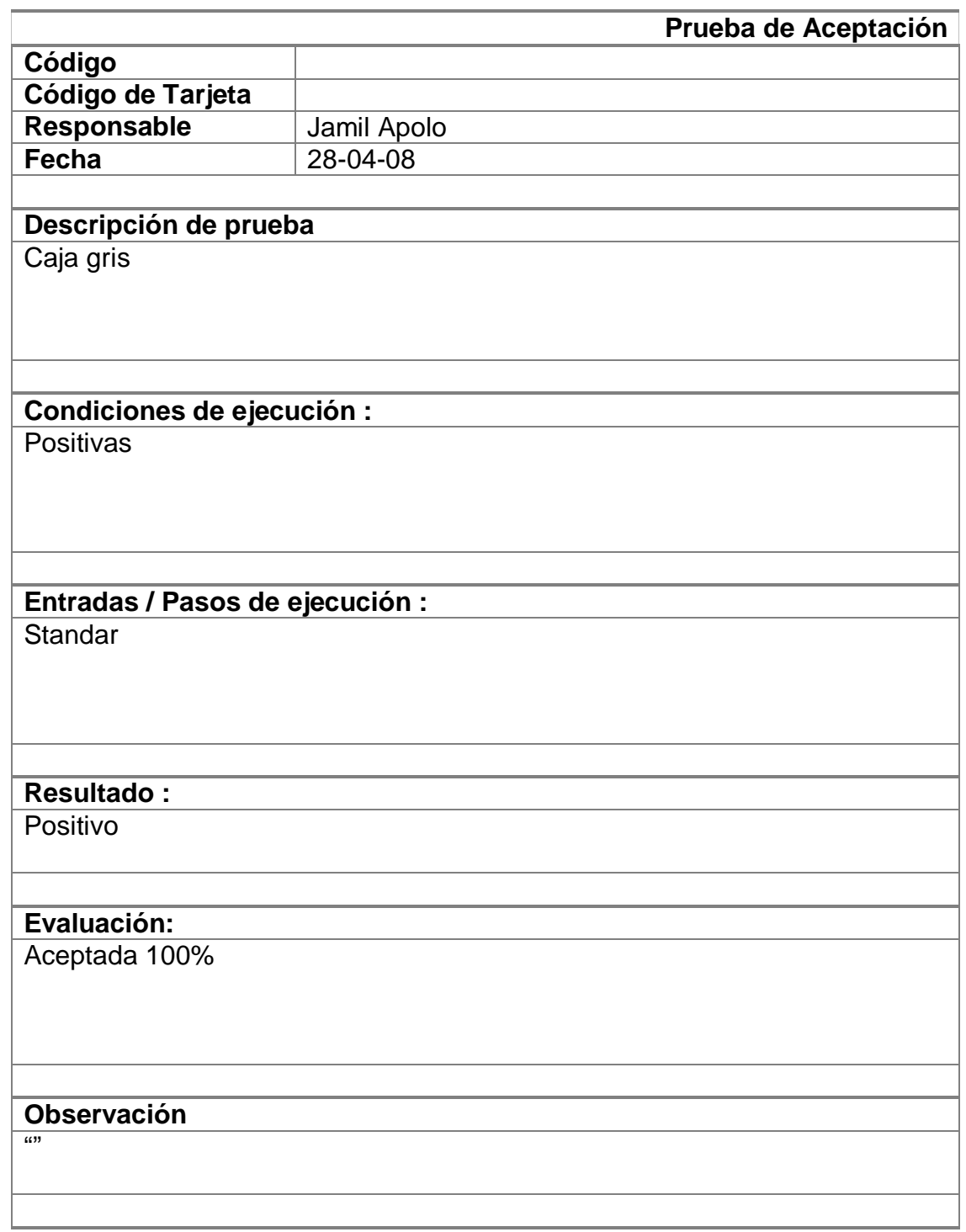

# **ESTÁNDARES DE CODIFICACIÓN**

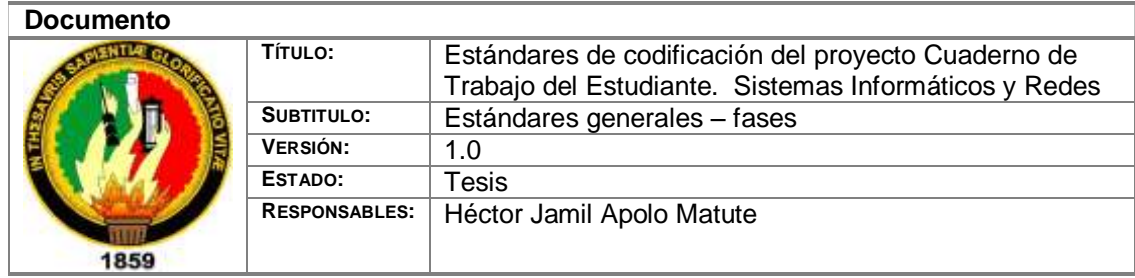

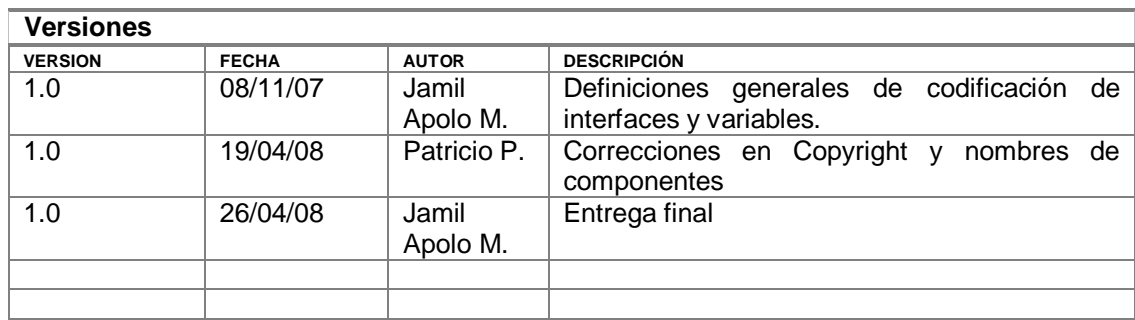

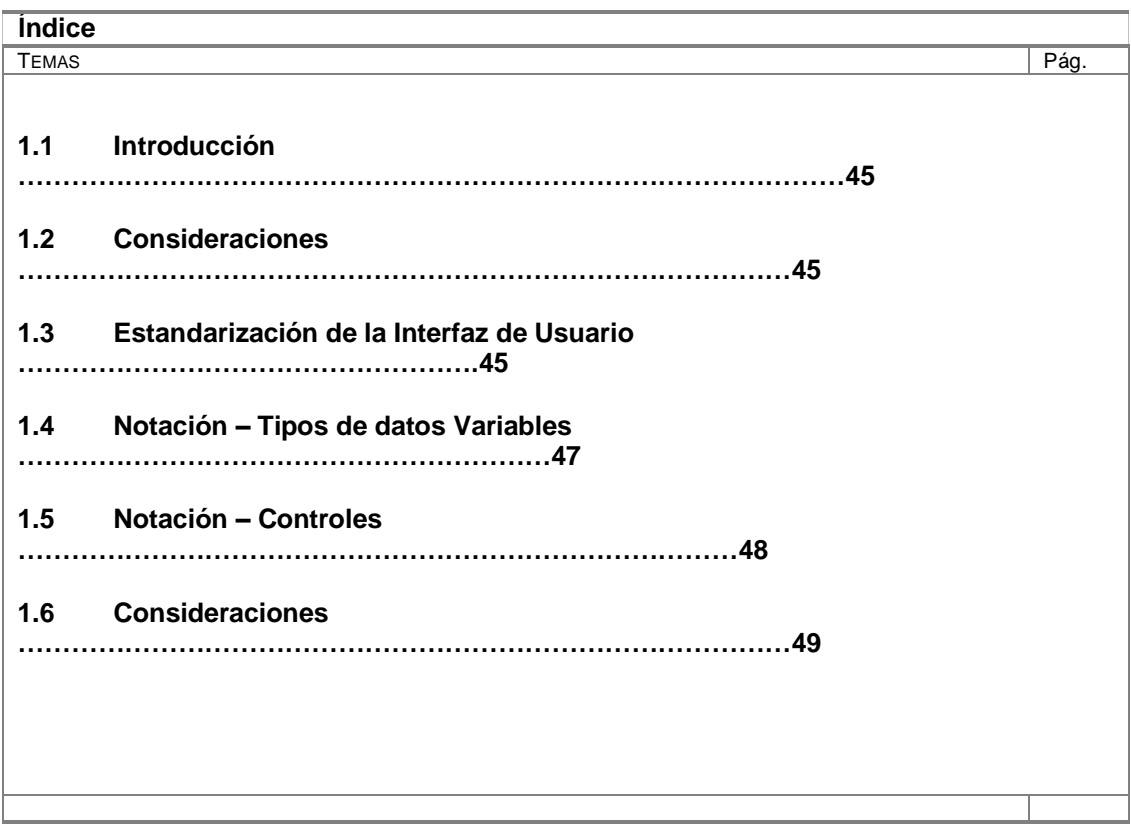

## **ESTÁNDARES DE CODIFICACIÓN**

#### **Introducción**

Se determina la forma de llamar apropiadamente cada uno de los componentes, controles, objetos clases y demás componentes de programación así como los elementos que integraran las interfaces de usuario.

#### o **Consideraciones**

- Los nombres de namespace, clases, atributos, propiedades, métodos no se usara tildes si la palabra es tildada ni la letra ñ.
- Todos los prefijos deben ser escritos en letras minúsculas

#### o **Estandarización de la Interfaz de Usuario**

#### **Títulos**

 Para los títulos usaremos la fuente: **ARIAL** con un tamaño de **14 Pts** Estilo **Negrilla**, color base: **Blanco** – Negro

#### **Sub. Títulos**

 Para los sub. títulos usaremos la fuente: **ARIAL** con un tamaño de **12 Pts** Estilo **Negrilla**, color base Negro.

#### **Contenidos**

 Para el desarrollo de contenidos usaremos la fuente **ARIAL** con un tamaño de **10 Pts** estilo **NORMAL**, color base NEGRO.

#### **Imágenes**

 Las imágenes que se incluyan dentro del desarrollo de contenidos deben estar digitalizados para garantizar su calidad al momento de mostrar su contenido, los formatos recomendados son JPG, PNG, GIF, se recomienda para la manipulación de imágenes usar el Software ADOBE PHOTOSHOP o ADOBE ILUSTRATOR.

#### **Audio**

 En caso de usar este recurso dentro del desarrollo de los contenidos deben presentarse en un formato universal que puede ser: MP3,Wav, se recomienda para la edición de estos tipos usar el software ADOBE AUDITION.

#### **Video**

 Si se usa videos como recursos para presentar información se deberá mostrarlo en un formato universal tratando al máximo de no requerir CODECS para su visualización, en el caso de incluir videos con codificación especial como un video tutorial se recomienda anexar como requerimientos previos los instaladores de los CODECS

correspondientes, para la manipulación de este tipo de material se recomienda utilizar herramientas como ADOBE ULEAD VIDEO STUDIO.

#### **Animaciones**

 Para incluir recursos con animaciones se recomienda utilizar tecnología Flash, ya que permite dividir todo en escenas, se recomienda para el desarrollo de este tipo de recursos usar: SWISHmax.

#### o **Notación – Tipos de datos Variables**

Para las variables que contienen tipos de datos primitivos del lenguaje y propios deben definir un prefijo de 3 caracteres que identifiquen el tipo de dato mas un nombre descriptivo de la variable que puede estar compuesto de varias palabras, con la primera letra de cada palabra en mayúscula y expresiones en singular.

**Ejemplo: TIPOS DE DATOS**

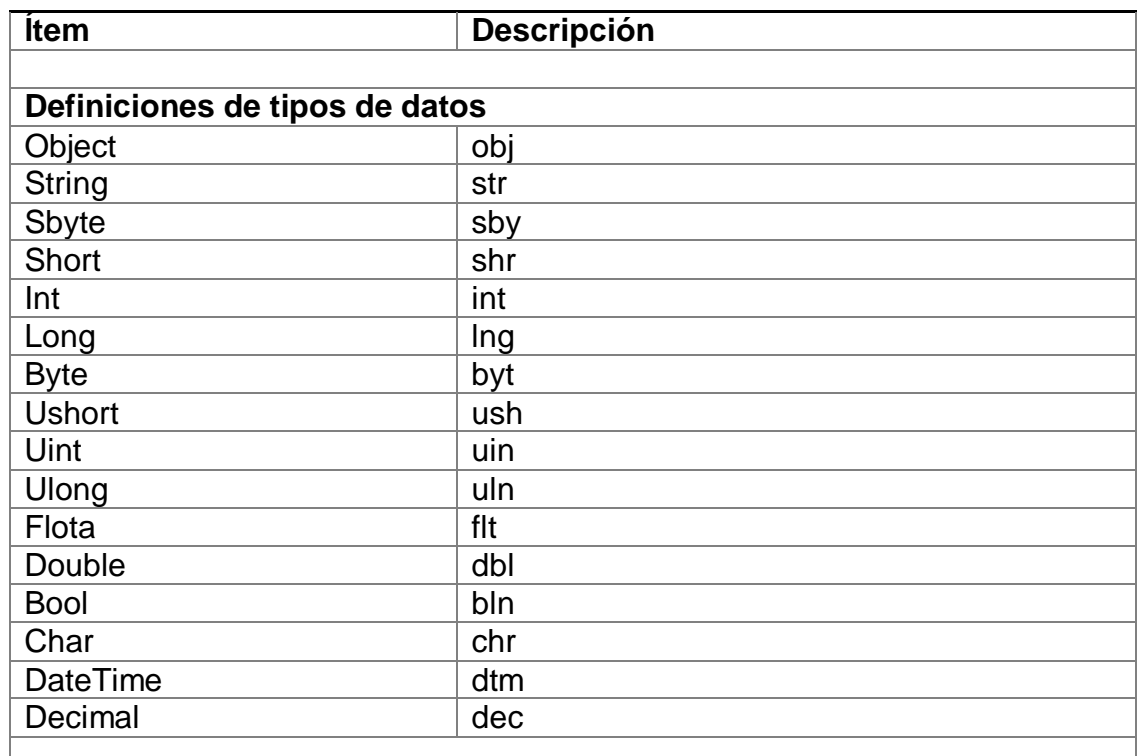

#### Tabla # 1

#### o **Notación – Controles**

Todos los controles que se utilicen dentro de una forma deben tener nombres conformados por 3 caracteres que identifiquen el tipo de control (Prefijo) en minúsculas y un nombre en singular, que puede estar compuesto de varias palabras, con la primera letra de cada palabra en mayúscula.

Mayúscula. Ej.: txtNombreUsuario.

#### Ejemplo: **CONTROLES**

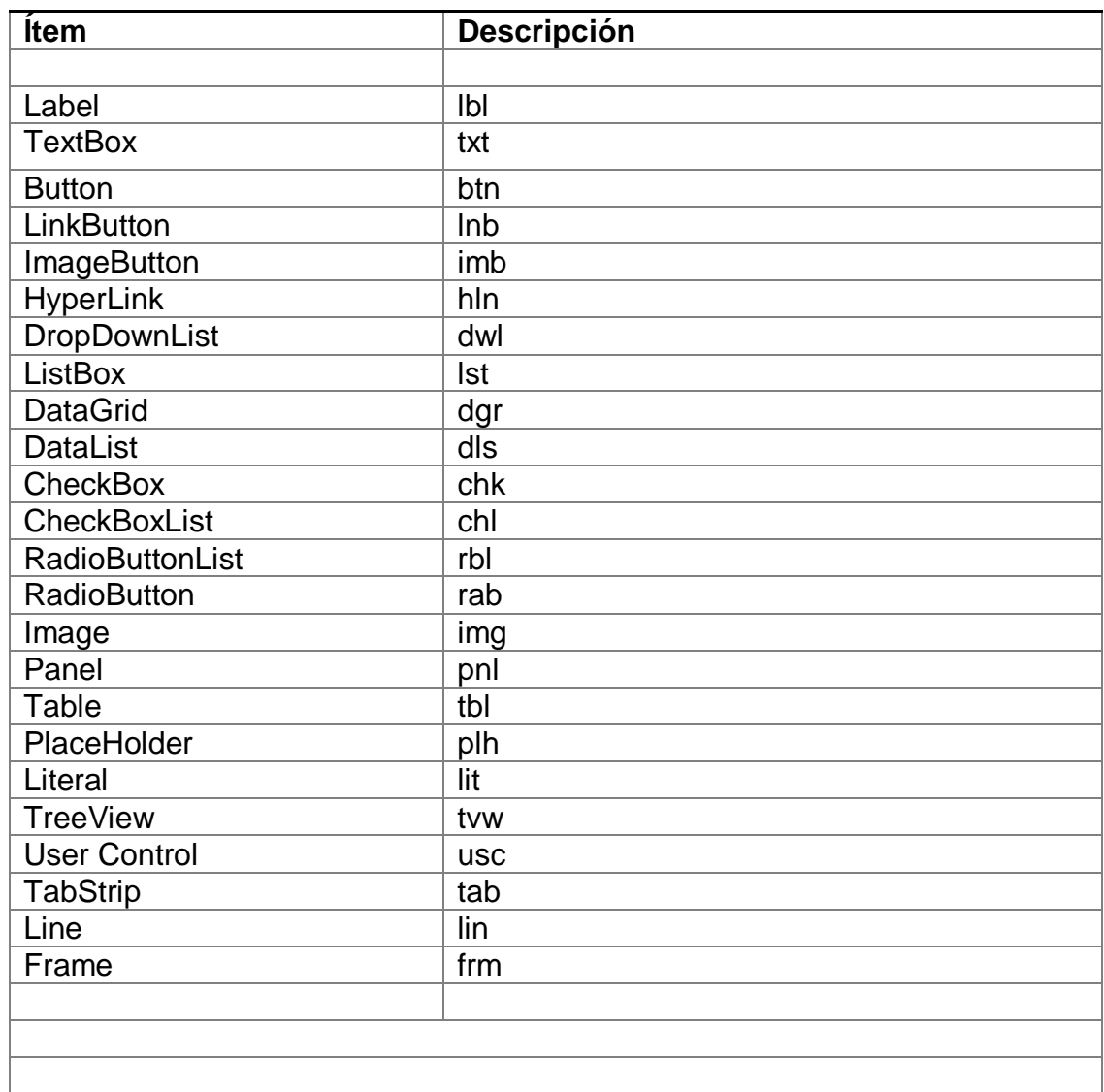

Tabla # 2

## o **Consideraciones**

El código que se desarrolla en nuevos archivos debe tener los encabezados de comentarios que indique el propósito de la función, el autor, la persona que modificó la función si es diferente del autor la descripción de cada unos de sus parámetros, ej:

\_\_\_\_\_\_\_\_\_\_\_\_\_\_\_\_\_\_\_\_\_\_\_\_\_\_\_\_\_\_\_\_\_\_\_\_\_\_\_\_\_\_\_\_\_\_\_\_\_\_\_\_\_\_\_\_\_\_\_\_\_\_\_\_\_\_\_\_\_\_ |(c) Copyright Proyecto CHDM - CDUNL. ~ www.unl.edu.ec |

|~~~~~~~~~~~~~~~~~~~~~~~~~~~~~~~~~~~~~~~~~~~~~~~~~~~~~~~~~~~~~~~~~~~~~ | | Este código es propiedad de Universidad Nacional de Loja y esta protegido

por las leyes y tratados internacionales de derechos de autor.

| El uso, reproducción o distribución no autorizada de este programa,

o cualquier porción de este, se atendrán a sanciones contempladas

con el máximo rigor de la ley.

|

| | |

|

|

|

|\_\_\_\_\_\_\_\_\_\_\_\_\_\_\_\_\_\_\_\_\_\_\_\_\_\_\_\_\_\_\_\_\_\_\_\_\_\_\_\_\_\_\_\_\_\_\_\_\_\_\_\_\_\_\_\_\_\_\_\_\_\_\_\_\_\_\_\_\_\_\_|  $\sim$  DESCRIPTION  $\sim$ 

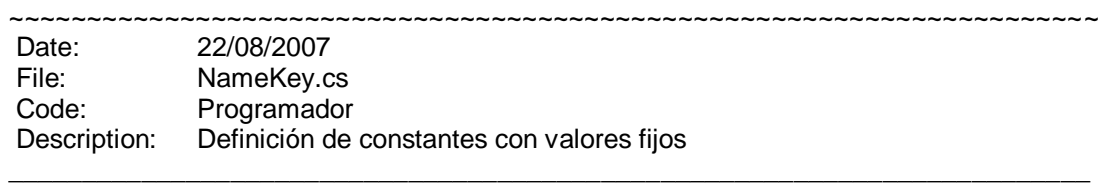

// en el caso de modificaciones<br>Update: </a> <</a></a></a></a></a> <Nombre del autor> Description: <descripción de los cambios realizados>

## **Diseño Lógico y Físico**

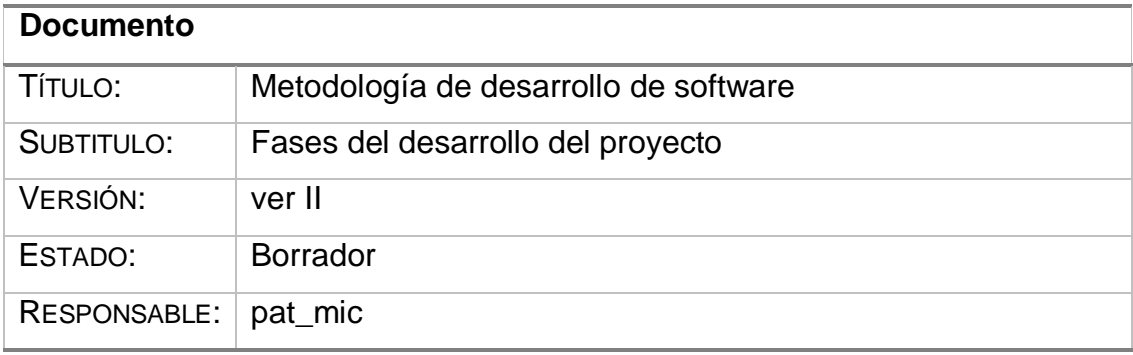

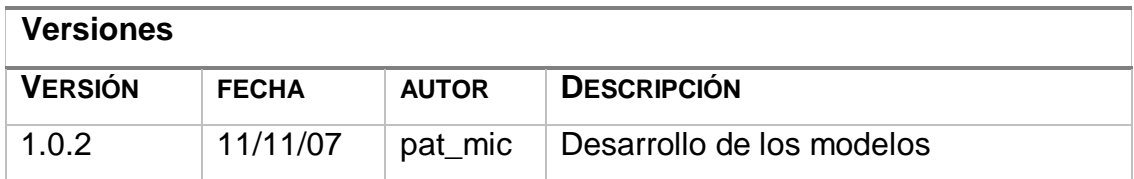

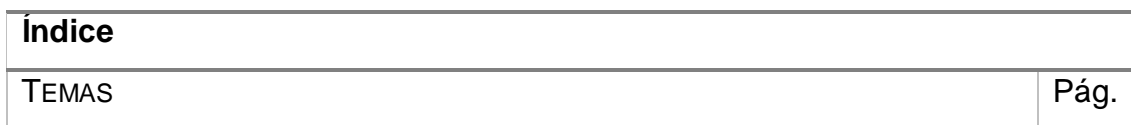

#### **Diseño Lógico**

Esta estructurado por componentes a usar los cuales pueden implementar a su vez otros componentes para estructurar una solución

Cada componente es considerado como único y reutilizable dentro de otros componentes.

Componentes a usar:

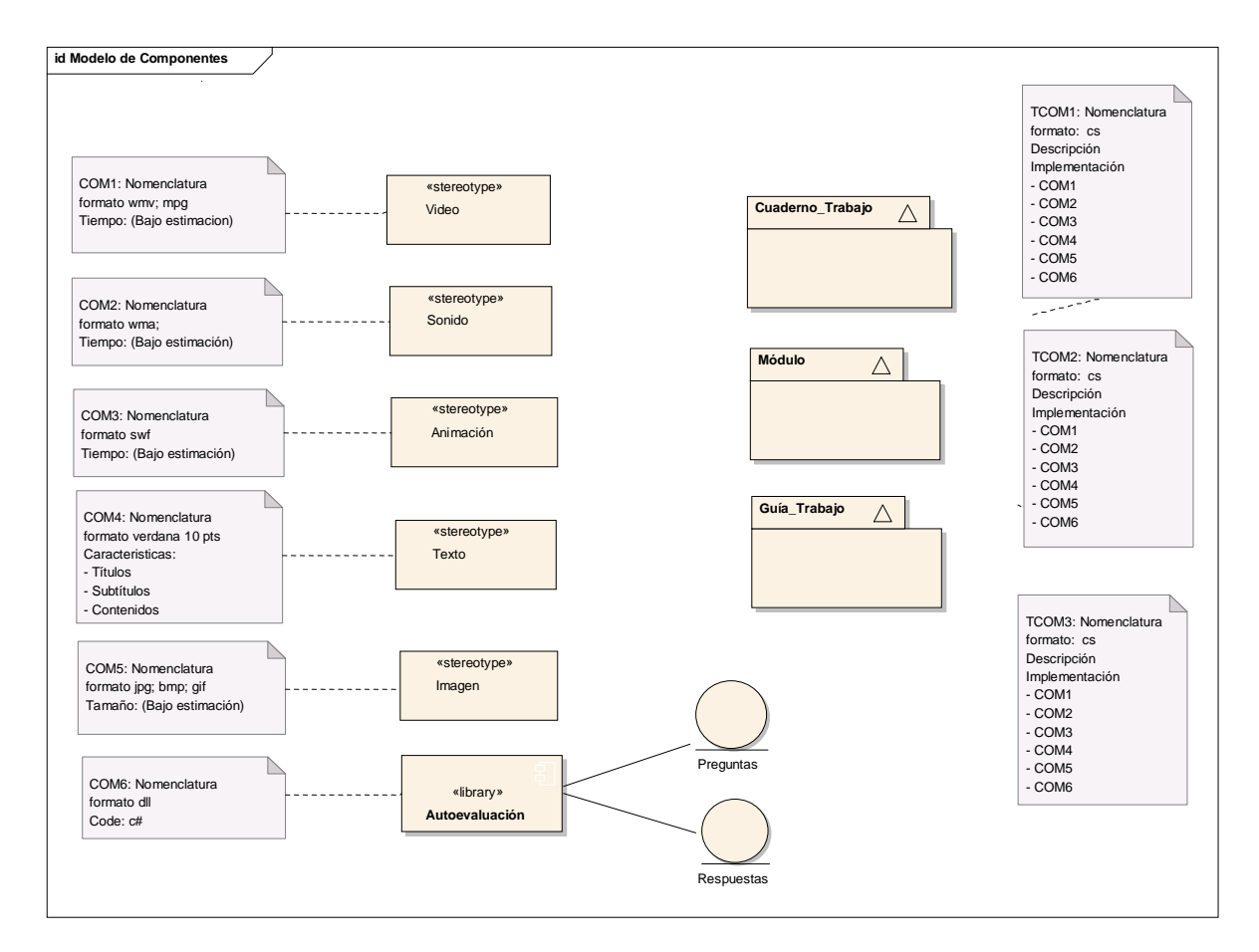

#### **DIAGRAMA DE COMPONENTES**

#### **Diseño Físico**

Representa la forma de cómo el usuario aprecia la solución realizada.

Entre estas se detalla los requerimientos necesarios para que el usuario pueda acceder y beneficiarse de manera adecuada.

Para la cual se detalla de la siguiente forma:

**Usuario**.- quien accede a la multimedia la que funciona en forma autónoma y no esta diseñada para trabajar en red.

**Computador**.- considerado el ordenador informático que contemple las siguientes características:

Descripción del Software a utilizar:

- S.O Windows XP o superior (controladores de audio y video)
- Servi Pack2
- Framework 2.0
- $\mathbf{\hat{P}}$  Windows media player 9 o superior.
- OCX Flash Player 7 o sup.
- Codex de video. XP Code
- Para diseño: Adobe Photoshop, Adobe Illustrator, Adobe LiveMotion
- ❖ Plugin Macromedia Flash

Descripción de Hardware a utilizar:

- 256 MB de memoria RAM
- Procesador Intel de 1 GHZ o superior (Tecnología equivalente)
- Espacio disponible en disco de 1 GB.
- Tarjeta de video de 64 MB o sup.
- ❖ Parlantes
- Monitor, teclado, ratón.

## **Documento De Use Case**

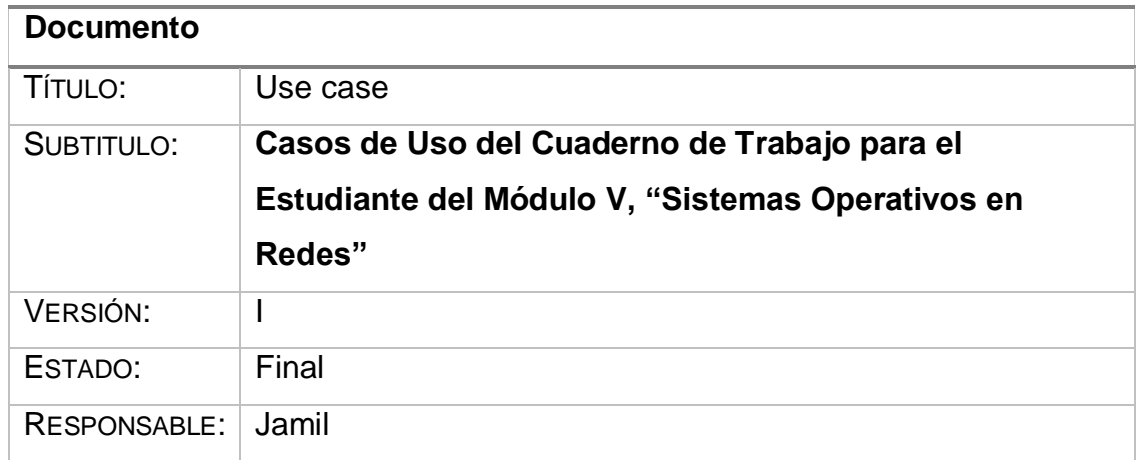

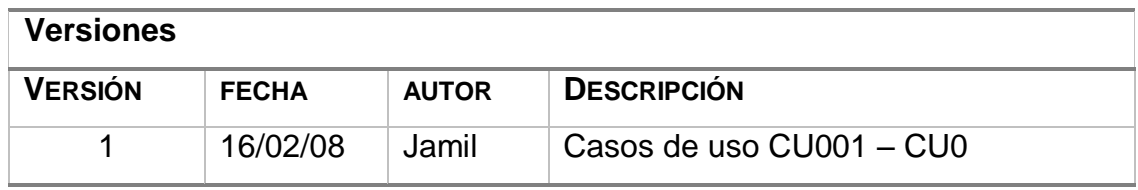

### **Casos de Uso**

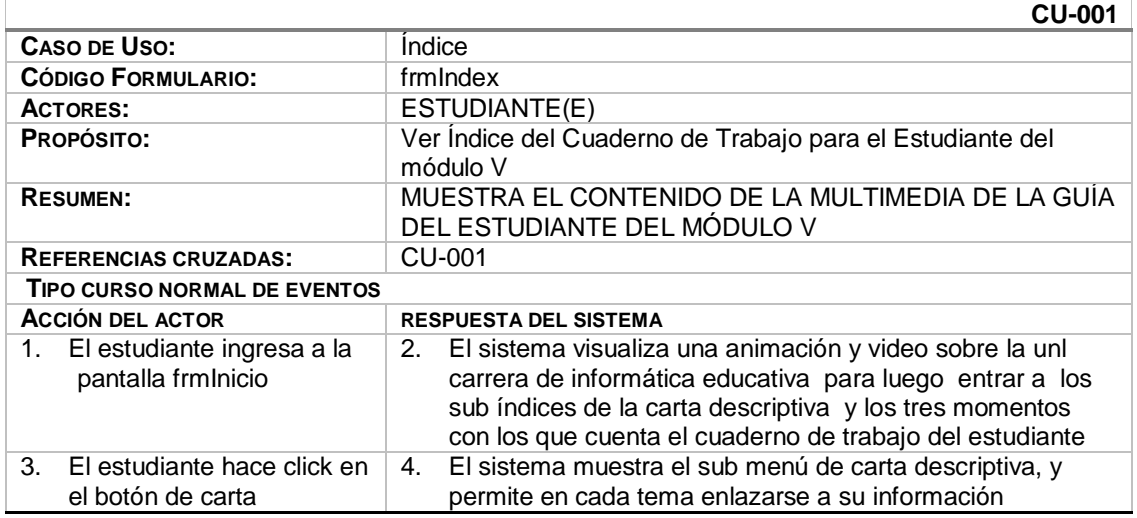

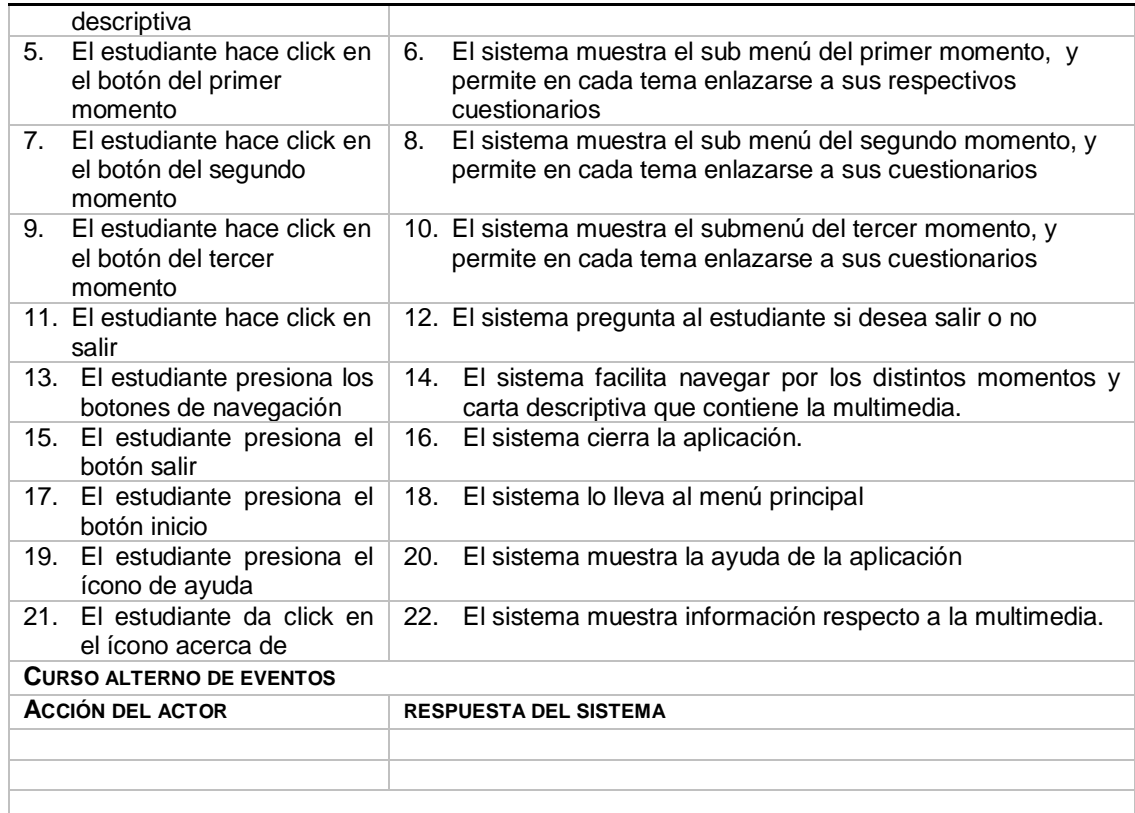

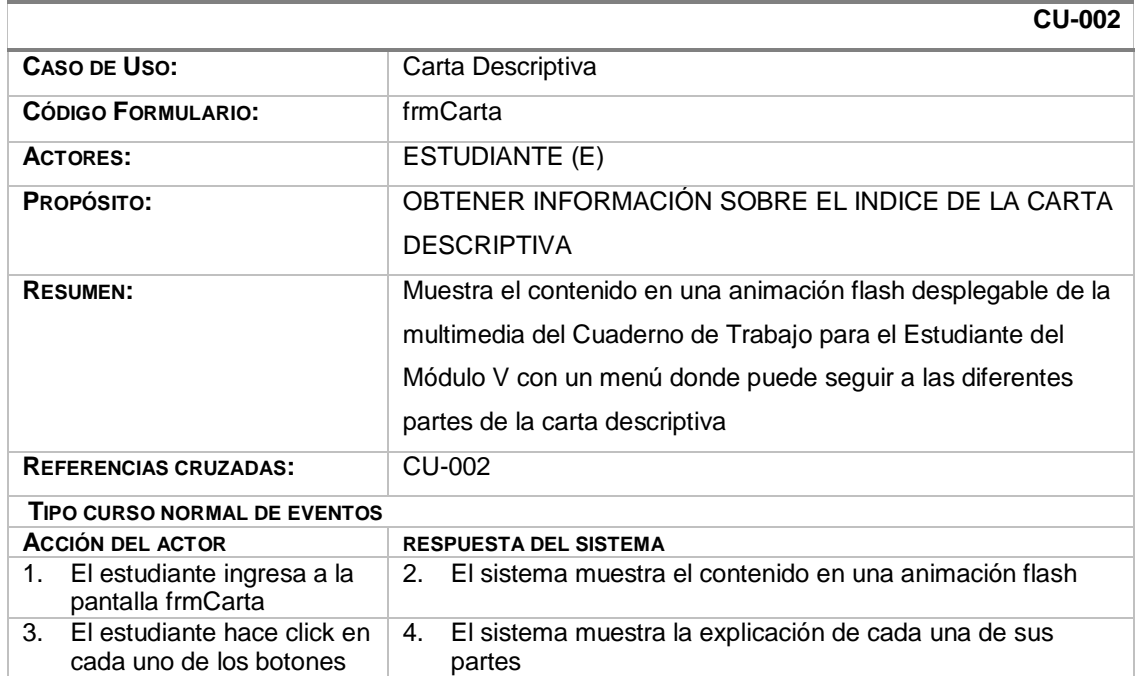

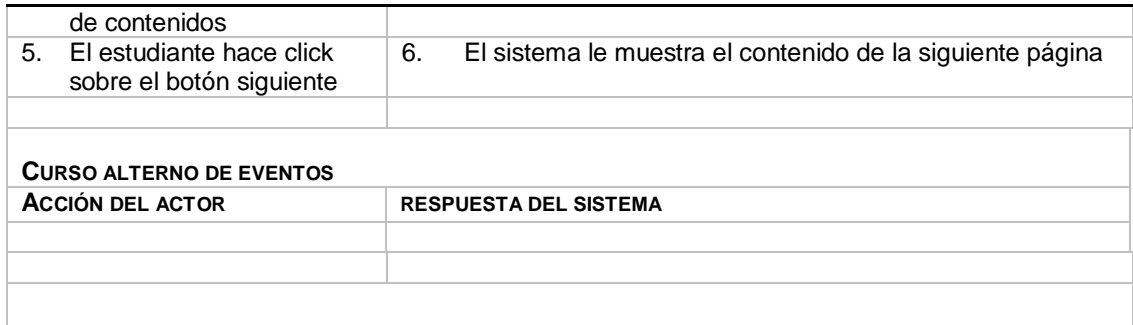

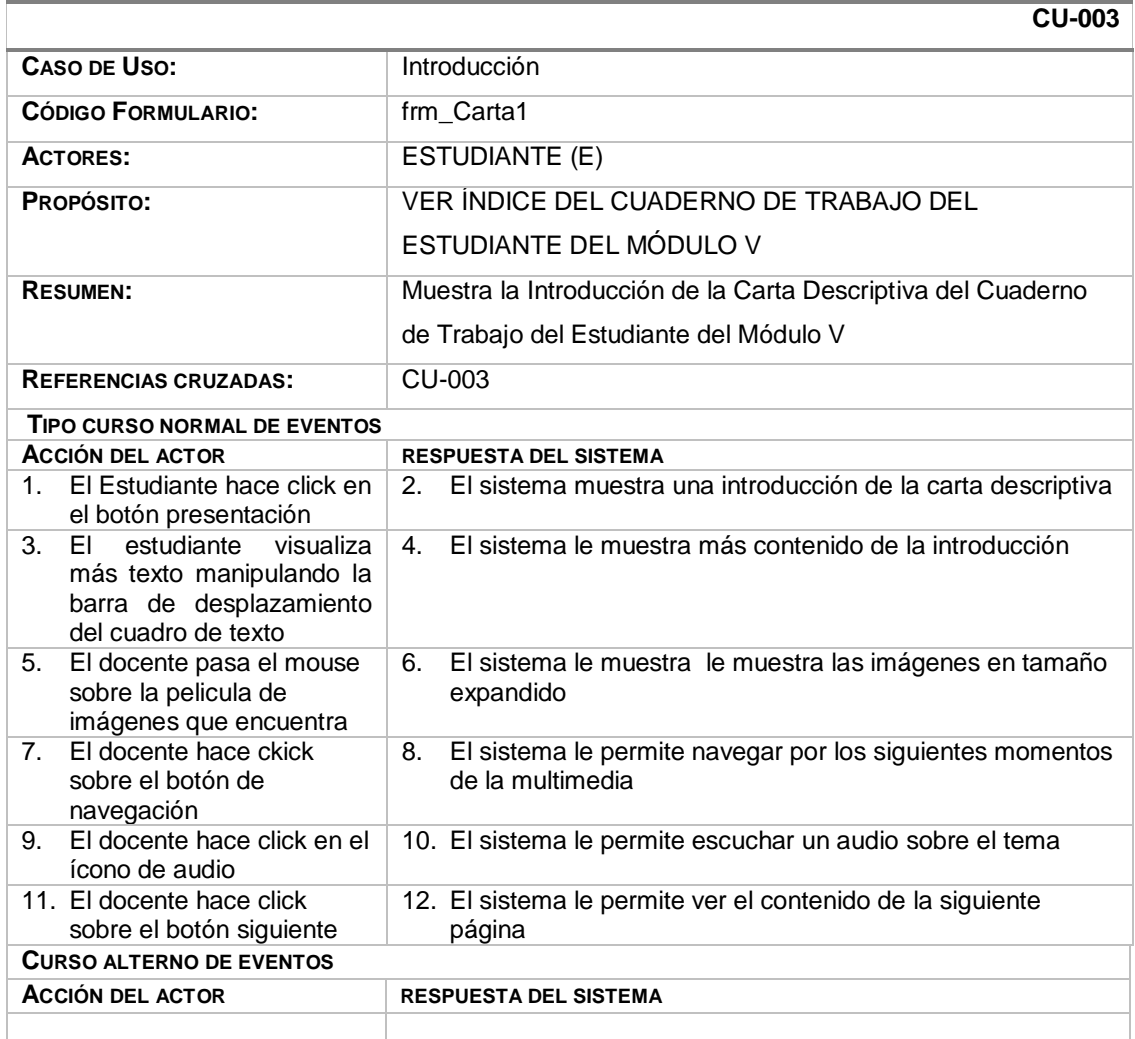

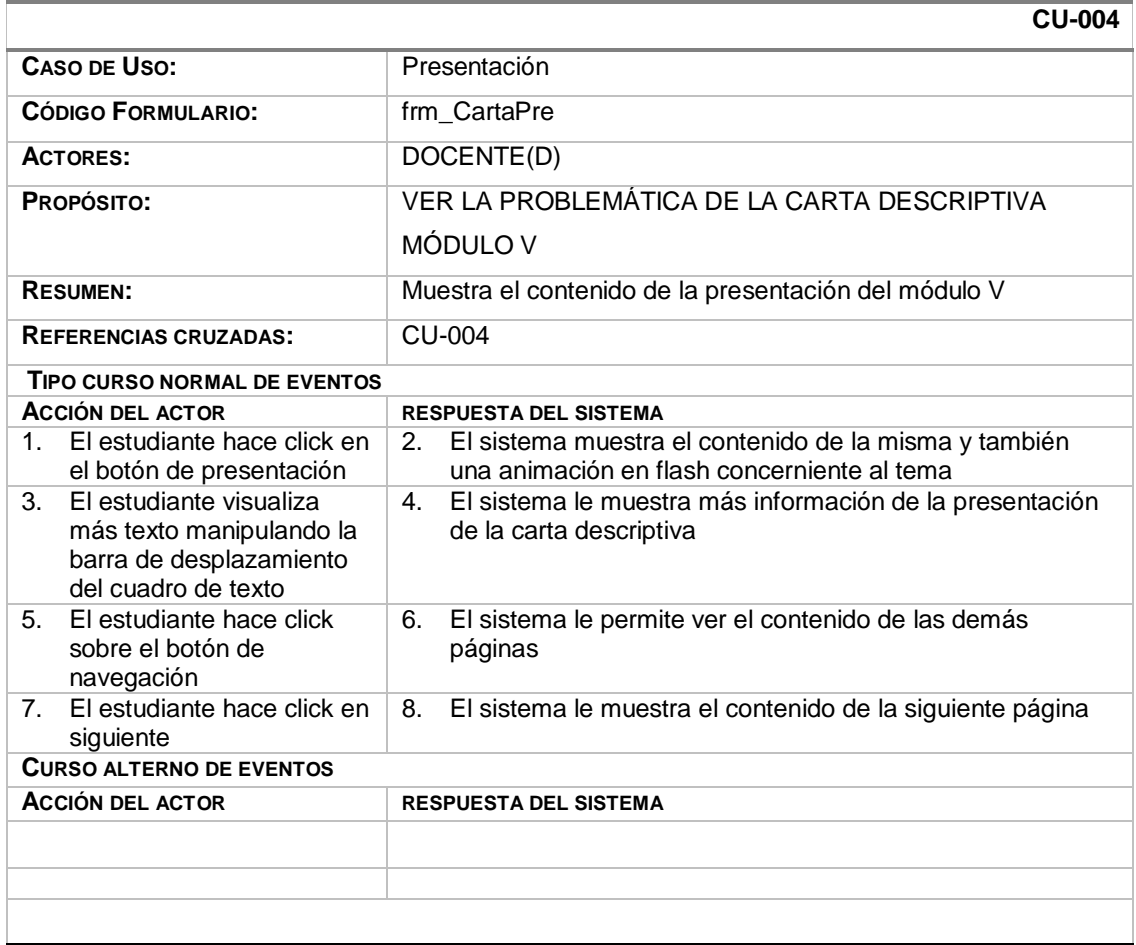

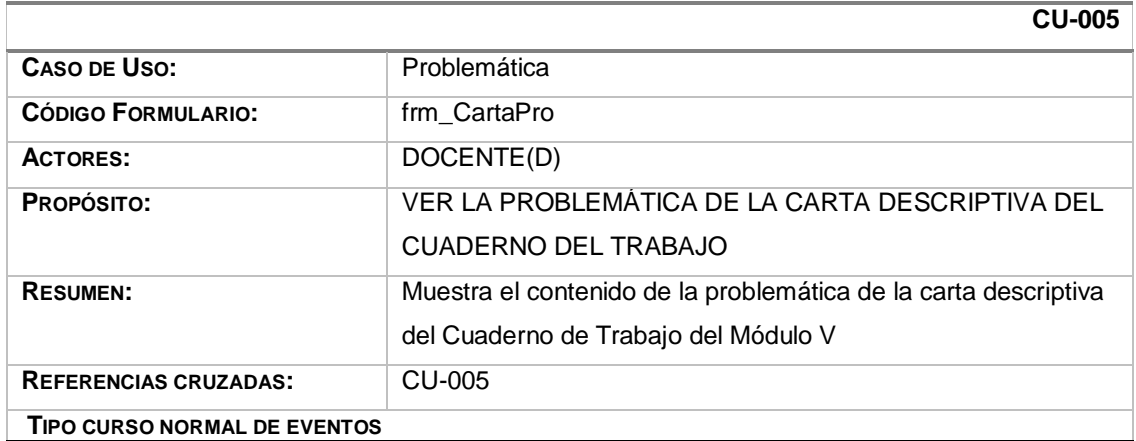

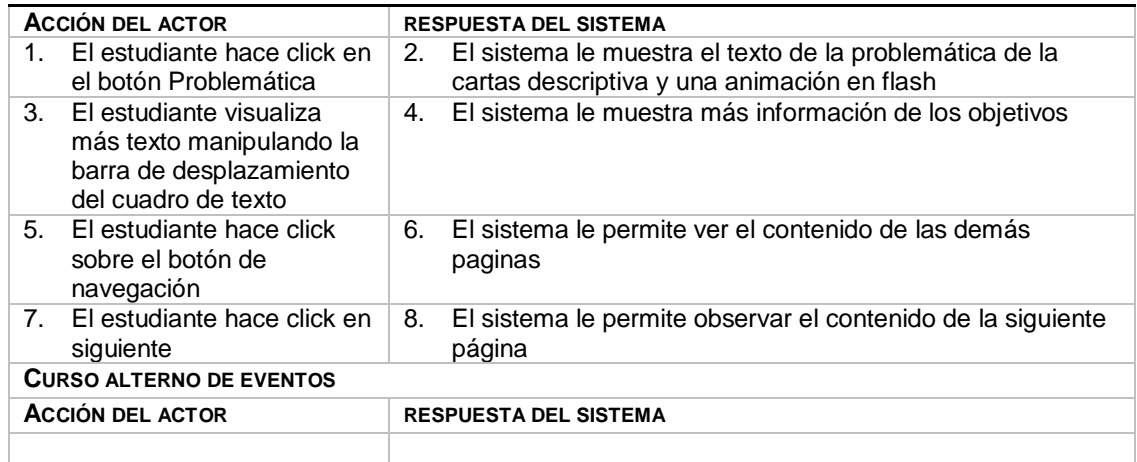

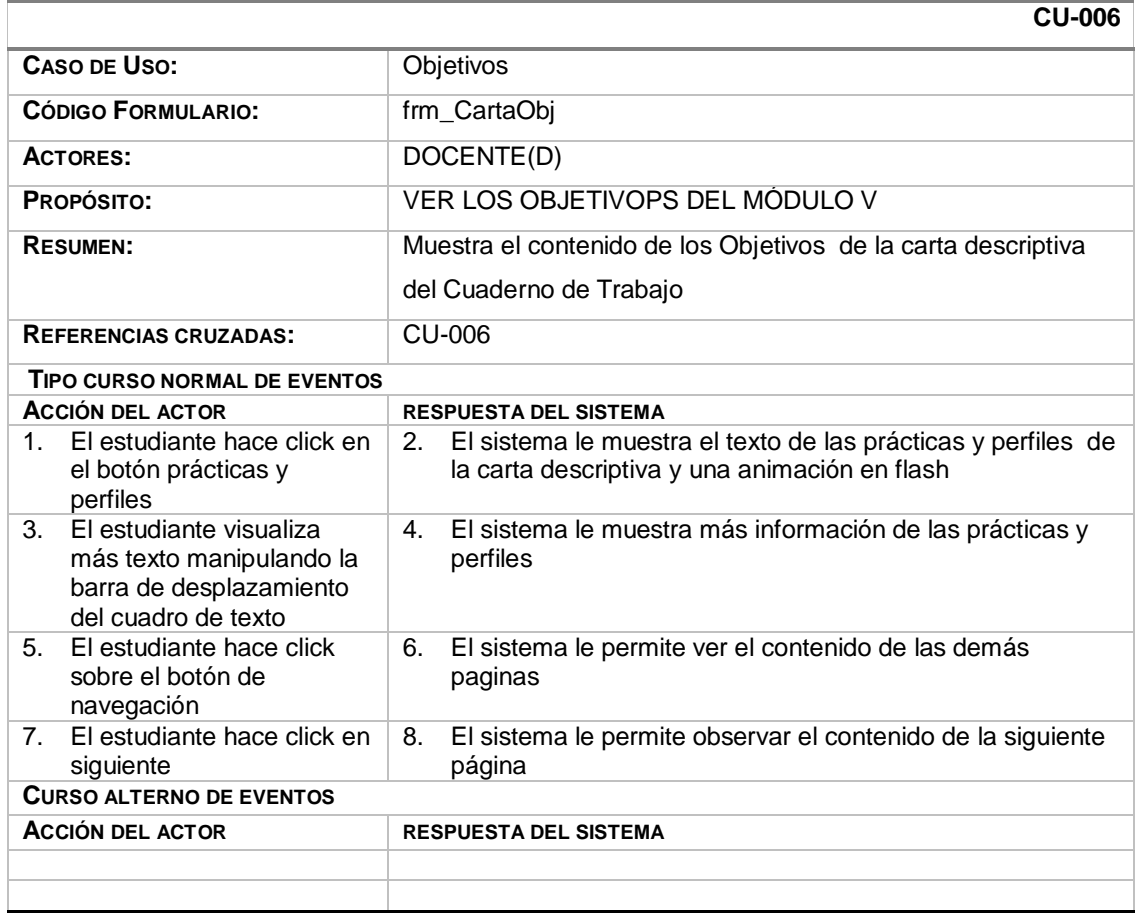

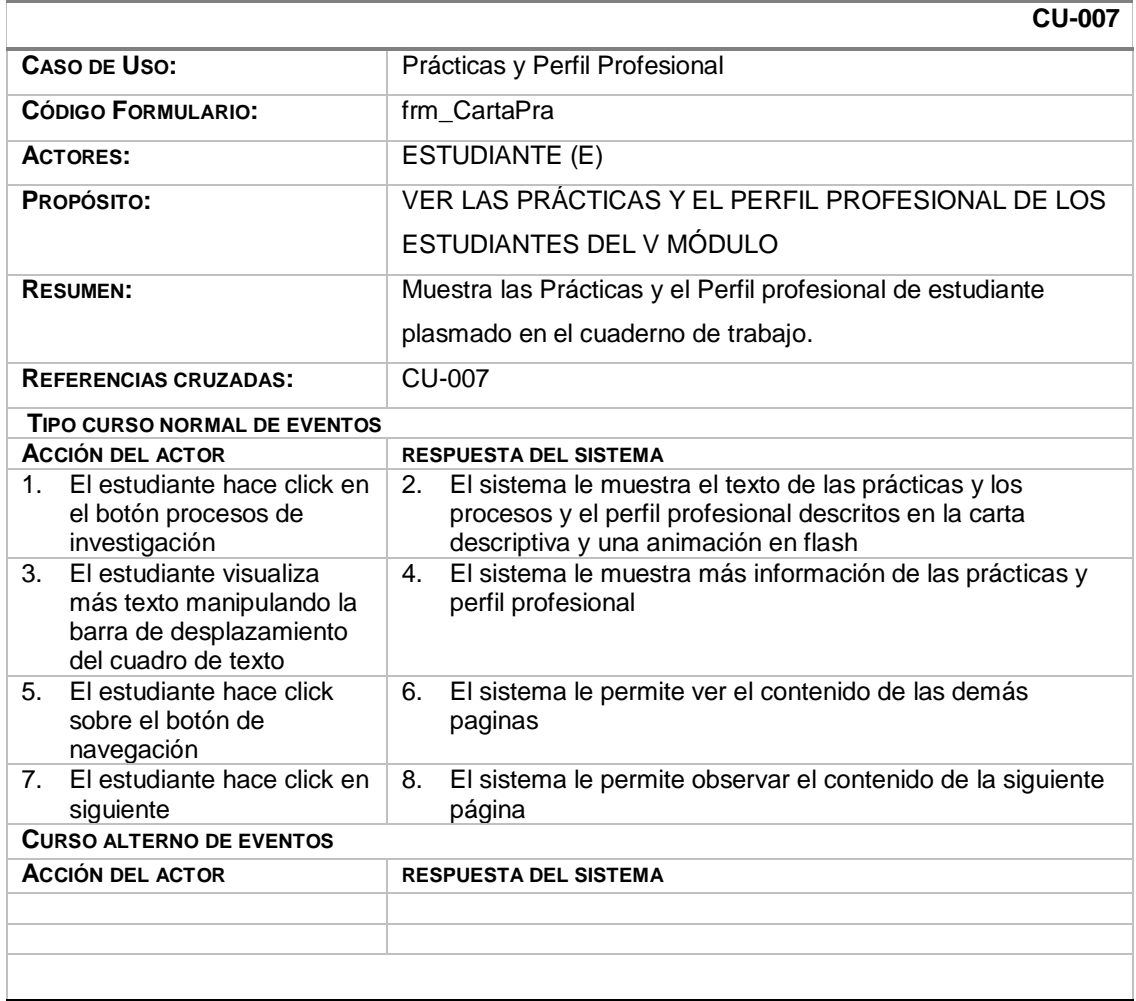

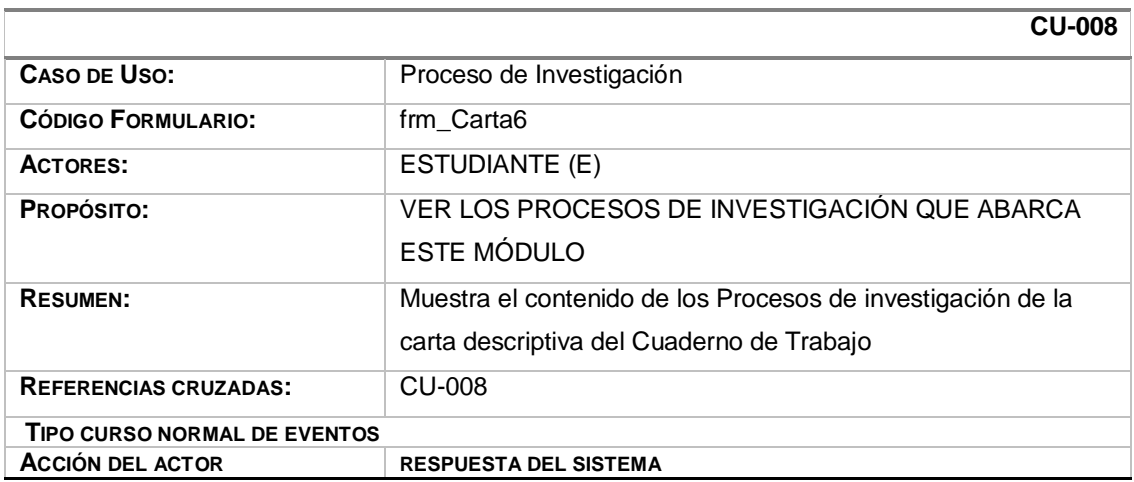

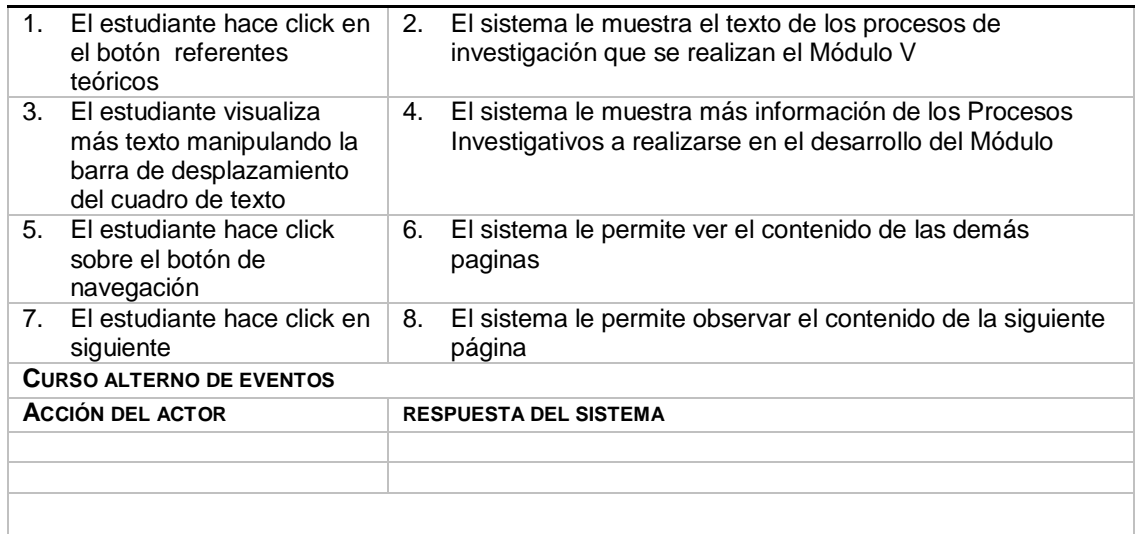

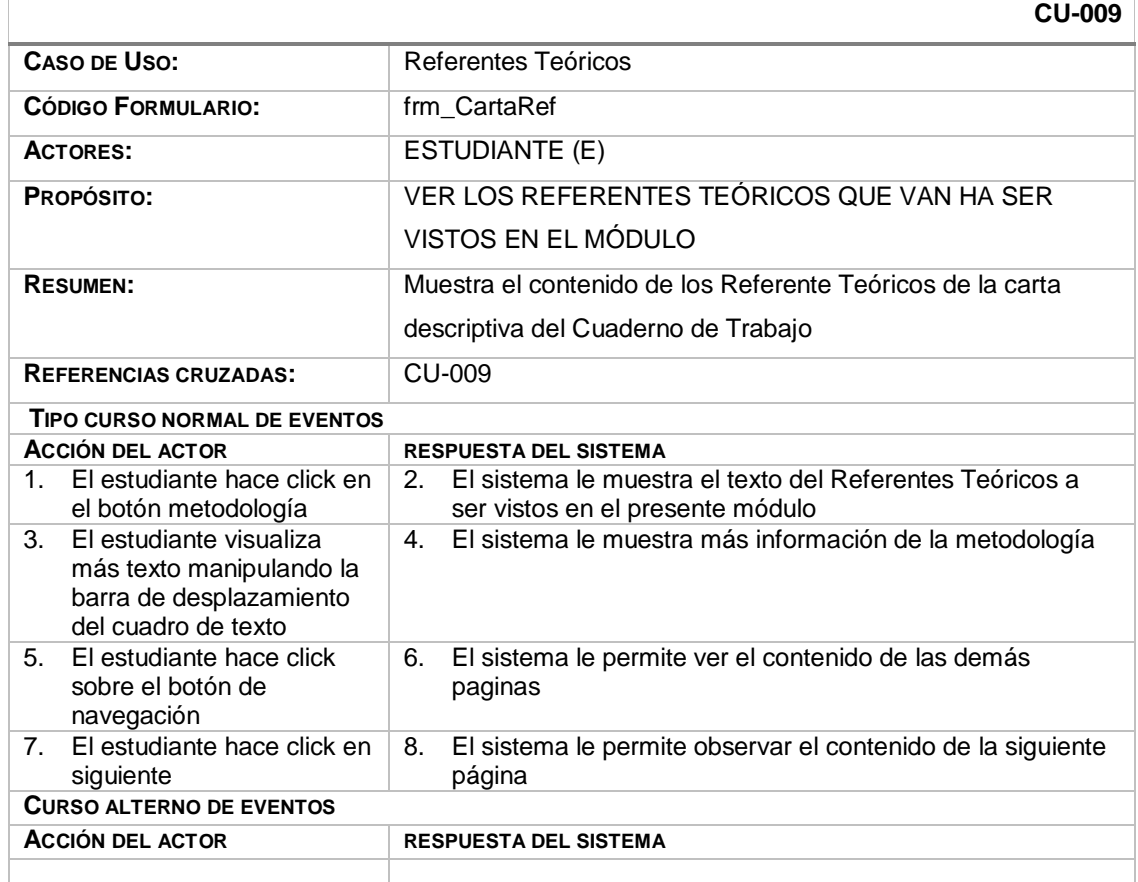

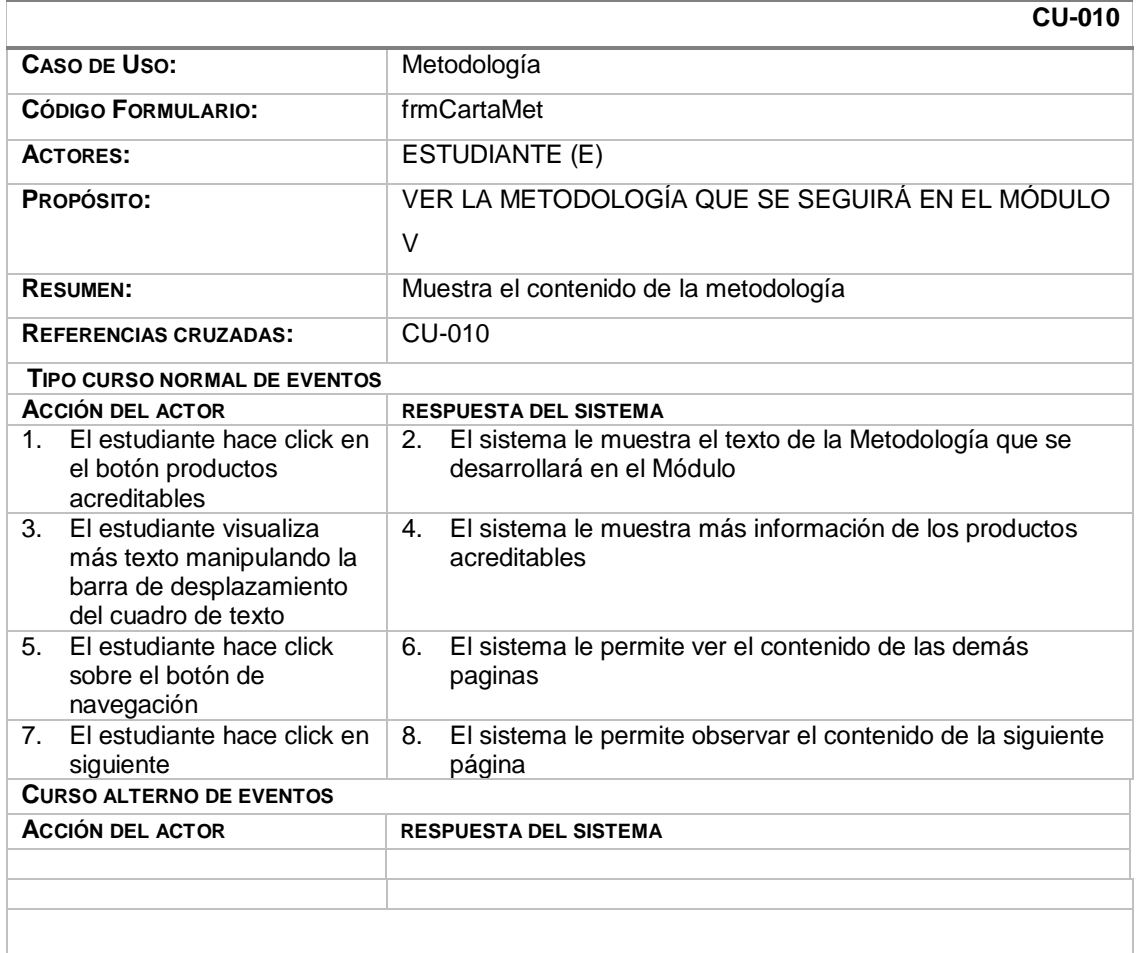

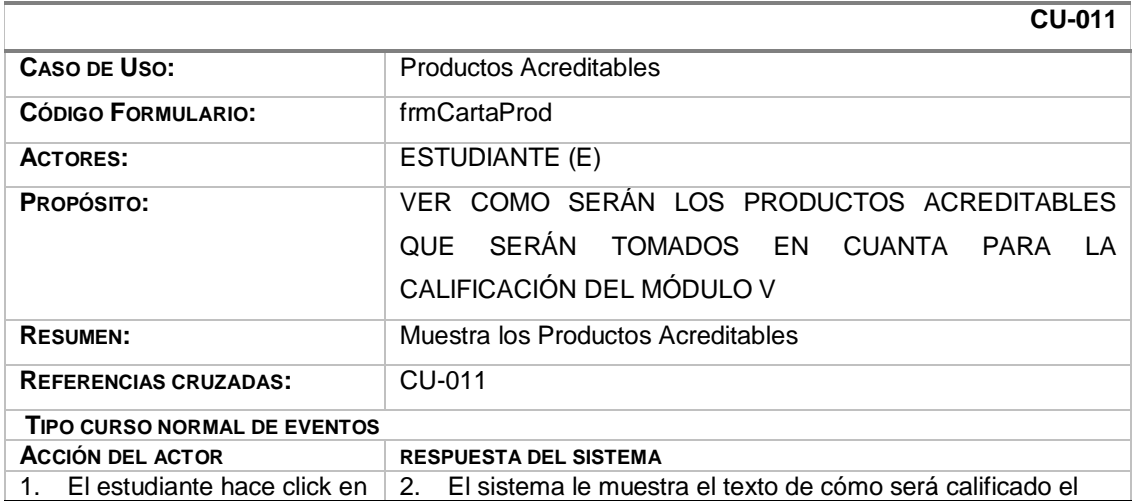

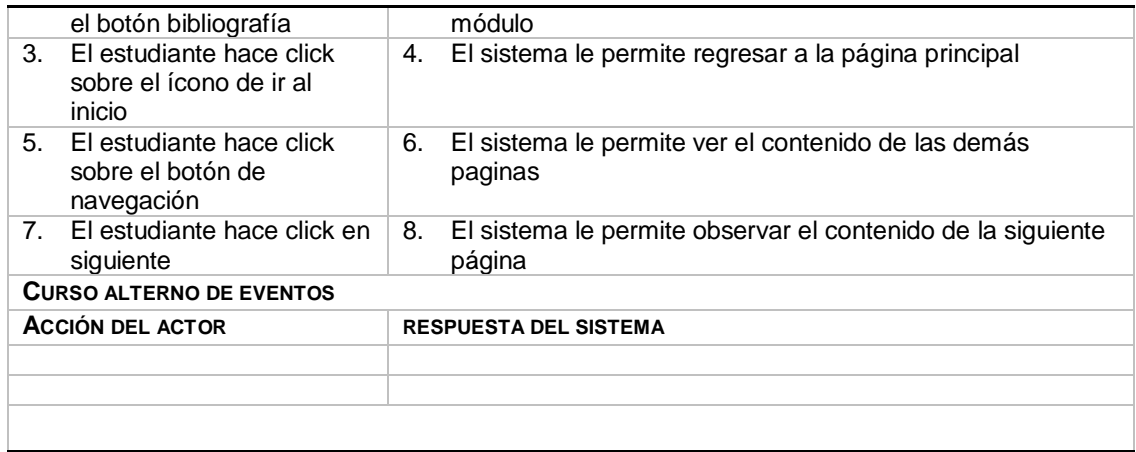

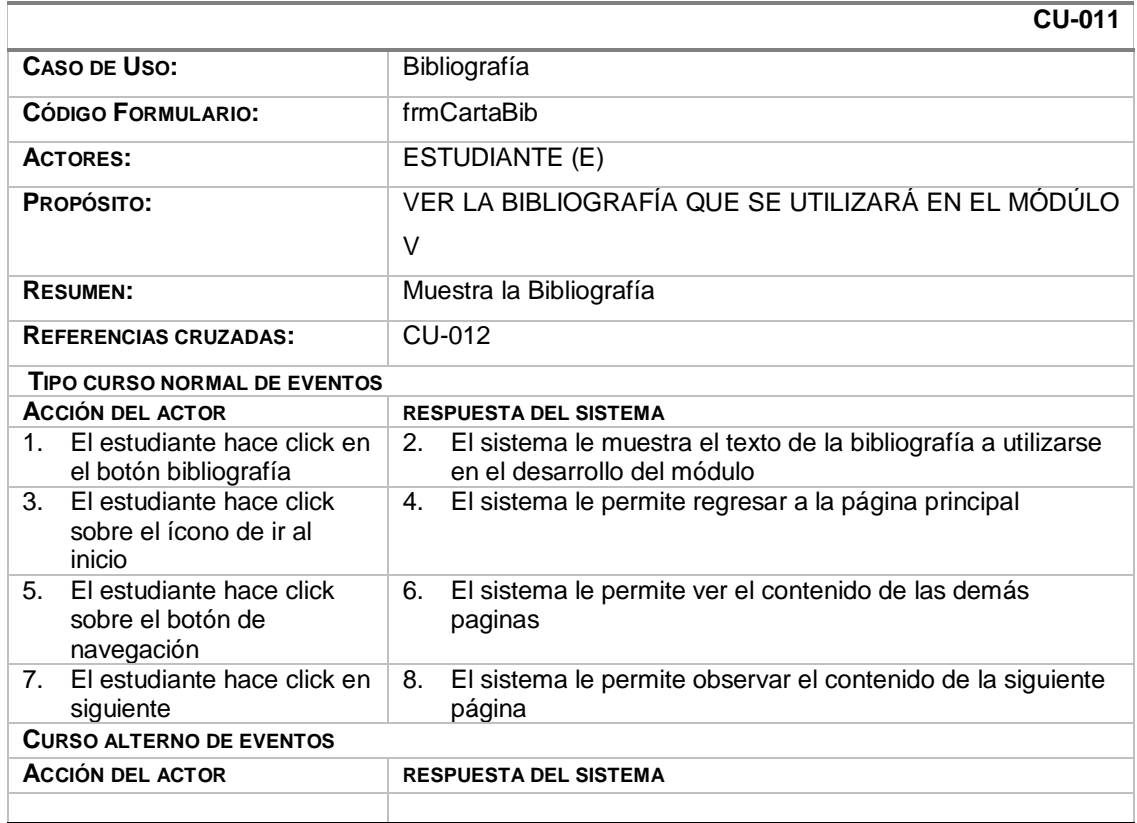

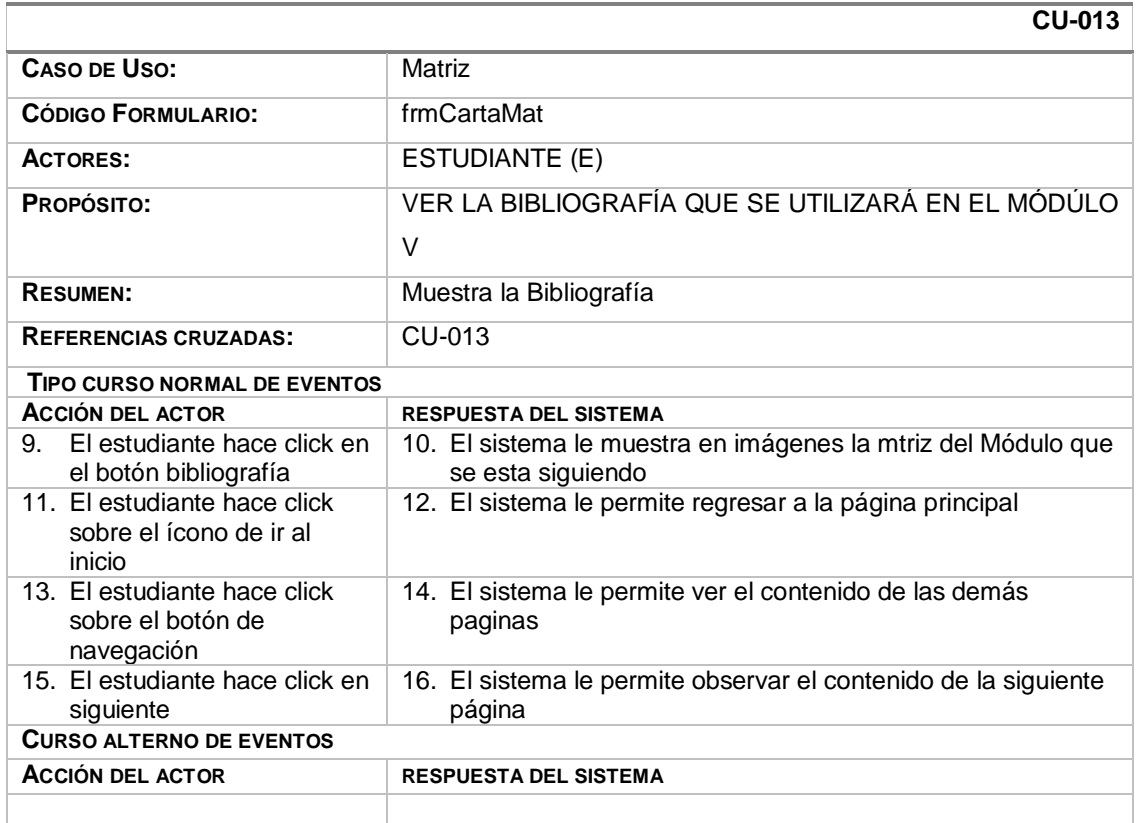

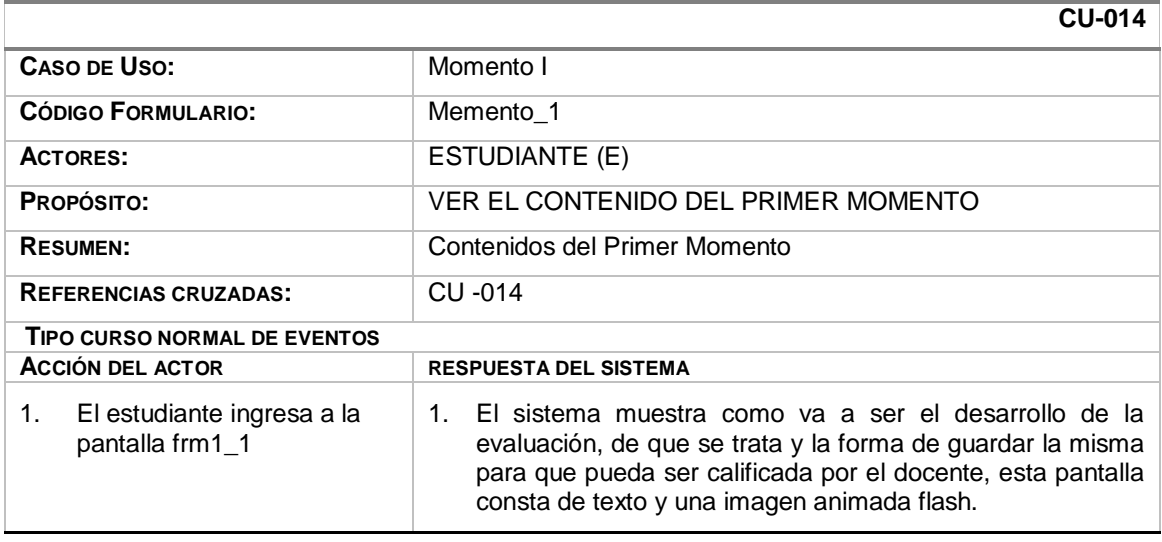

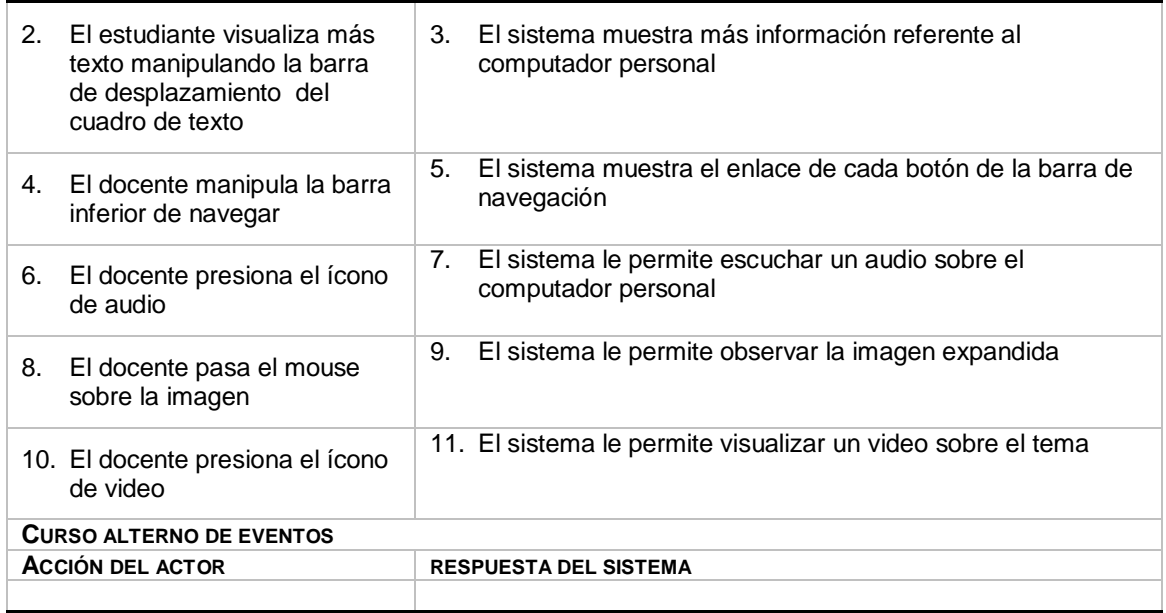

# **15. CU-015**

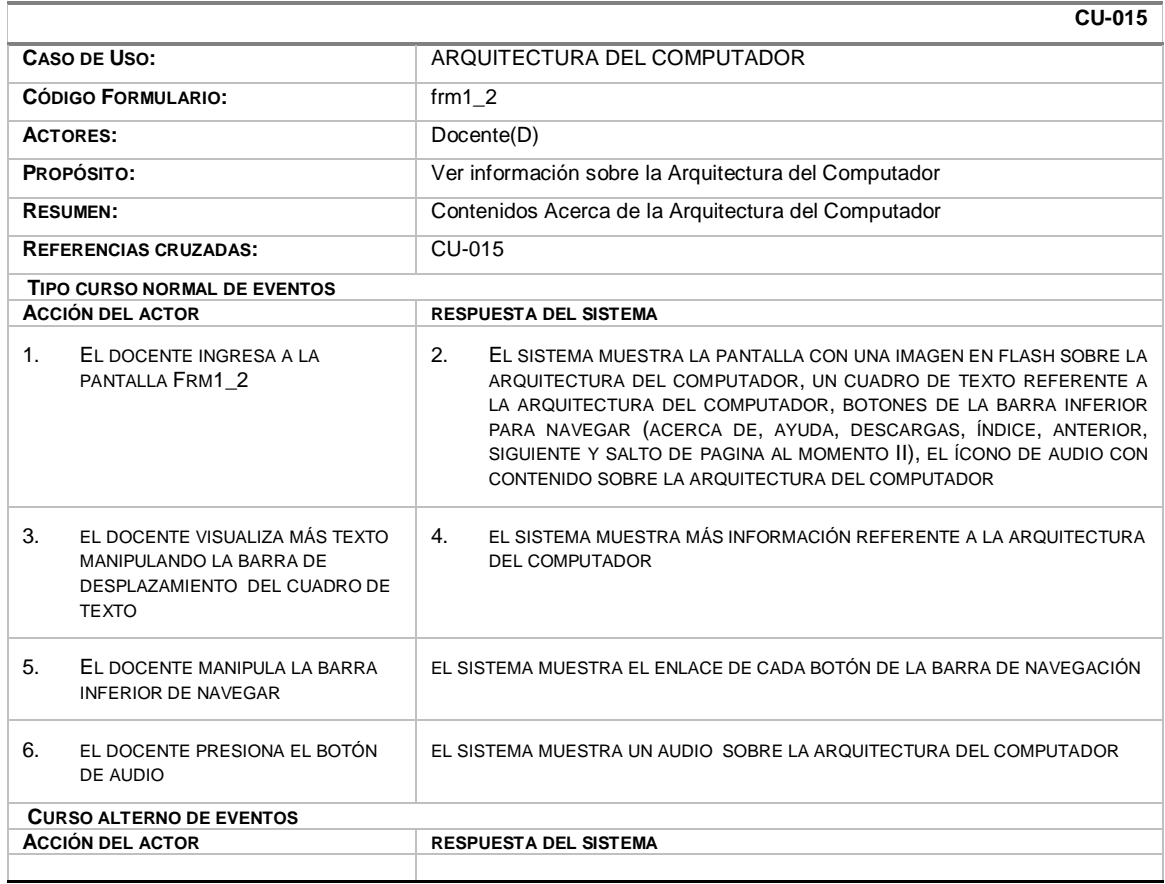

# **14. CU-014**

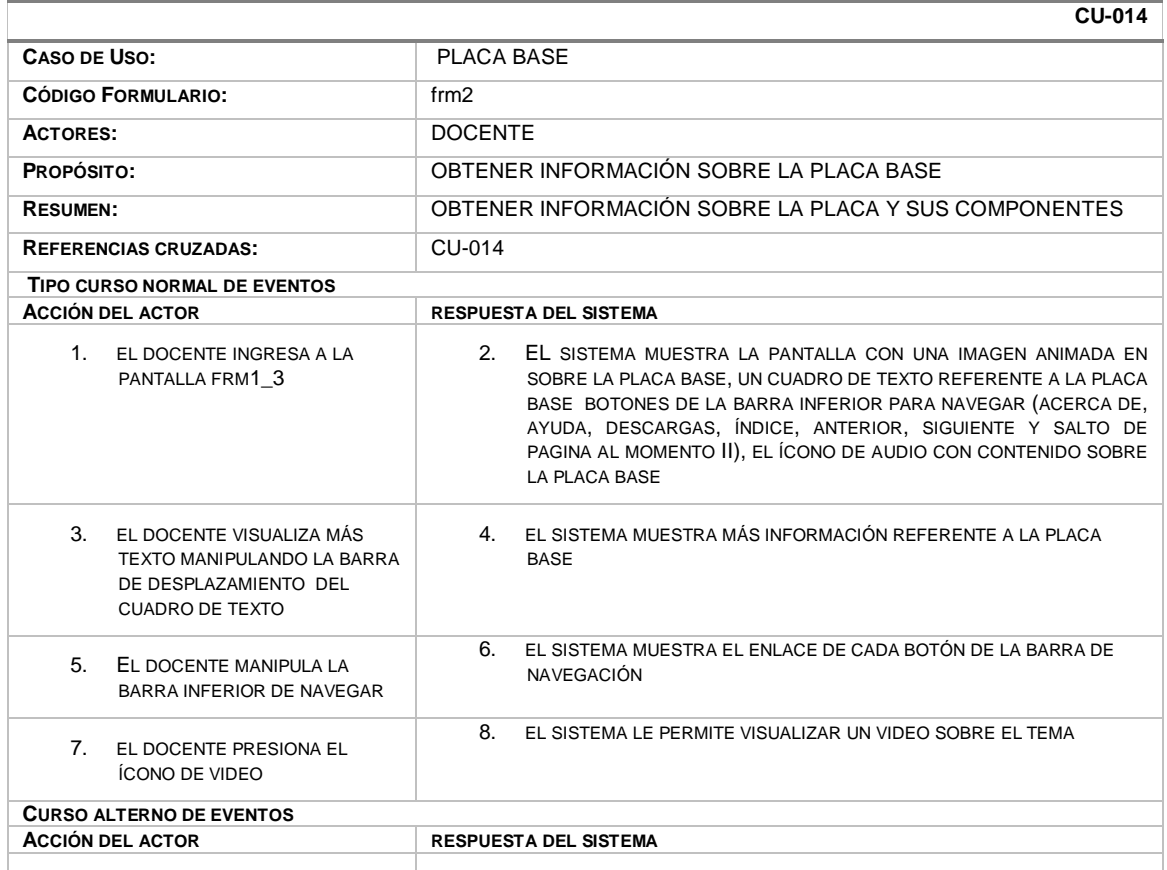

# **15. CU-015**

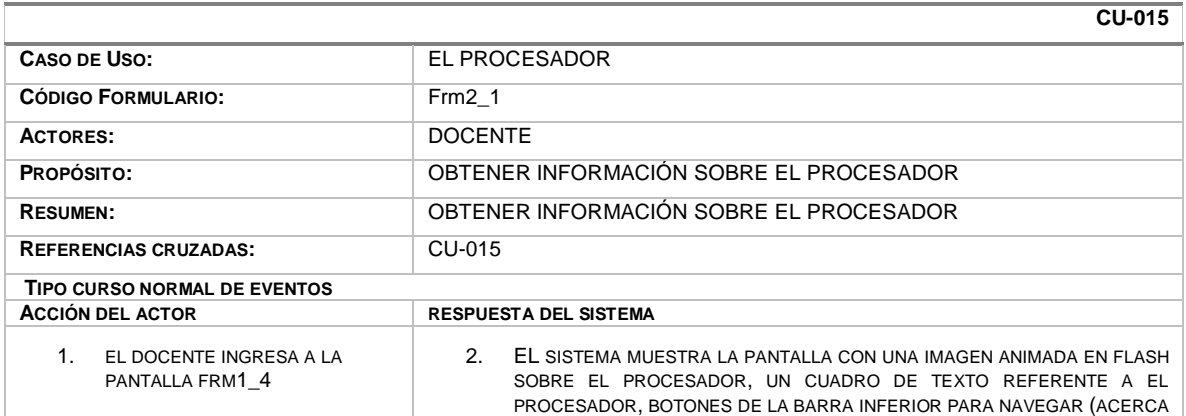

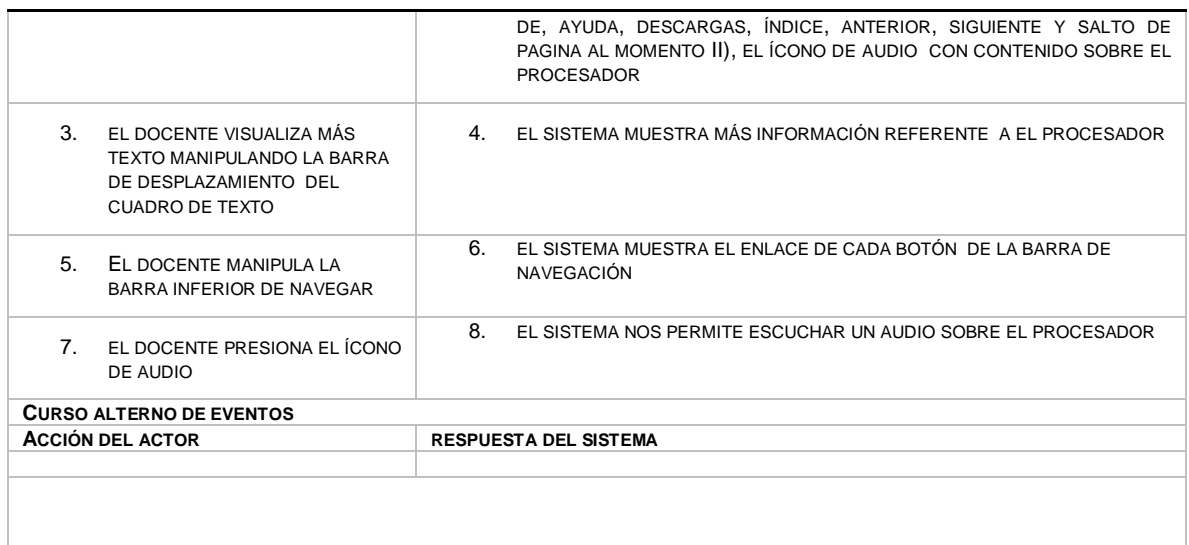

# **16. CU-016**

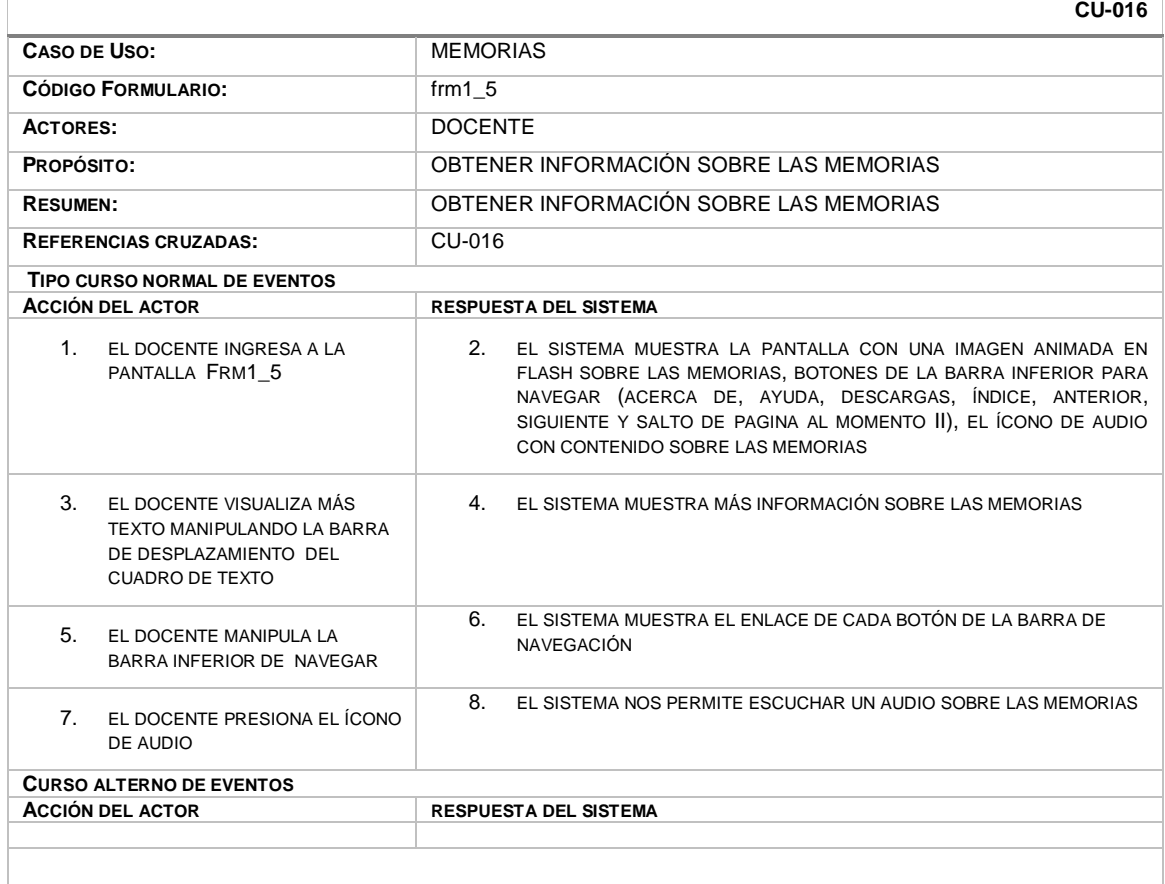
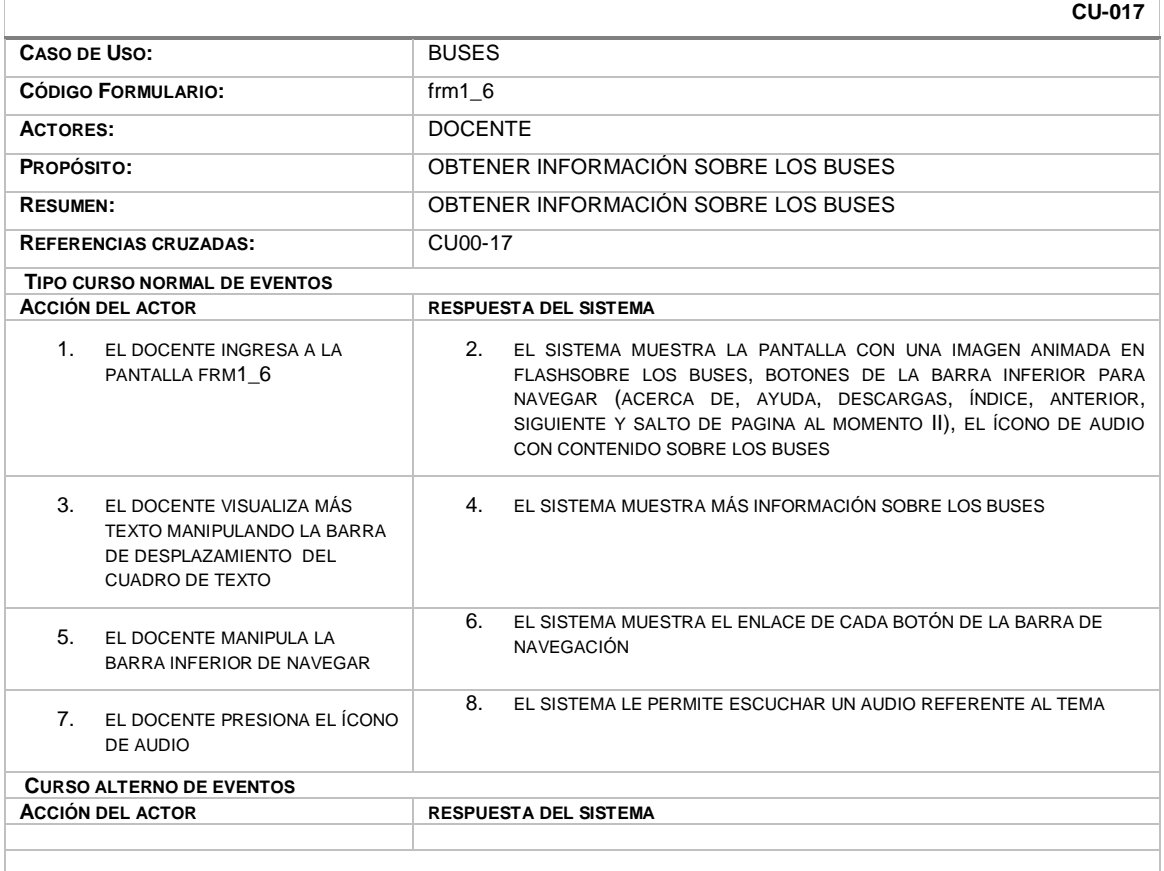

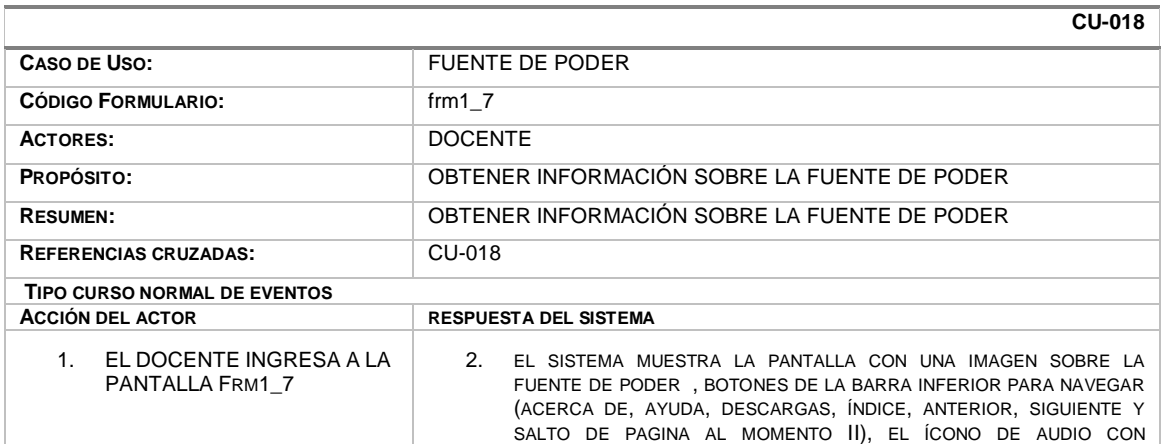

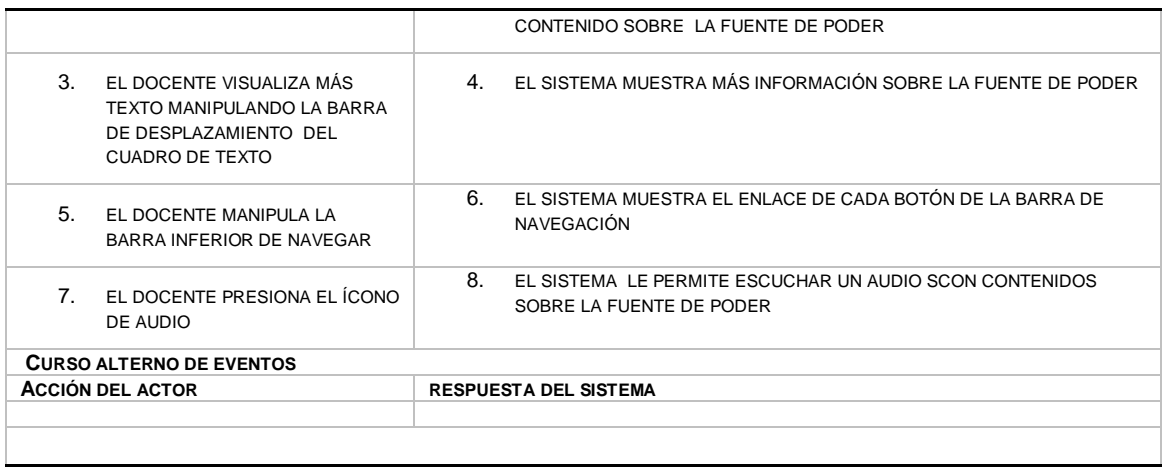

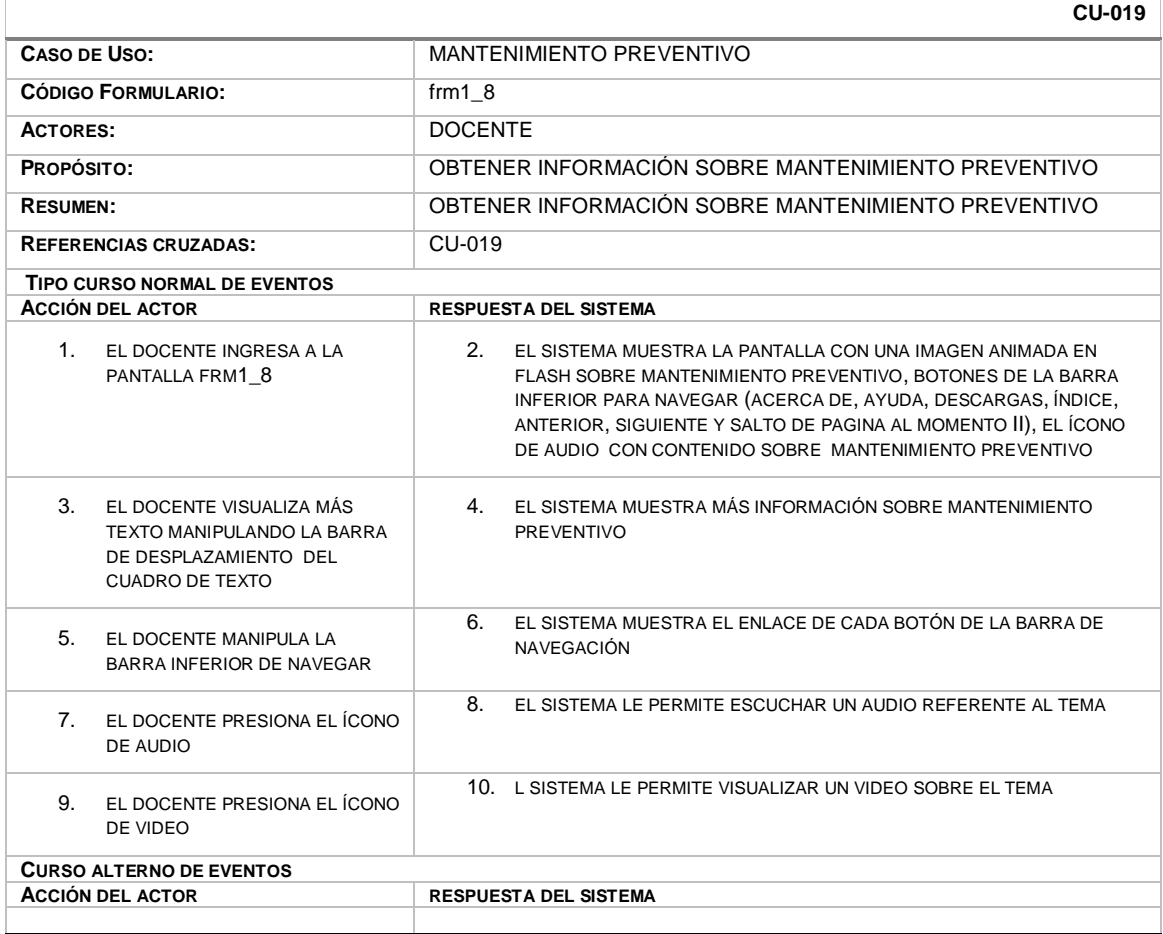

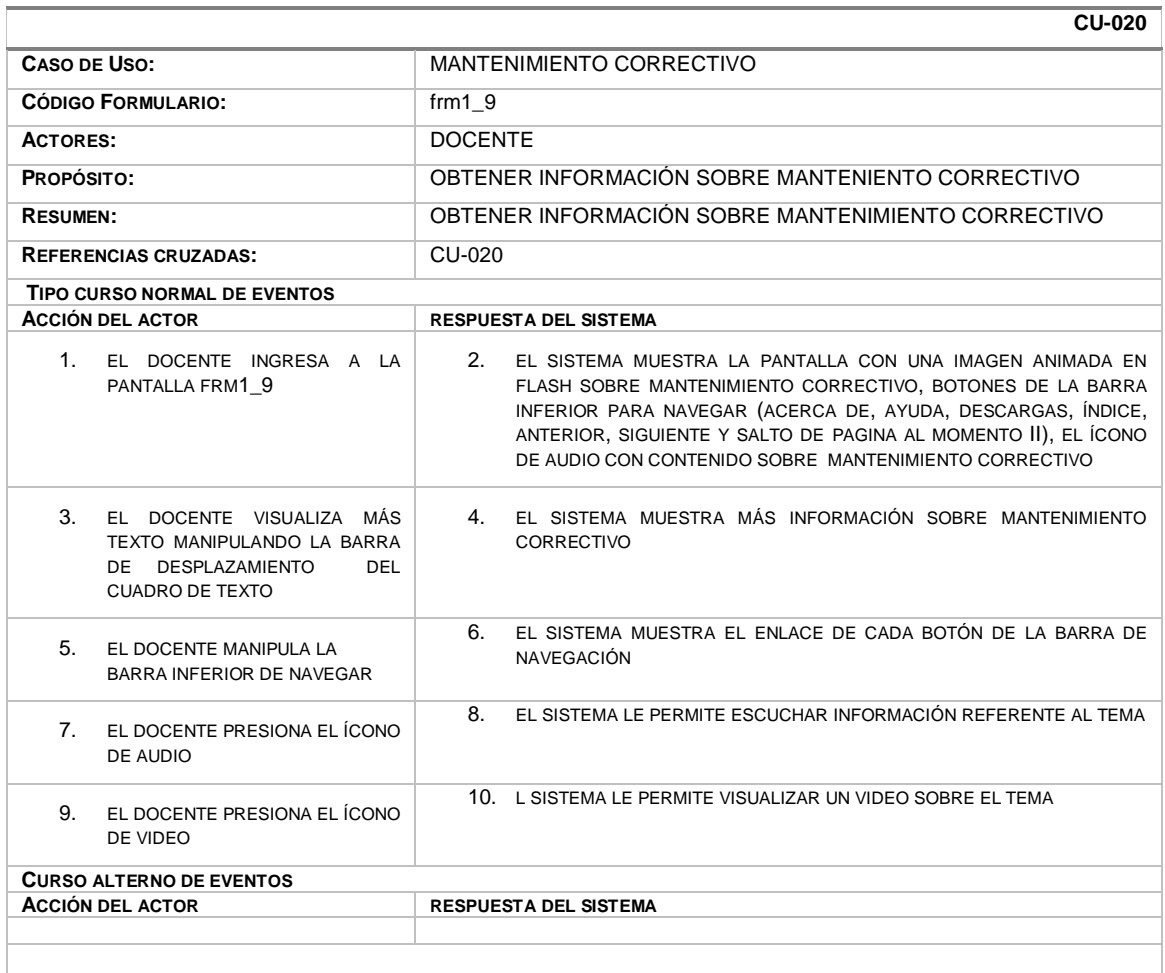

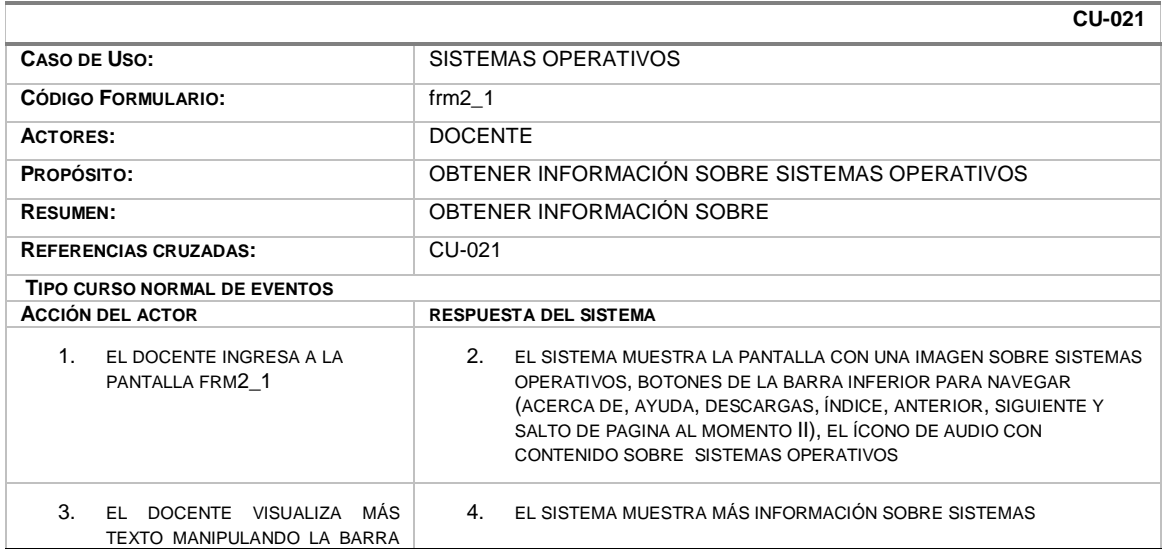

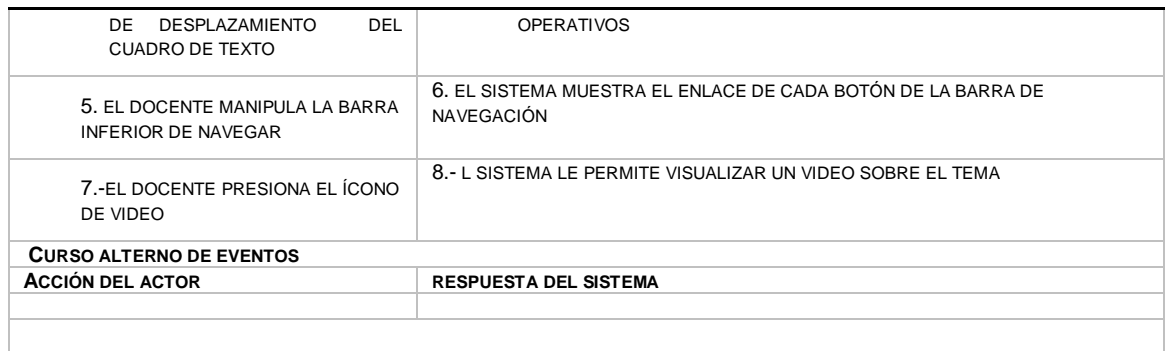

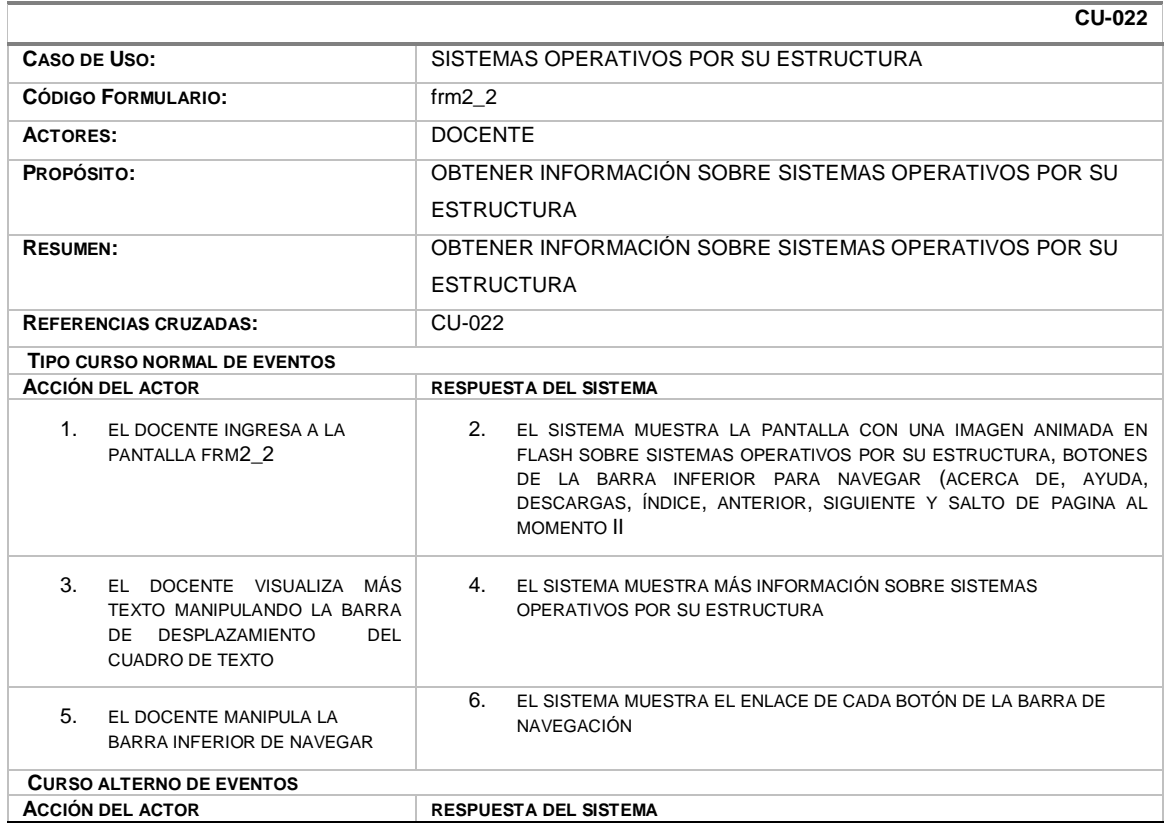

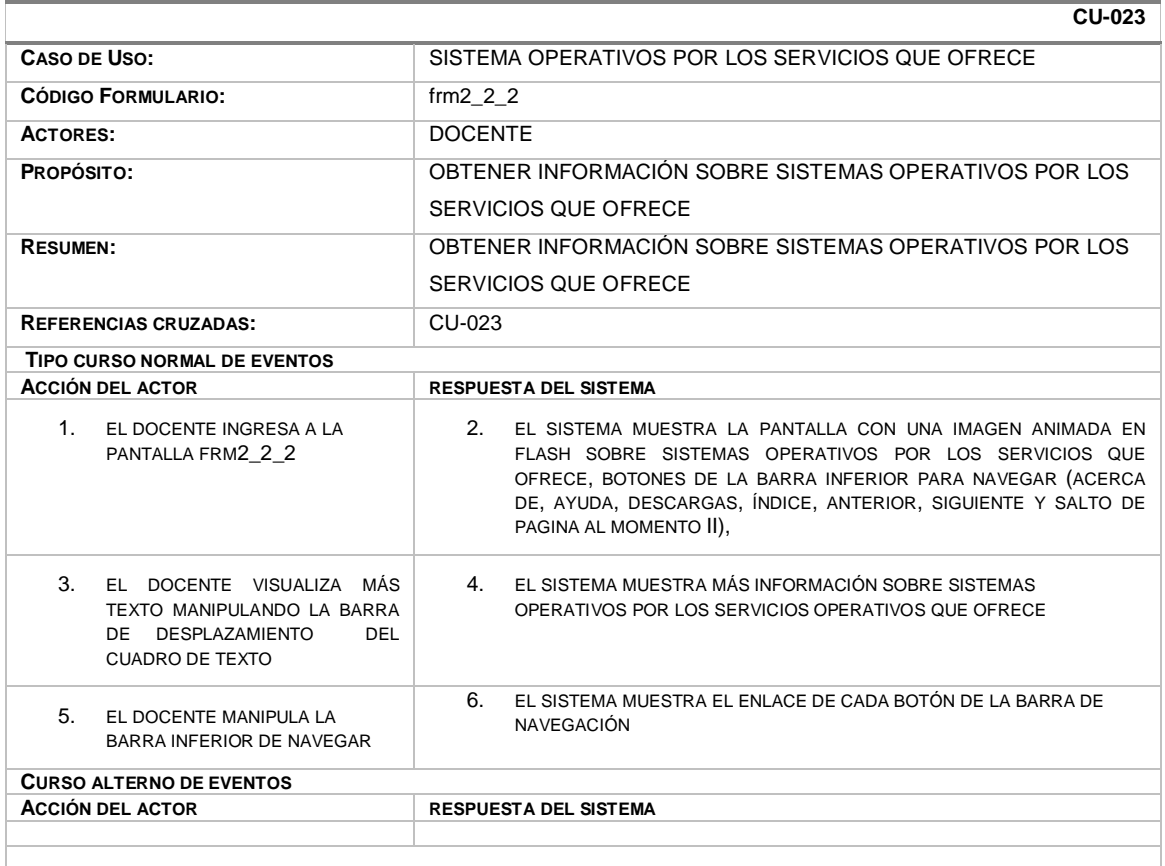

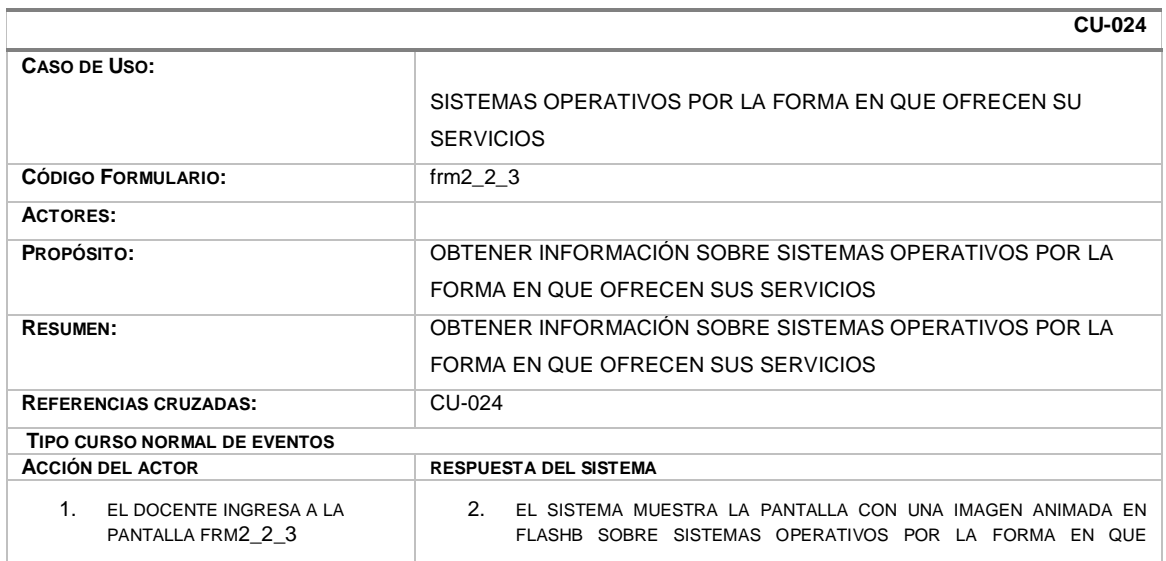

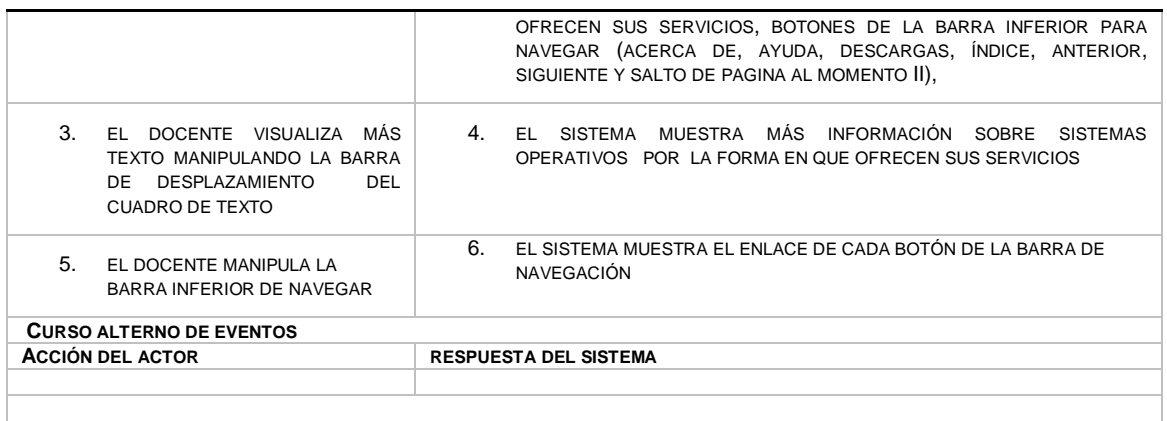

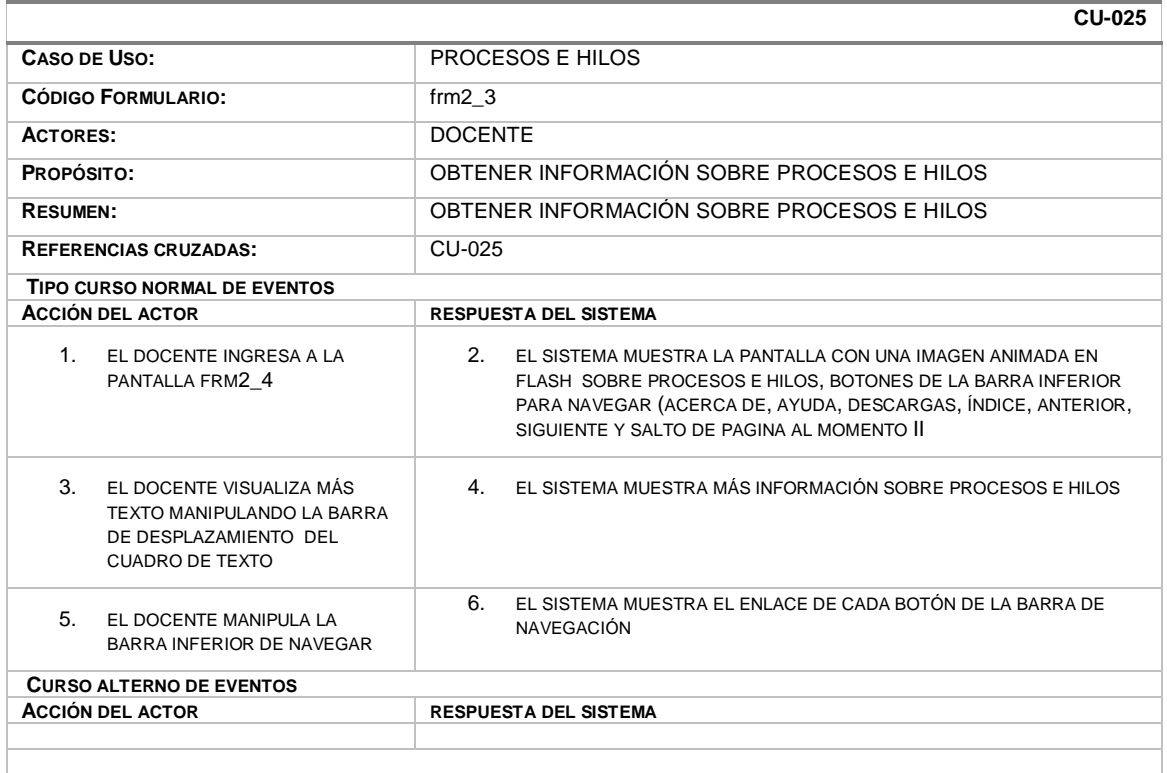

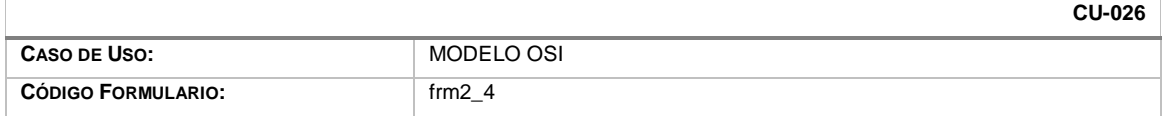

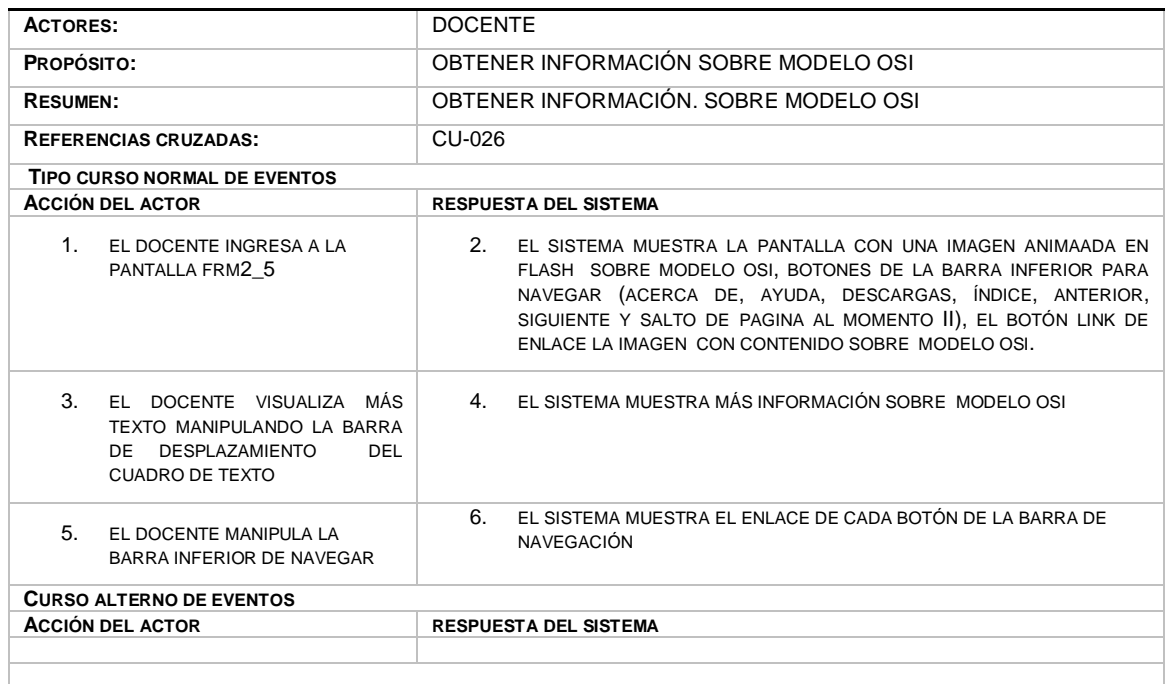

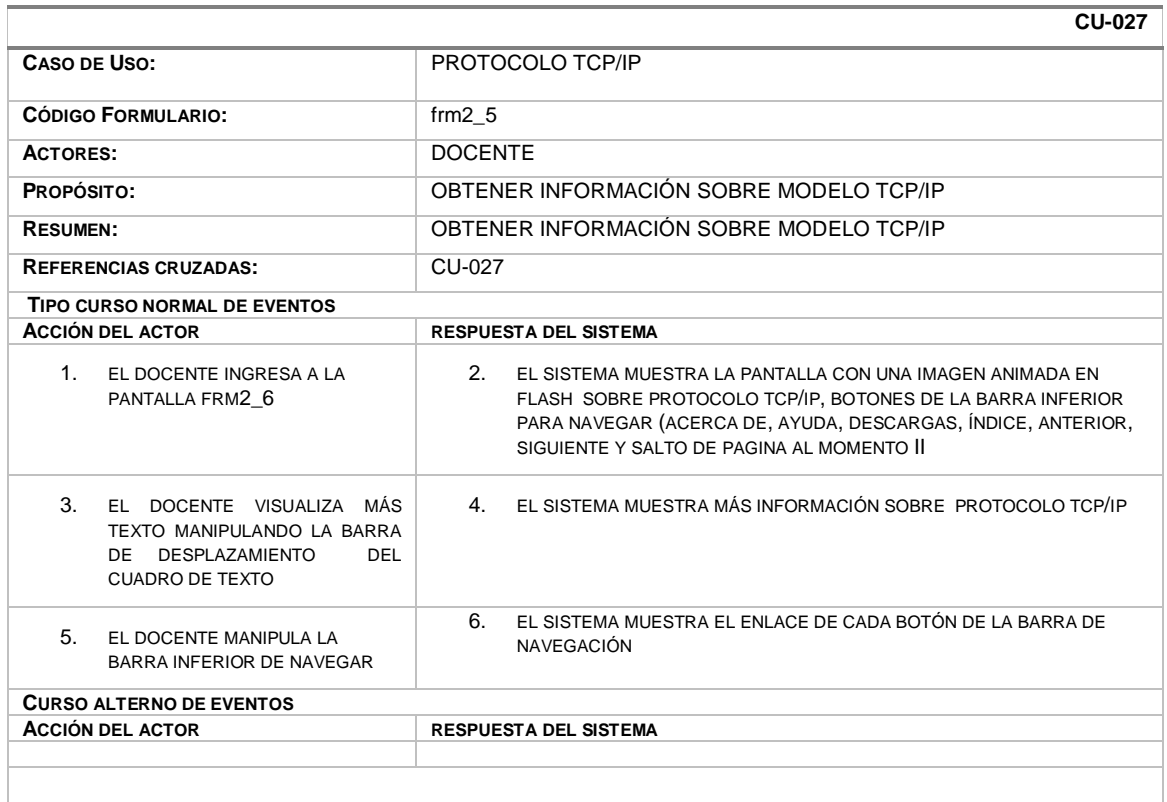

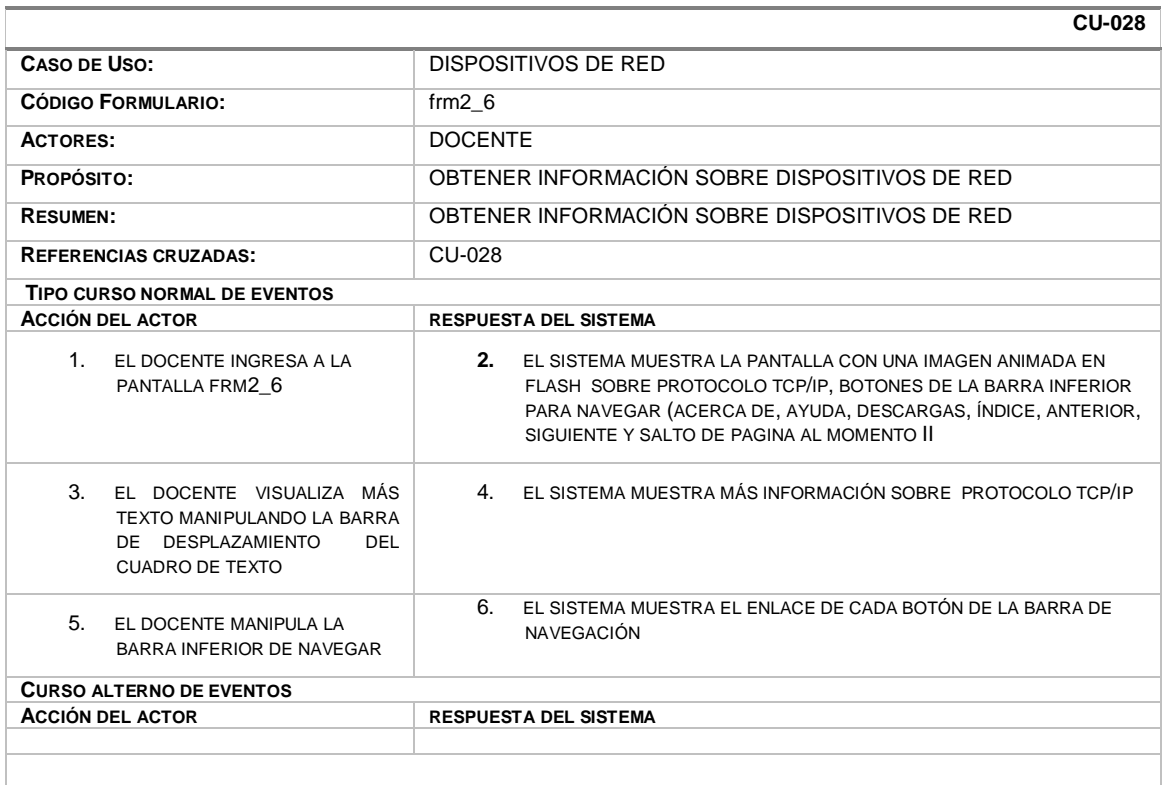

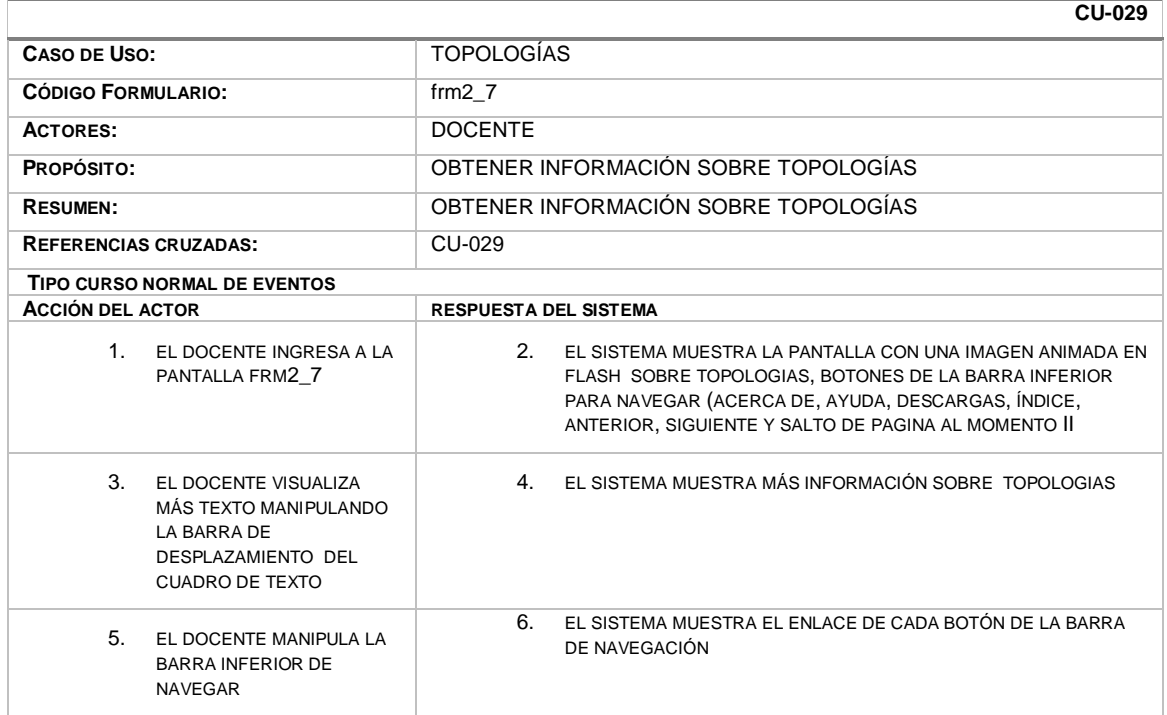

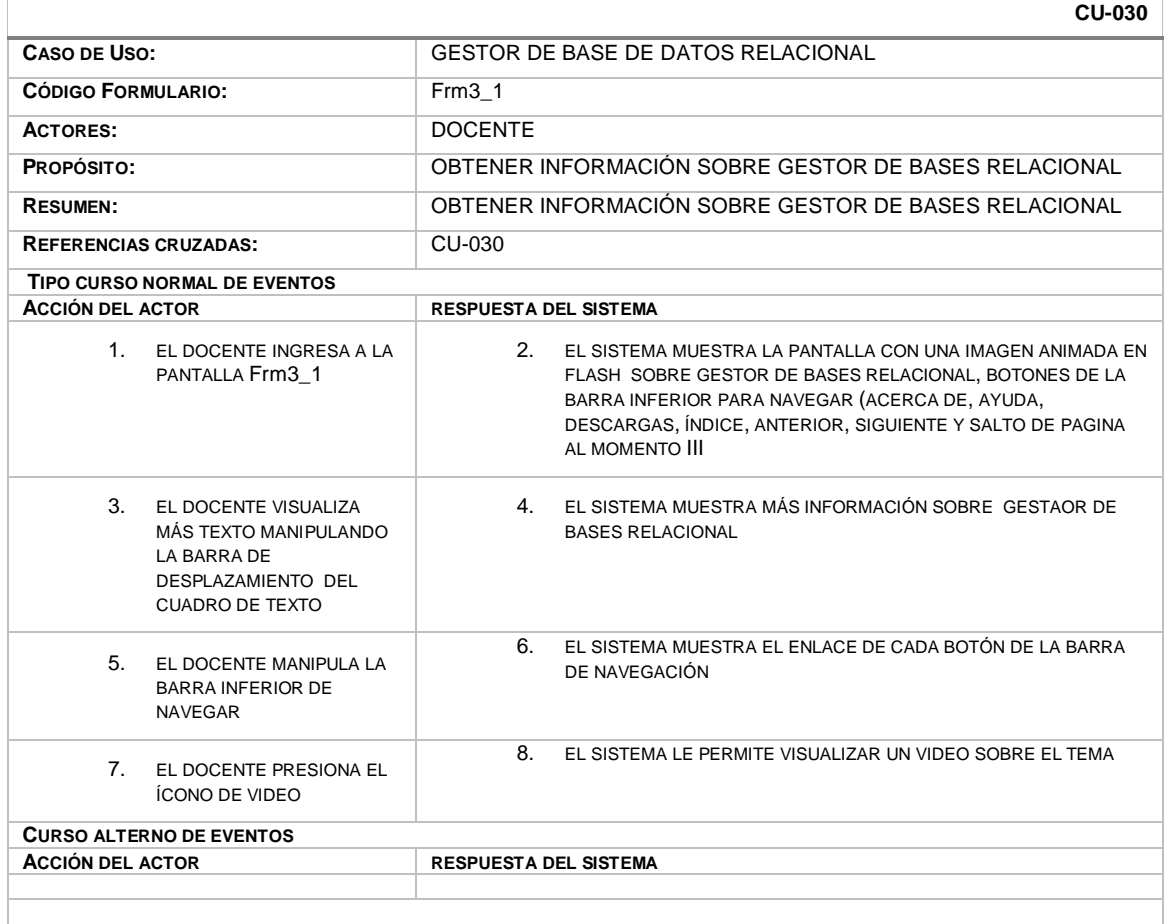

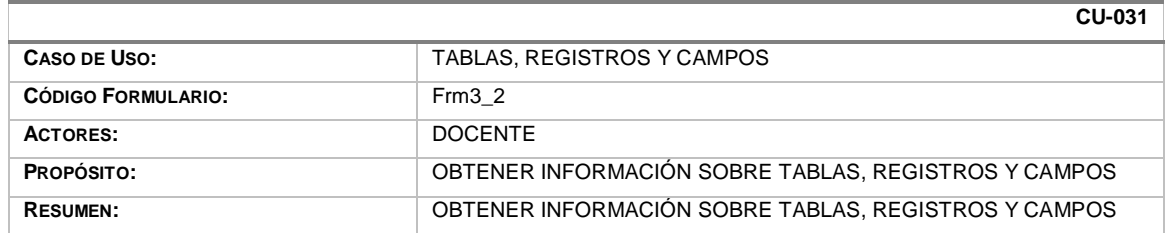

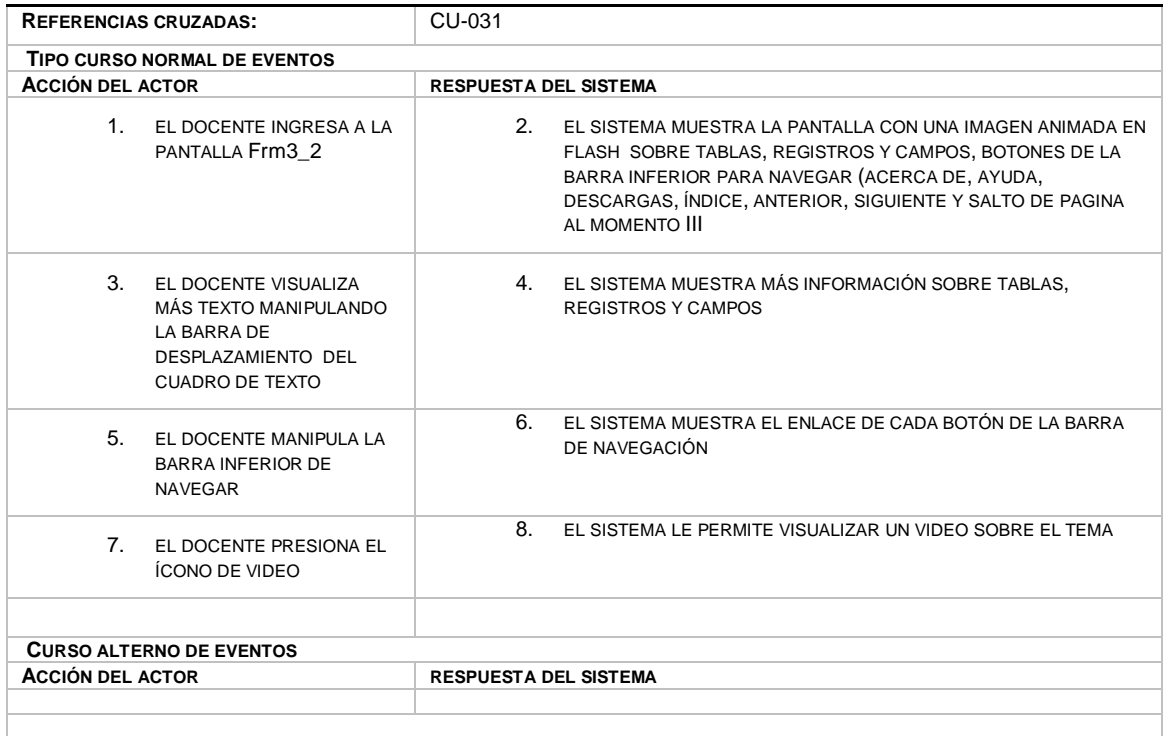

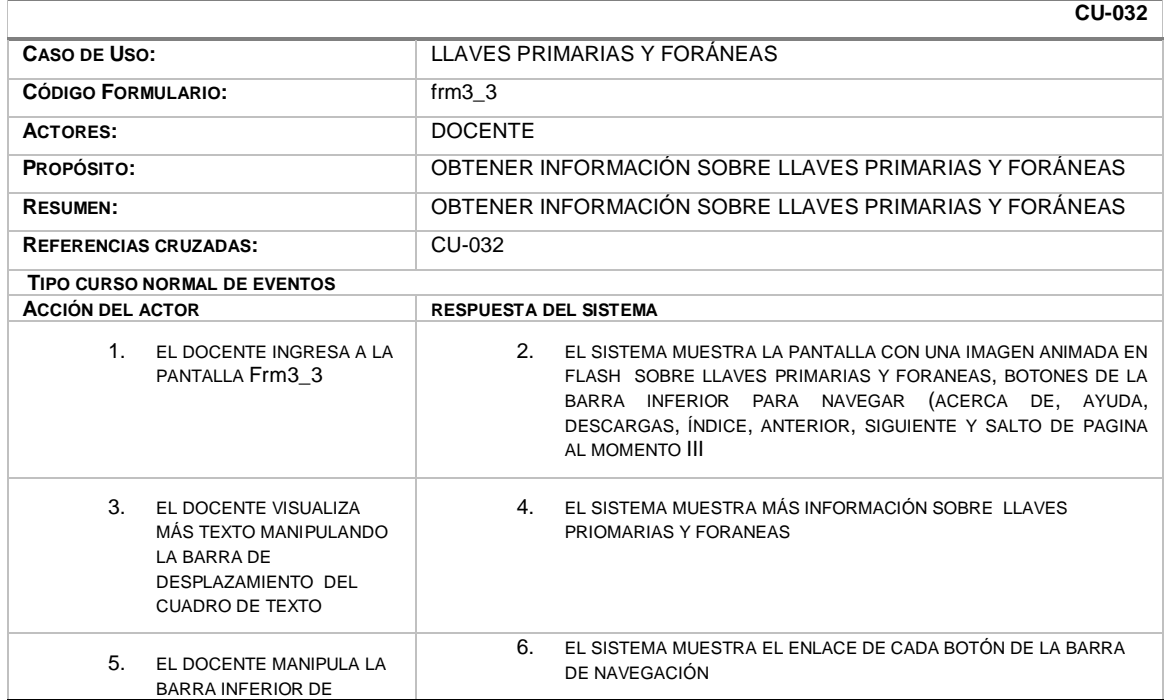

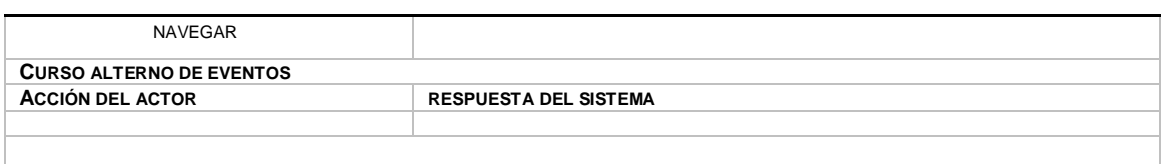

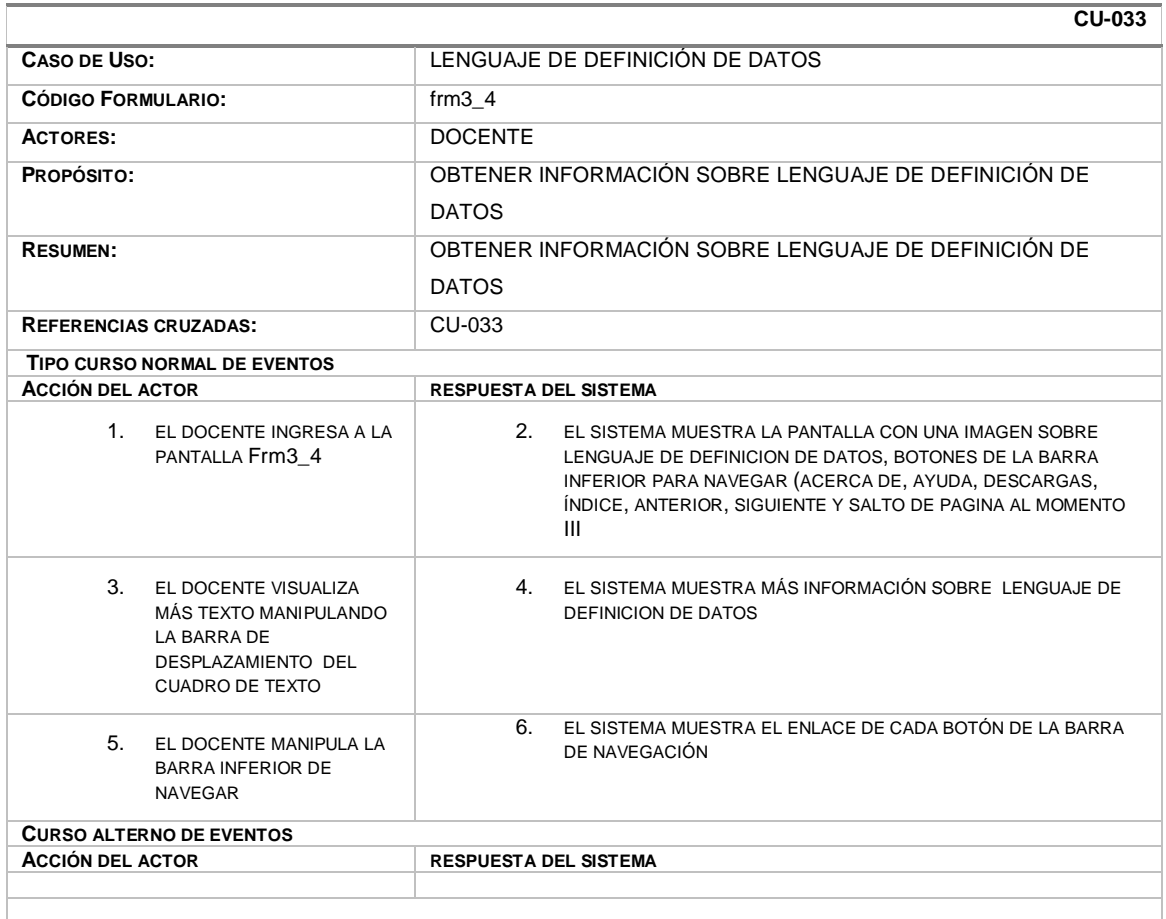

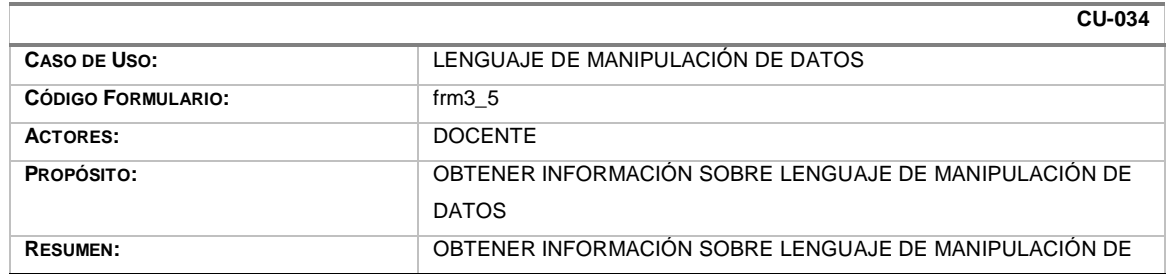

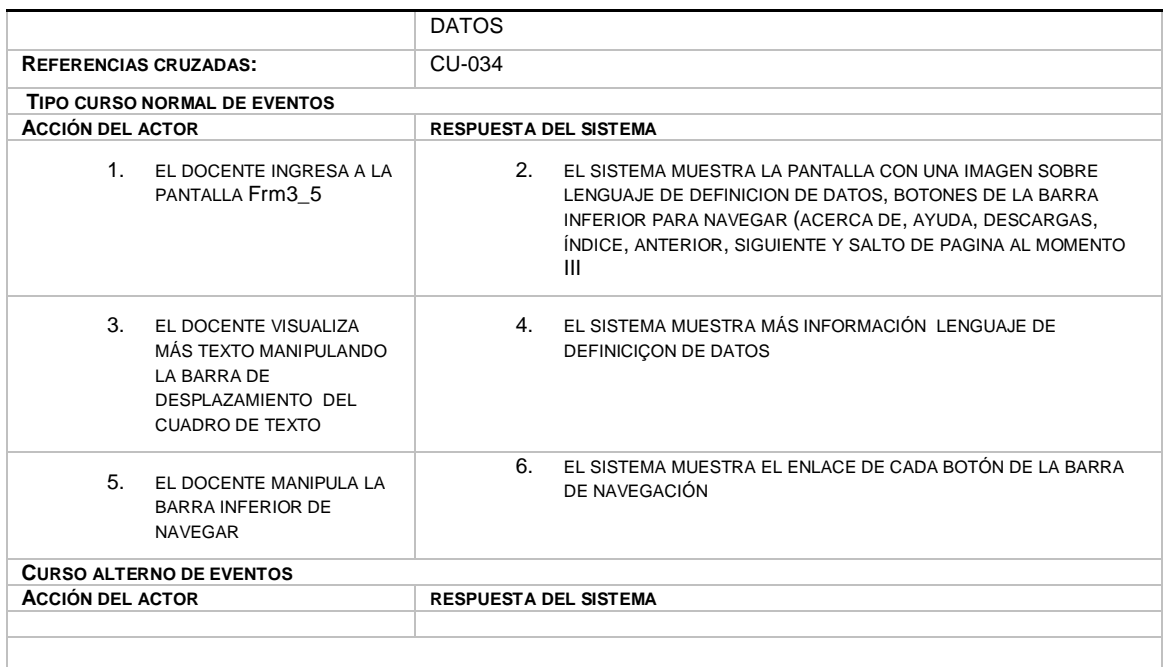

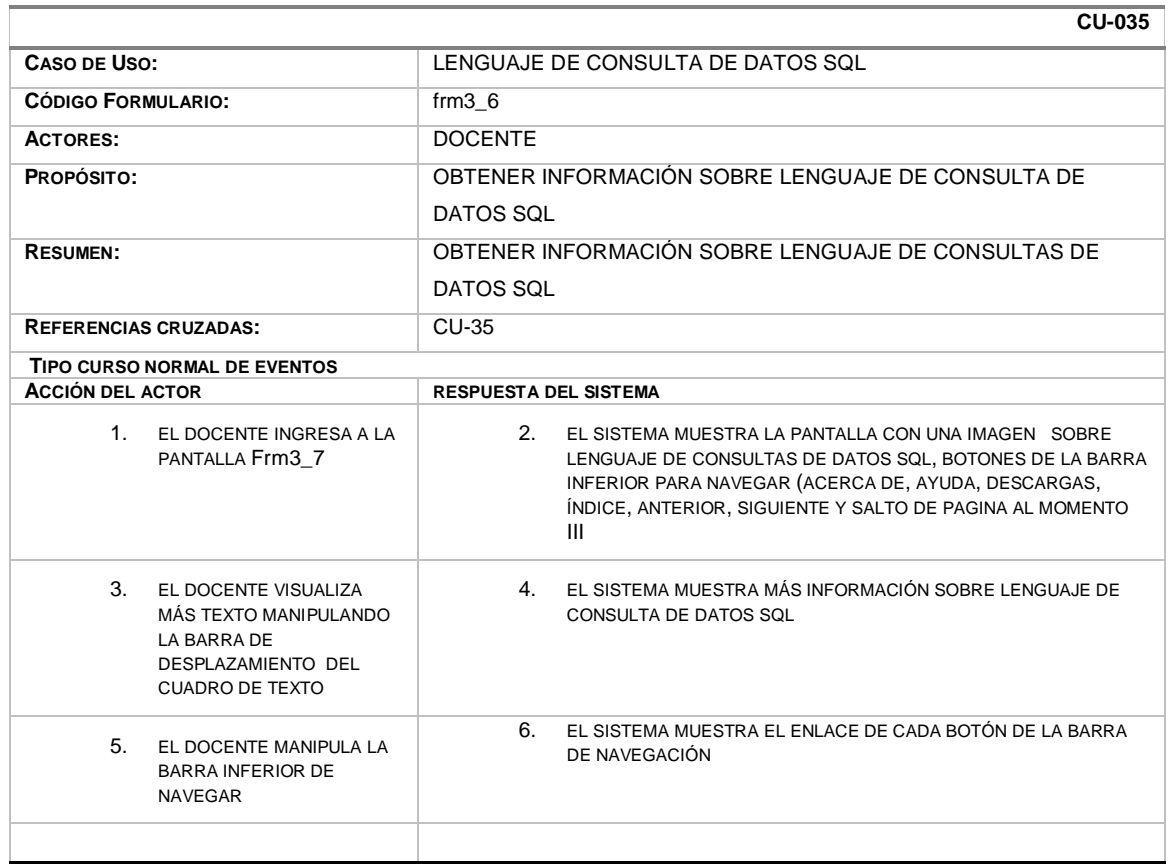

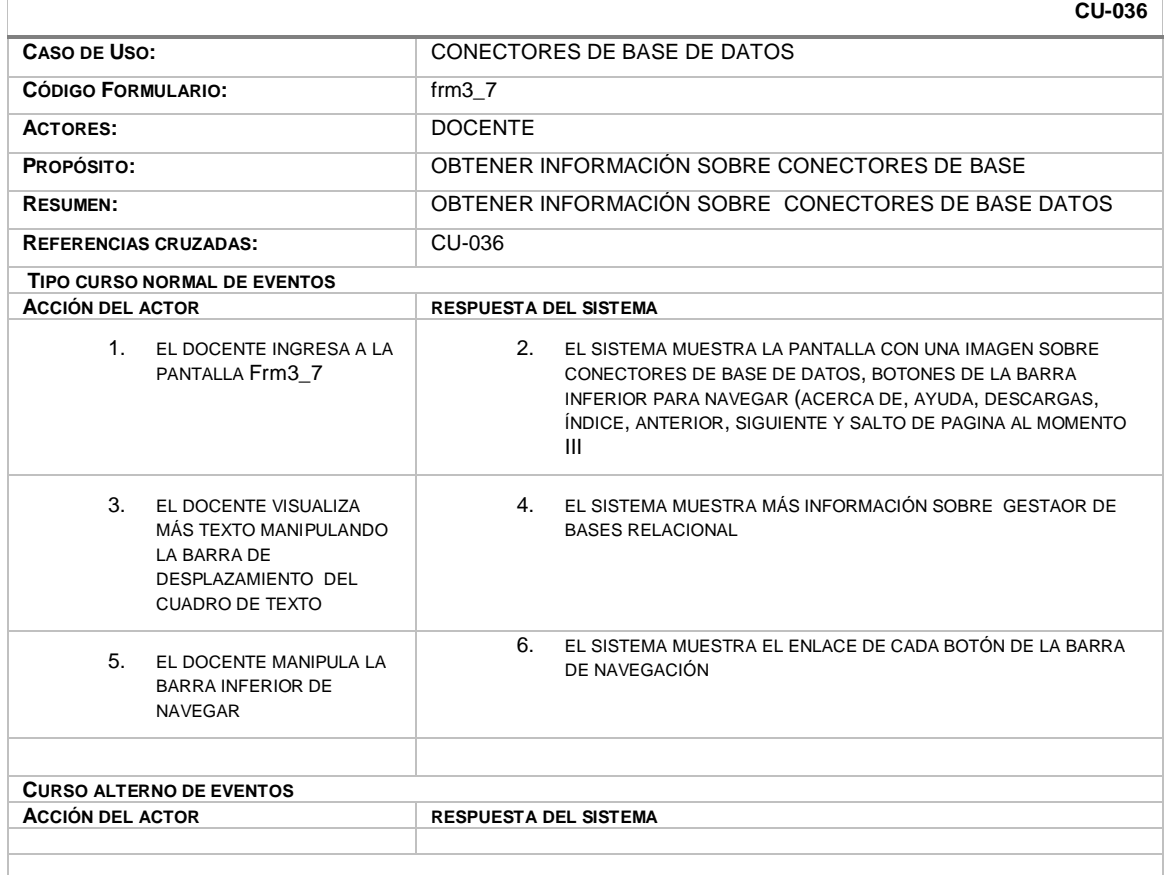

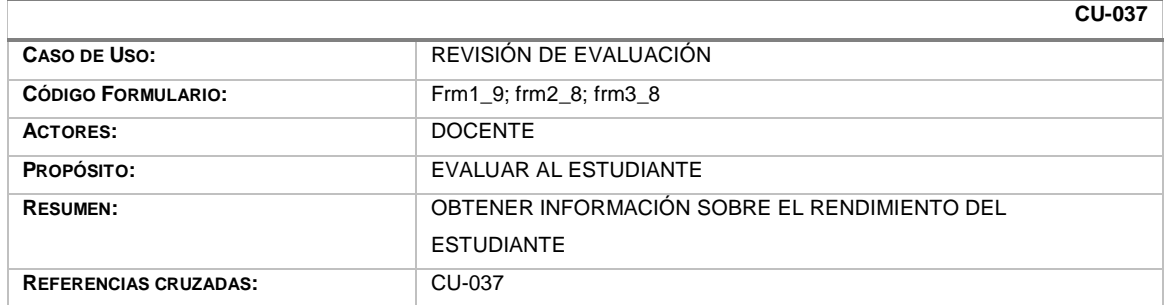

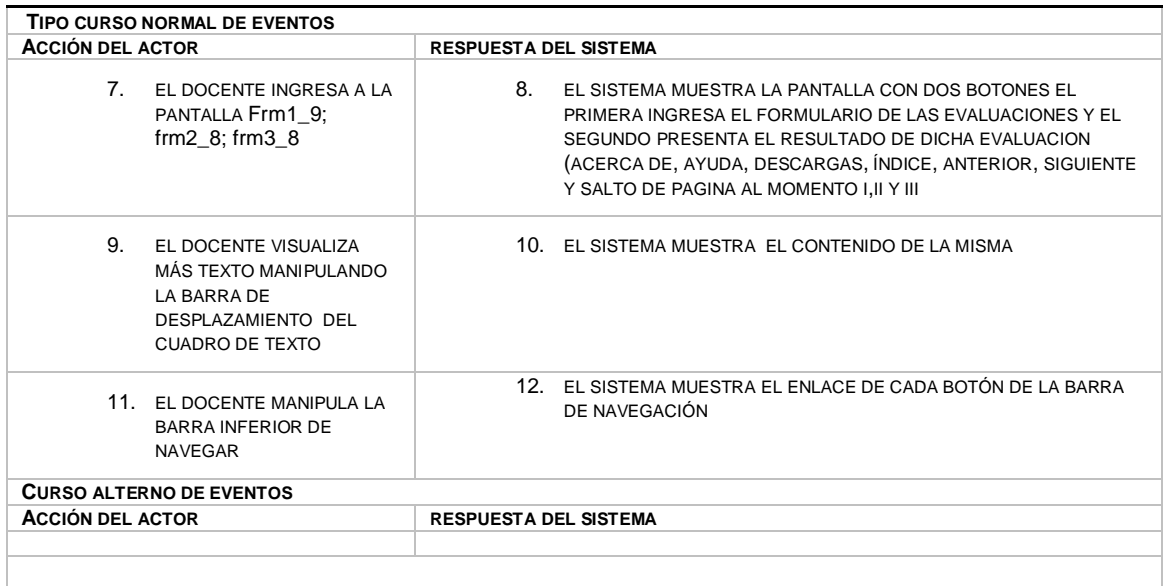

#### **Caso de uso interno**

**Casos de Uso Externo**

**Caso de uso General**

#### **DIAGRAMAS CASOS DE USO**

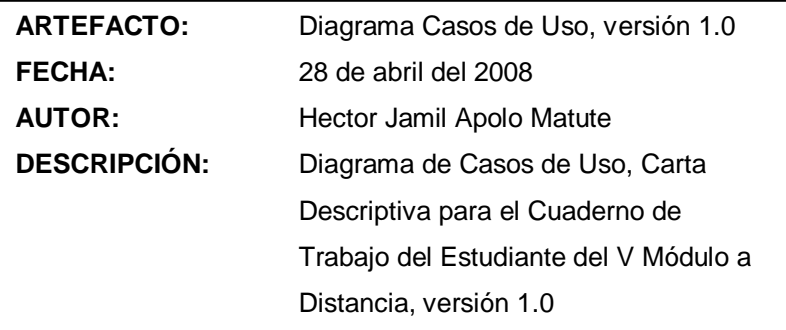

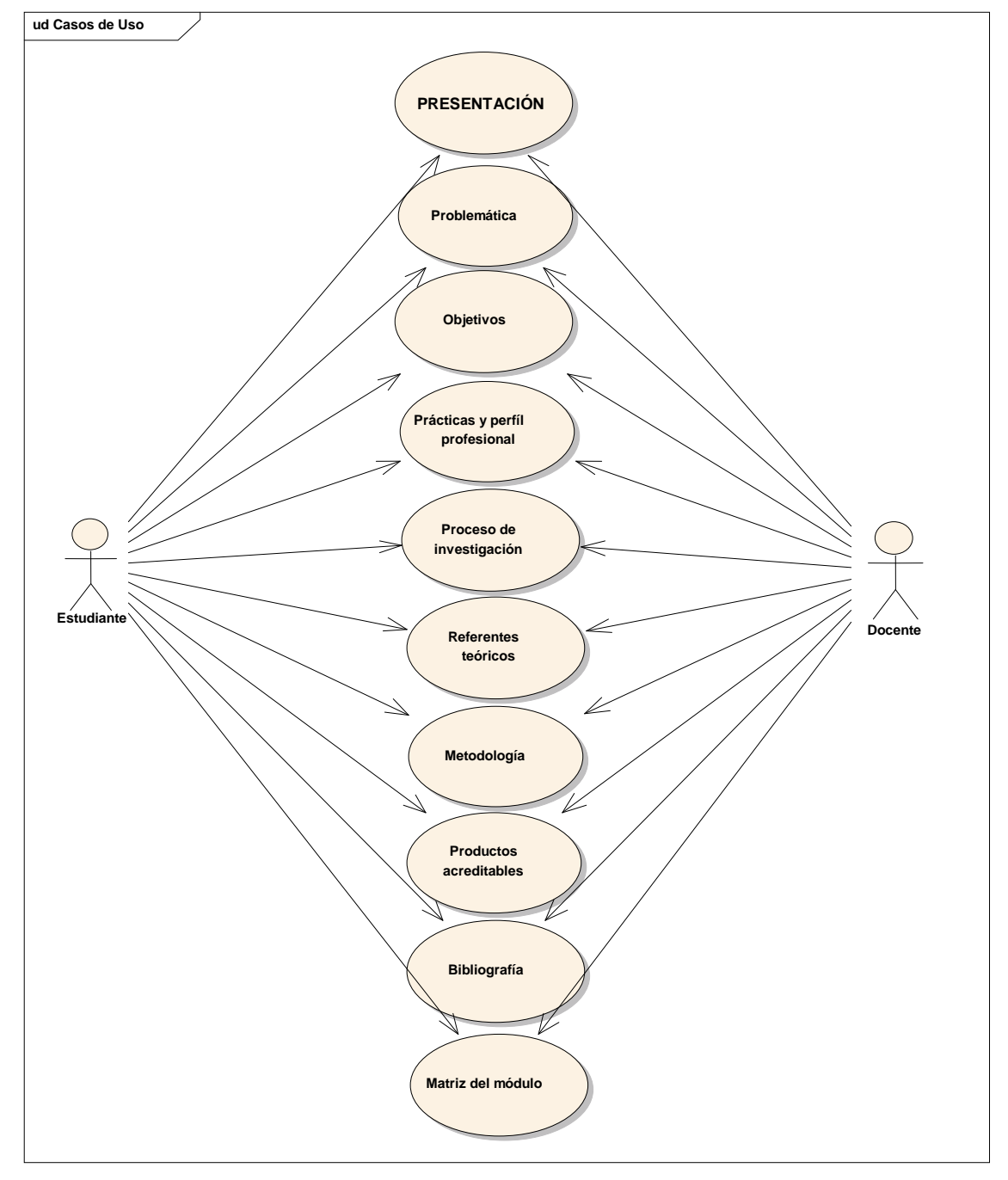

80 Diagrama # 2

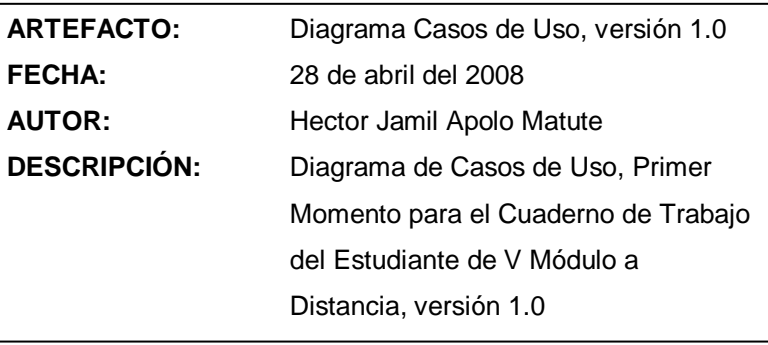

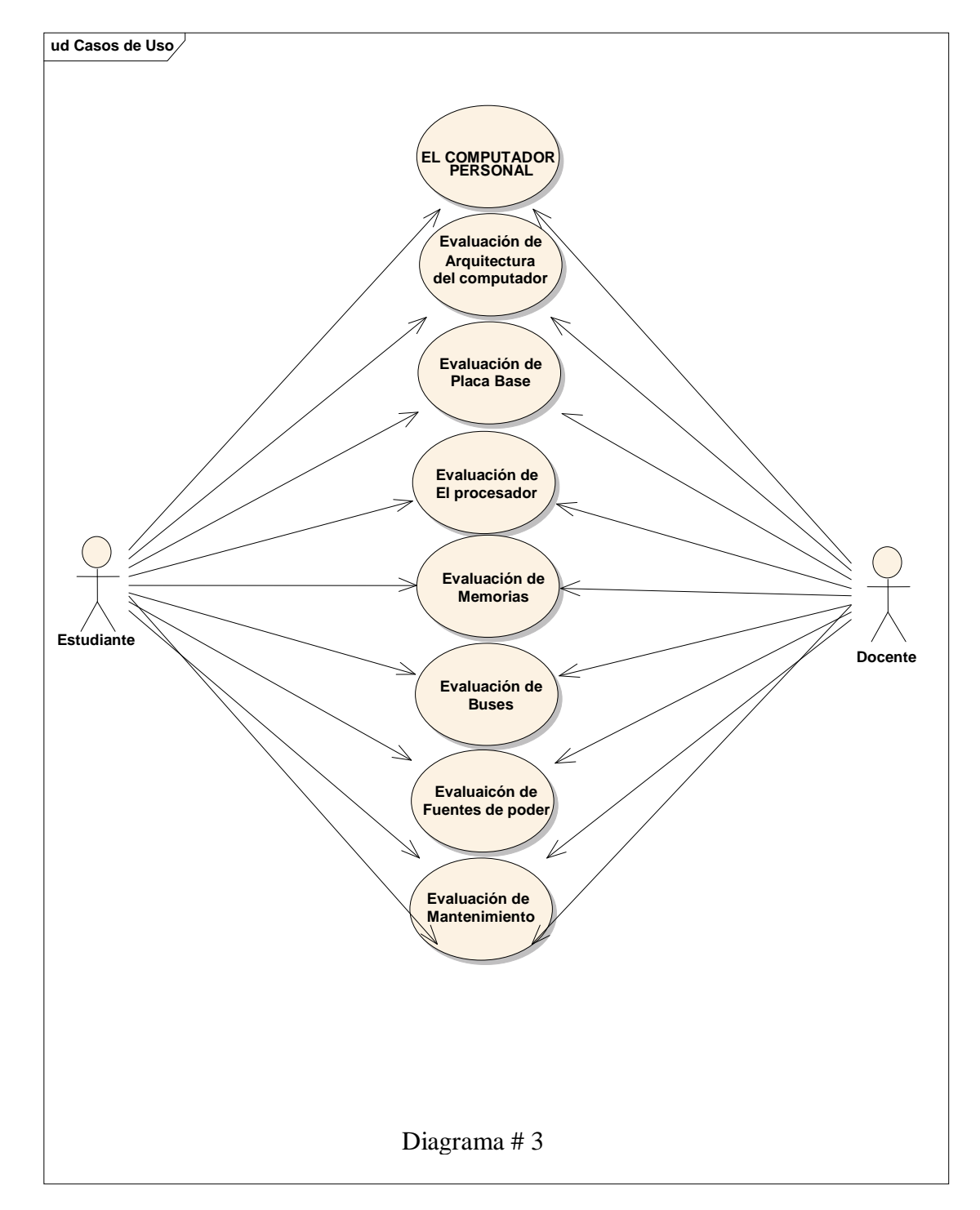

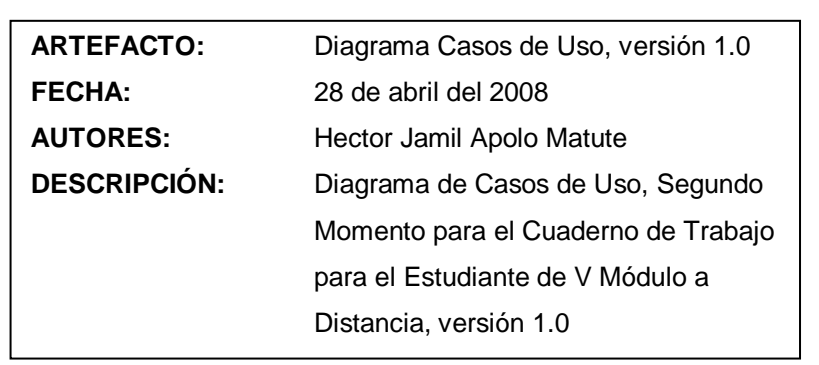

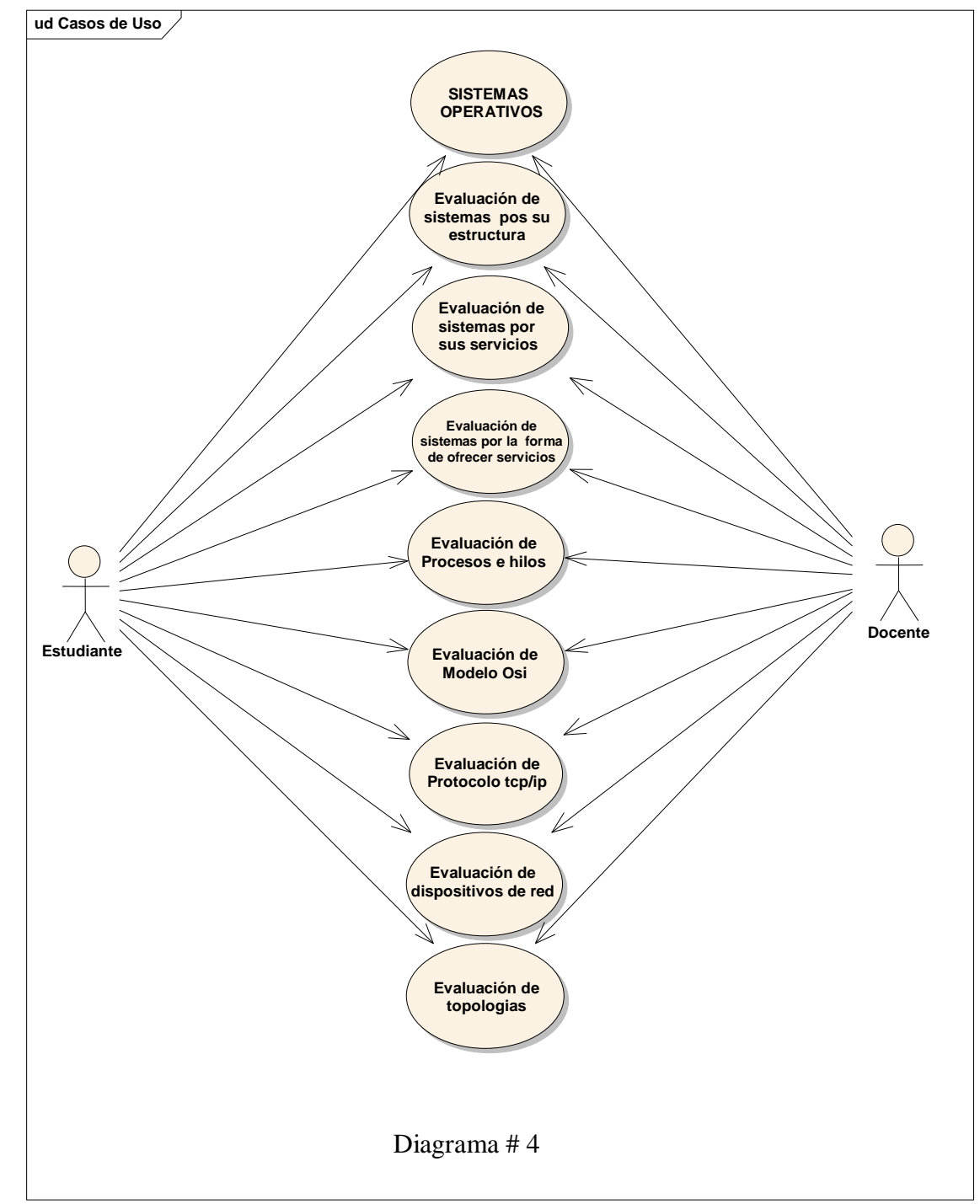

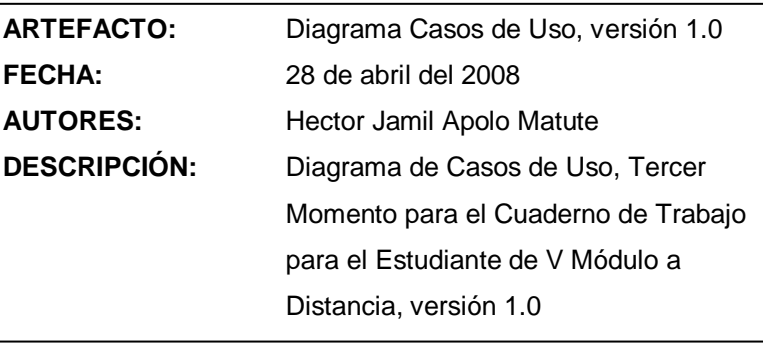

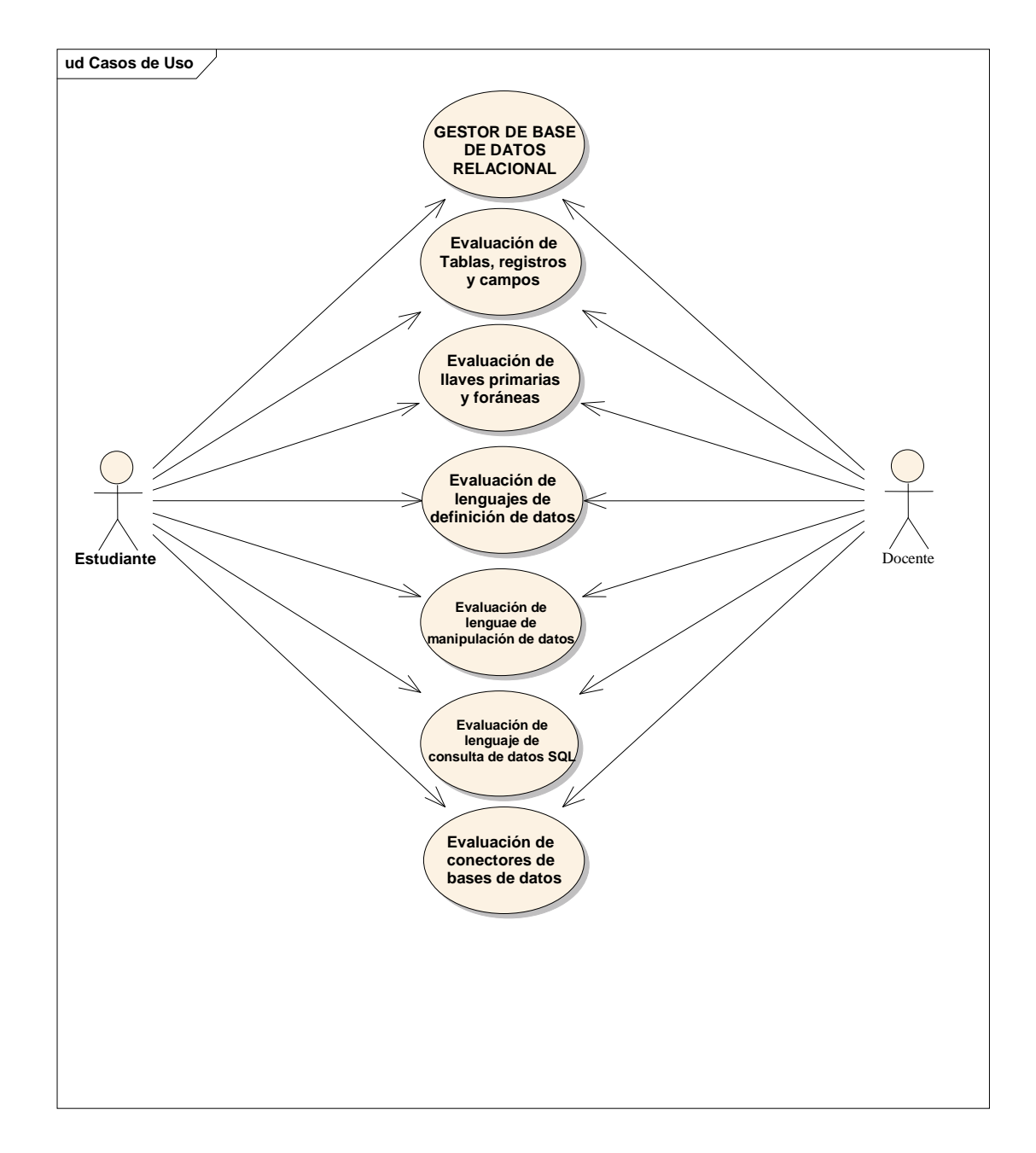

Diagrama # 5

#### **DIAGRAMAS DE CLASE**

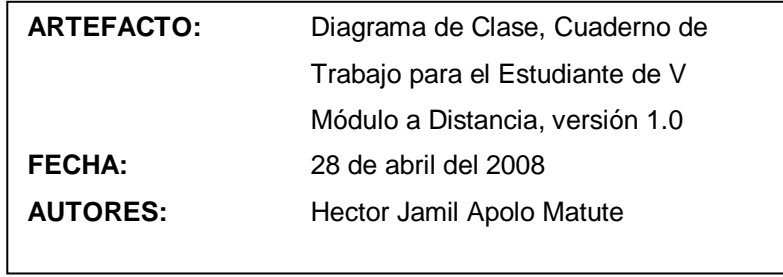

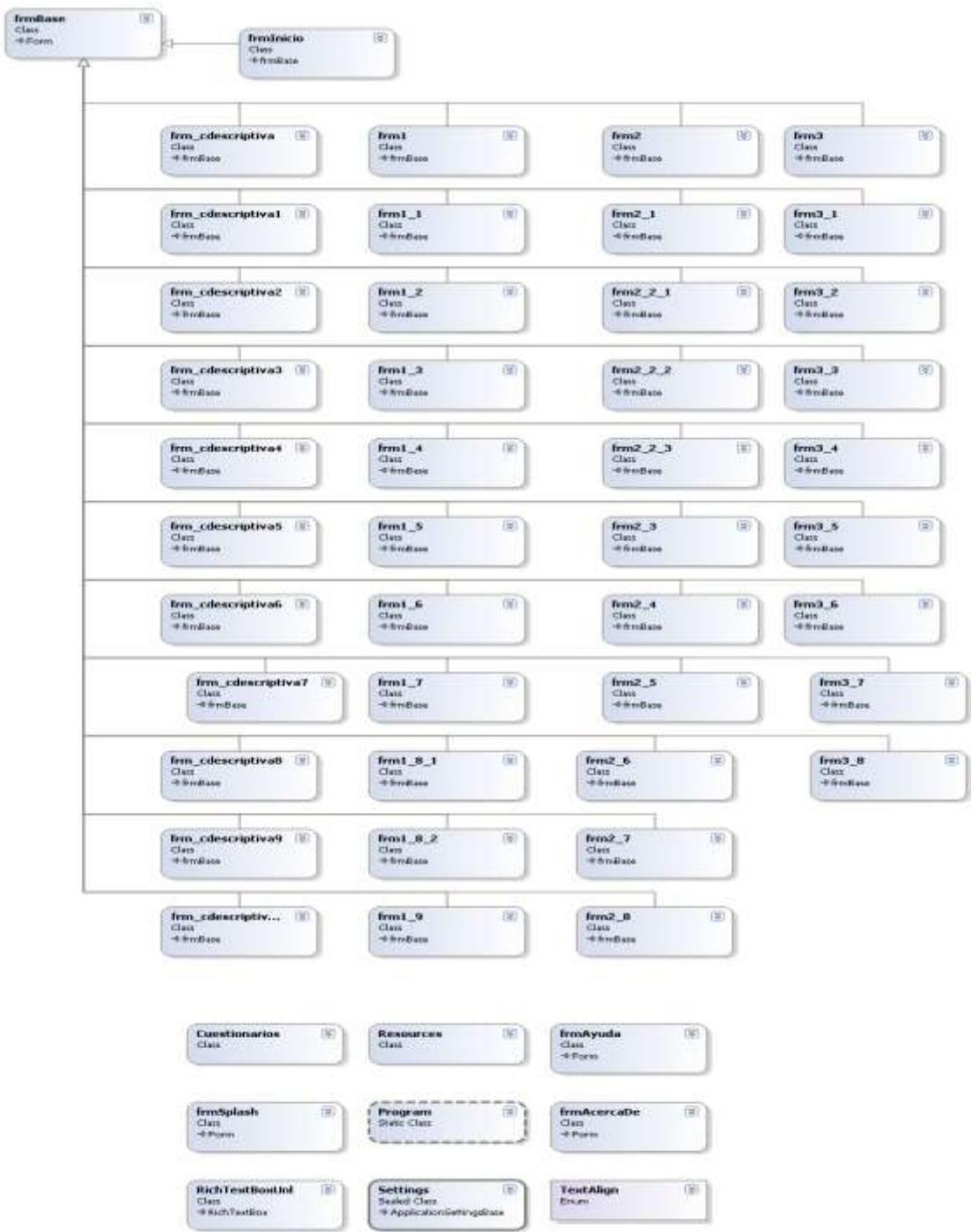

Diagrama # 6

#### **DIAGRAMAS DE PAQUETES**

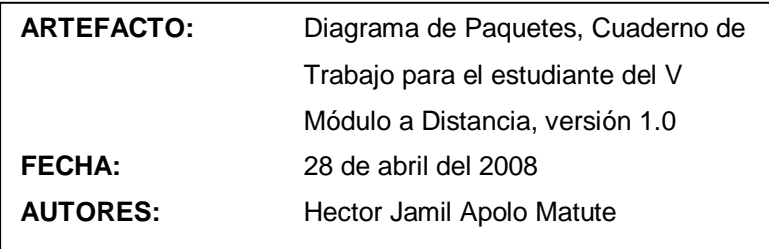

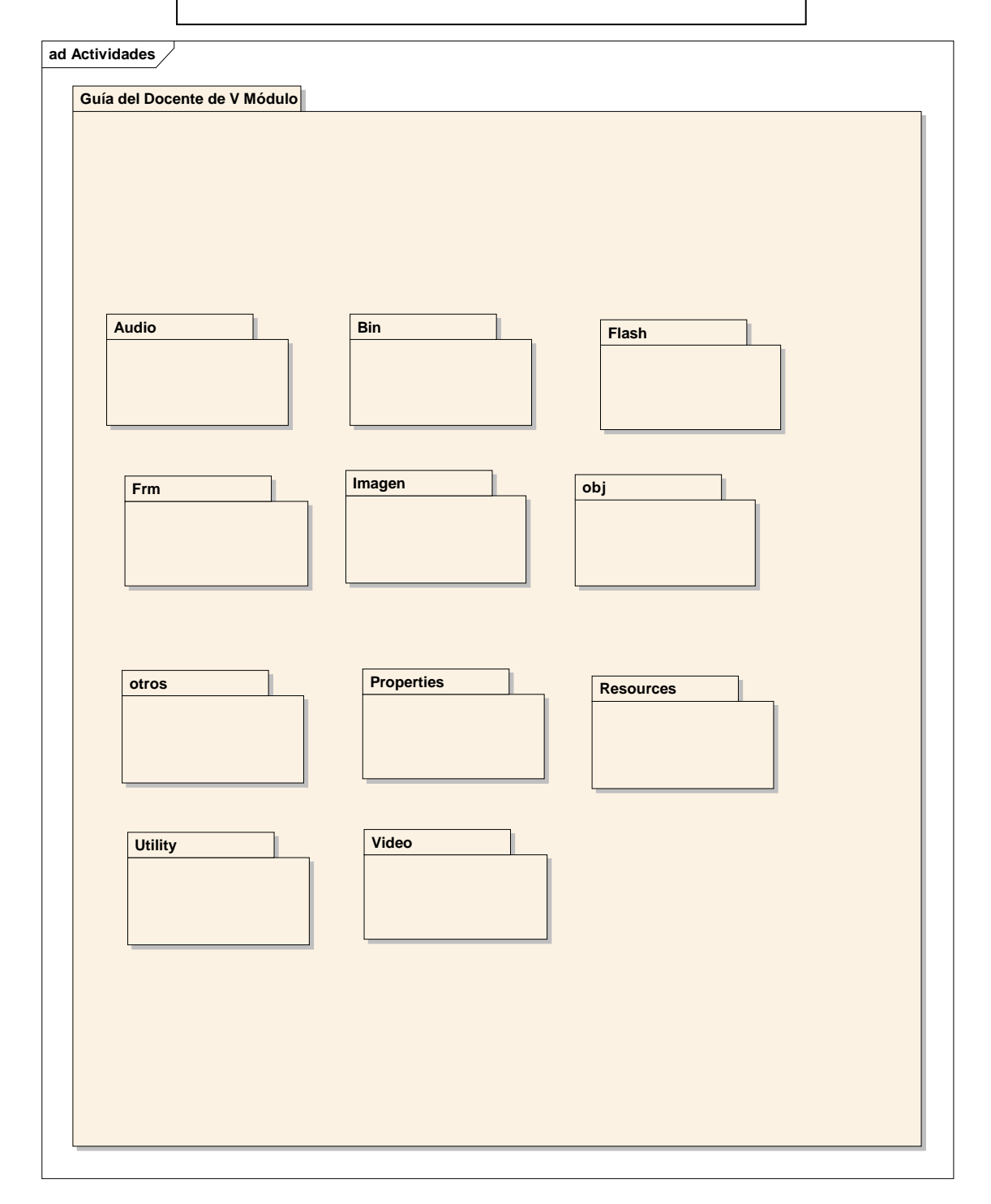

#### **5.2 Desarrollo**

El lenguaje que se utilizó para el desarrollo de la aplicación fue Visual Studio Net, con el lenguaje C# 5.0, el mismo que sirvió de plataforma para cargar las animaciones, los videos, las imágenes, los audios, los paneles de texto, etc.

Las preguntas o cuestionarios que son la base de la aplicación del Cuaderno de Trabajo para el Estudiante del V Módulo de la Carrera de Informática Educativa, están desarrollados a partir de los contenidos elaborados por el Docente del módulo V, para este efecto ordené dicha información para lograr cuestionarios acordes a las necesidades de los estudiantes.

Para la elaboración del Software Educativo "Cuaderno de Trabajo" se instaló el programa Visual C# Versión 5.0 en la máquina de trabajo, luego se cargo el proyecto Demo, a continuación se crearon el número necesario de formularios para cargar la información, se heredaron de un formulario base el fondo para las ventanas y los botones ayuda, inicio, acerca de y cerrar, luego se hicieron los enlaces entre formularios en los respectivos botones de navegación. Posteriormente se crearon los objetos adecuados para generar todas las animaciones, video, audio y texto.

#### **5.3 Validación**

Para realizar la validación se procedió en base al siguiente cuestionario:

86

#### **Datos del Software.**

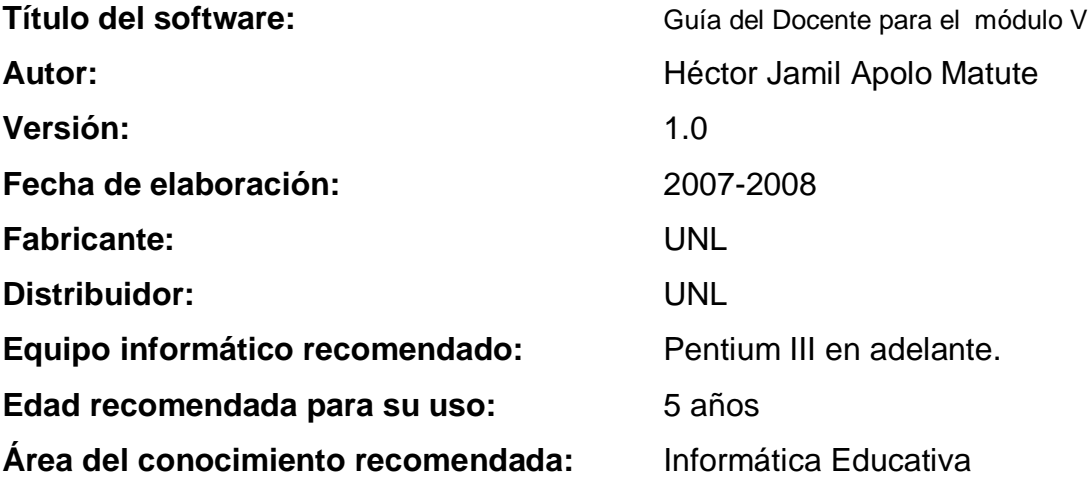

#### **Aspectos relacionados con la Calidad Técnica.**

1. Requerimientos de Uso:

Se refiere al soporte computacional disponible para el uso del software. Características mínimas que deben poseer los equipos donde funcionará el software.

- 1.1 Requerimiento de microprocesador:
- 1.2 Requerimiento de capacidad en disco:
- 1.3 Requerimiento de memoria:
- 1.4 Requerimiento de sistema operativo:

1.5 La interacción con el software requiere de dispositivos de entrada/salida.

#### **Aspectos relacionados con la Calidad Técnica.**

#### **1.- Requerimientos de Uso:**

Se refiere al soporte computacional disponible para el uso del software. Características mínimas que deben poseer los equipos donde funcionará el software.

**1.1.- Requerimiento de microprocesador:** Pentium III en adelante

**1.2.- Requerimiento de capacidad en disco:**500 Mb en adelante

**1.3.- Requerimiento de memoria:** 256 Mb

**1.4.- Requerimiento de sistema operativo:** Windows Xp

**1.5.- La interacción con el software requiere de dispositivos de entrada/salida:**

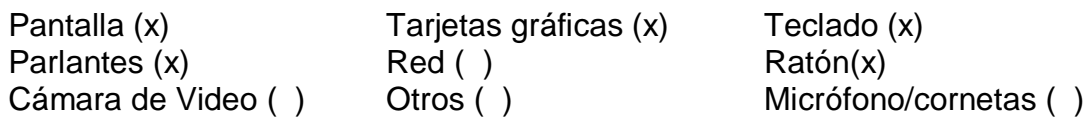

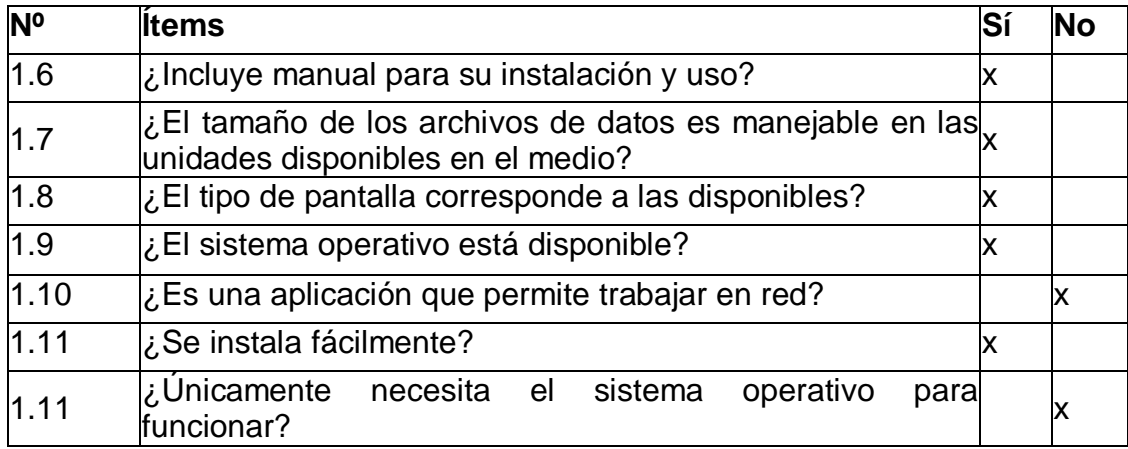

#### **2. Interfaz**

Se relaciona con el diseño de las pantallas o zonas de comunicación, son parte esencial para ofrecerle al usuario los dispositivos que facilitan la generación de aprendizajes.

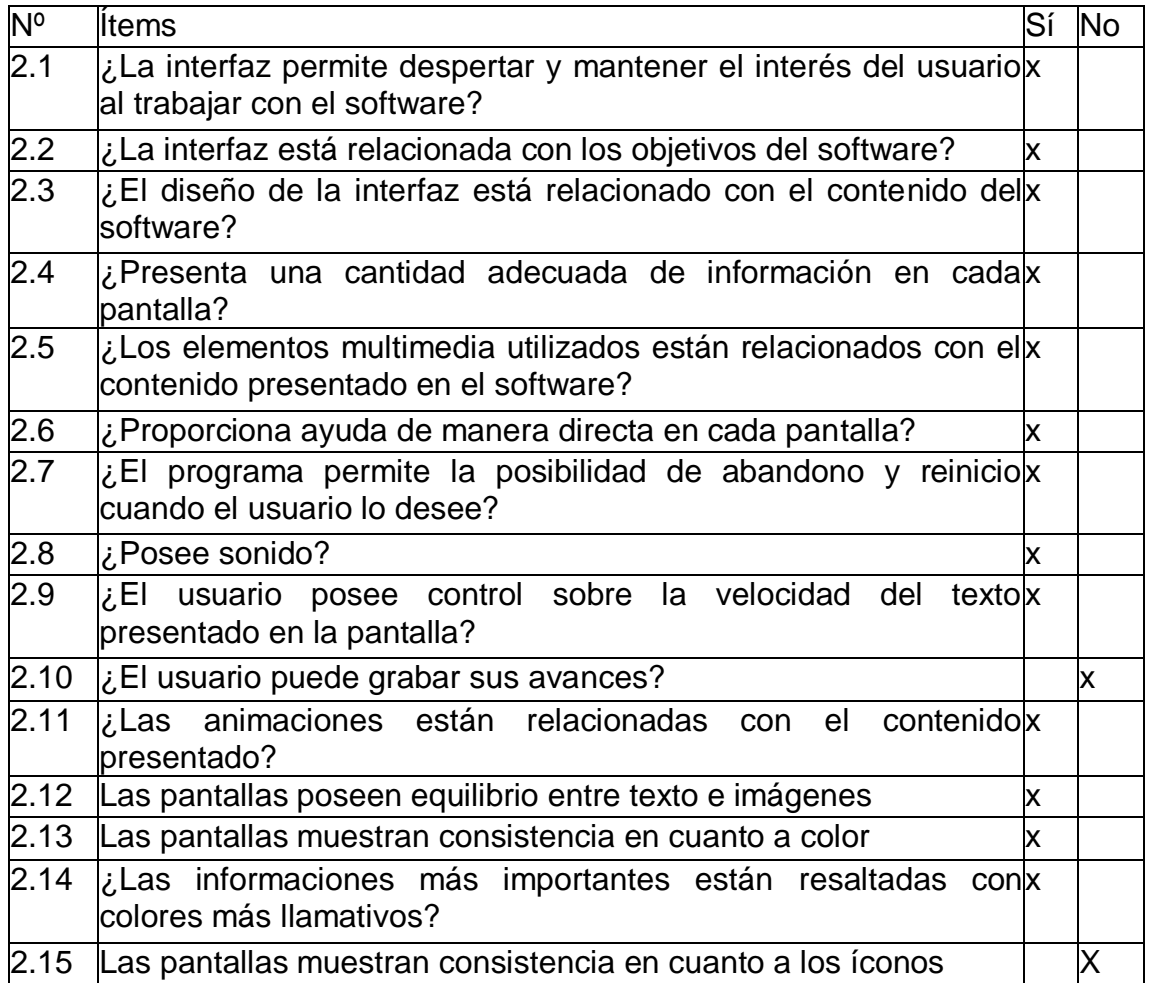

2.16.- La calidad del video es:

Excelente \_\_\_\_\_\_\_\_\_\_\_\_\_ Buena

Regular (x) Deficiente

No utiliza

2.17.- La calidad del sonido es:

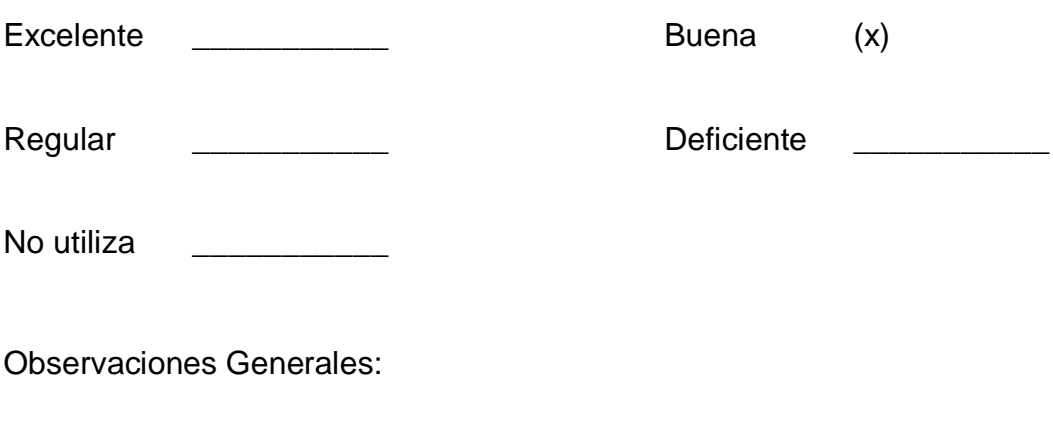

#### **Navegación**

Son los dispositivos que determinan en gran medida la facilidad de uso del

\_\_\_\_\_\_\_\_\_\_\_\_\_\_\_\_\_\_\_\_\_\_\_\_\_\_\_\_\_\_\_\_\_\_\_\_\_\_\_\_\_\_\_\_\_\_\_\_\_\_\_\_\_\_\_\_\_\_\_\_

software, tomando como una buena estructuración el mapa de navegación

que permita acceder fácilmente a la información que se presenta.

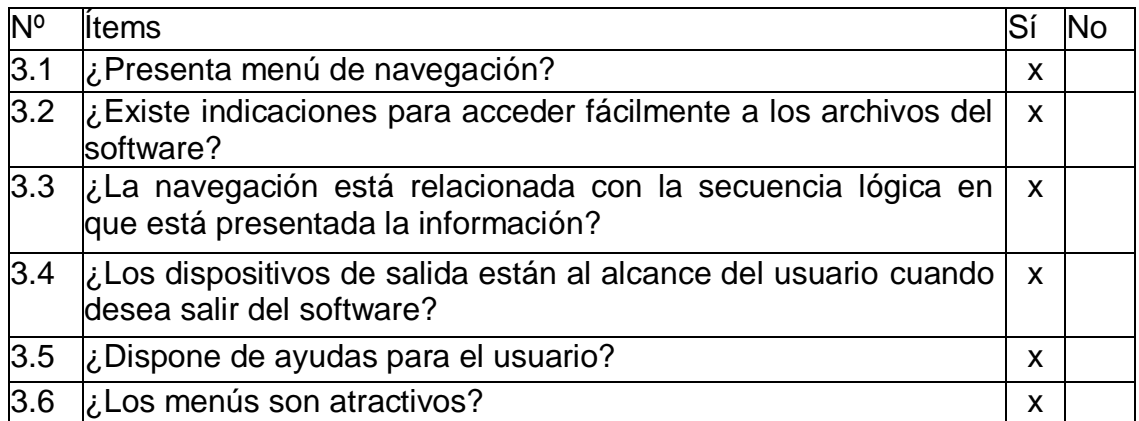

3.7.- El menú de Navegación es:

Excelente \_\_\_\_\_\_\_\_\_\_\_\_\_\_ Buena (x)

Regular \_\_\_\_\_\_\_\_\_\_\_\_\_ Deficiente \_\_\_\_\_\_\_\_

Observaciones Generales:

Aspectos relacionados con la Calidad Educativa

#### **3. Objetivos Educacionales:**

Se refieren a los objetivos propuestos en el momento de hacer el diseño del software, tomando en cuenta el resultado que se espera obtener del proceso de aprendizaje y la necesidad educativa que se desea cubrir.

\_\_\_\_\_\_\_\_\_\_\_\_\_\_\_\_\_\_\_\_\_\_\_\_\_\_\_\_\_\_\_\_\_\_\_\_\_\_\_\_\_\_\_\_\_\_\_\_\_\_\_\_\_\_\_\_\_\_\_\_\_

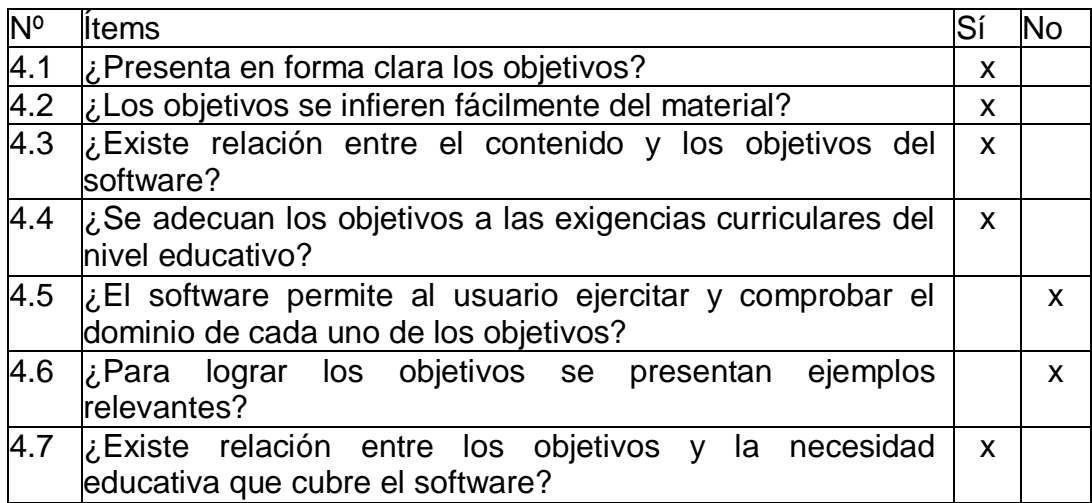

Observaciones Generales:

#### **4. Contenido**

Se refiere a la calidad que deben poseer los elementos textuales en las pantallas. La calidad del contenido está relacionada con el tema, actualización, redacción, ortografía, acorde con el tipo de usuario. La

\_\_\_\_\_\_\_\_\_\_\_\_\_\_\_\_\_\_\_\_\_\_\_\_\_\_\_\_\_\_\_\_\_\_\_\_\_\_\_\_\_\_\_\_\_\_\_\_\_\_\_\_\_\_\_\_\_\_\_\_\_

secuenciación y estructuración del contenido presentado dependerá de la teoría de instrucción utilizada, aunque todo contenido debe tener una secuencia lógica y estar relacionado con el nivel educativo par quien se diseño el software.

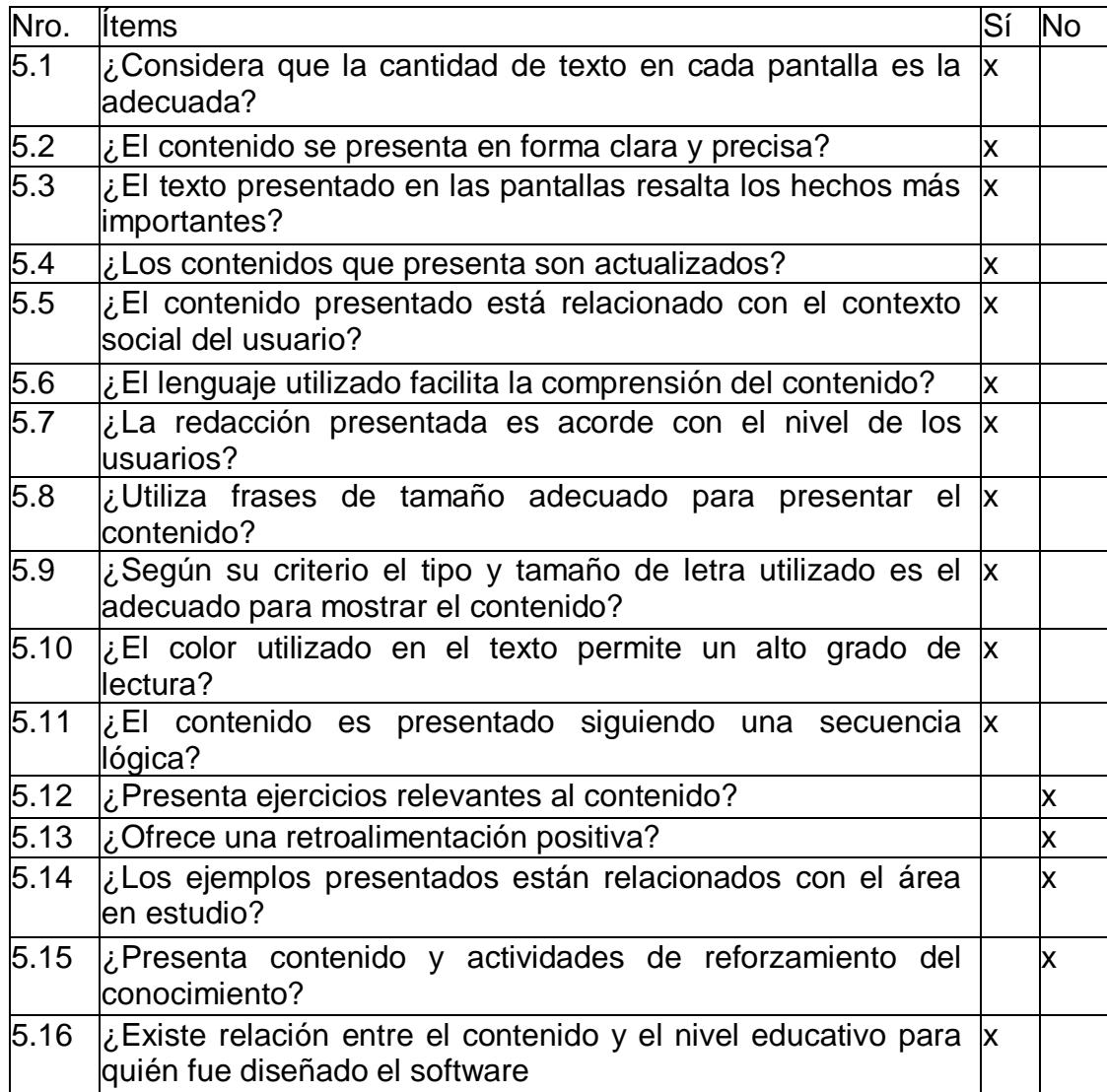

Observaciones Generales

\_\_\_\_\_\_\_\_\_\_\_\_\_\_\_\_\_\_\_\_\_\_\_\_\_\_\_\_\_\_\_\_\_\_\_\_\_\_\_\_\_\_\_\_\_\_\_\_\_\_\_\_\_\_\_\_\_\_\_\_\_

#### **5. Teorías de Aprendizaje.**

La teoría de instrucción dependen del diseño instruccional del software, varían según el papel que desempeñe la transmisión de información, evaluación de estudiantes, presentación de ejemplos, motivación y simulación de fenómenos. Está determinado sobre la teoría conductista, o la mezcla de estas que guían el proceso de enseñanza y aprendizaje.

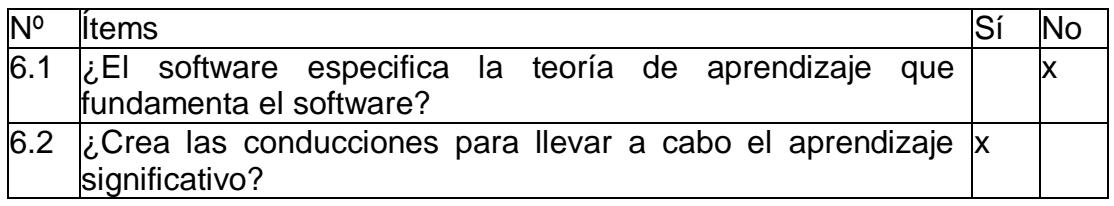

6.3.- ¿Cuál cree usted que es la teoría de aprendizaje que fundamenta el software?

- Conductista (x) - Constructivista

- Cognitivista \_\_\_\_\_\_\_\_\_\_\_\_\_ - Mezcla de teorías \_\_\_\_\_\_\_\_\_\_\_\_\_\_\_\_\_

6.4.- ¿Se puede inferir la teoría del diseño del software?

 $Si$   $No$   $(x)$ 

Observaciones Generales:

7. Identificar el tipo de software educativo analizado según el propósito

\_\_\_\_\_\_\_\_\_\_\_\_\_\_\_\_\_\_\_\_\_\_\_\_\_\_\_\_\_\_\_\_\_\_\_\_\_\_\_\_\_\_\_\_\_\_\_\_\_\_\_\_\_\_\_\_\_\_\_\_\_

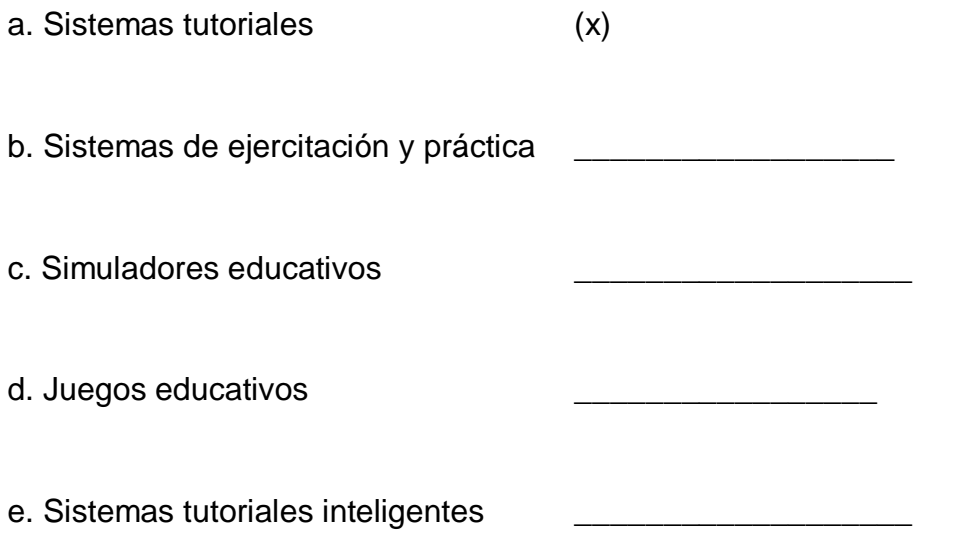

## DISCUSIÓN

#### **6.1 alcance del Trabajo**

Tiene el propósito de incentivar a los estudiantes en sus destrezas, aptitudes para la medición de conocimientos y la evaluación de los mismos.

El mismo presenta una definición general de lo que es el contenido teóricopráctico del V Módulo de la Carrera de Informática Educativa y cómo ésta disciplina puede generar un proceso de planificación que permita a los estudiantes guiar su desarrollo. Como ejemplo de este proceso de enseñanza-aprendizaje se presenta el Manual del Usuario como un apoyo para el desarrollo del Módulo.

El Manual les proveerá herramientas teóricas- prácticas y técnicas con las cuales espero poder contribuir a que se desarrollen trabajos didácticos en el campo informático que permitan una mejor identificación de logros alcanzados y su alineación a las guías de trabajo.

Habiendo finalizado la fase preliminar del cumplimiento de los objetivos, y puedo indicar que el Software Educativo "Manual del Usuario" para el Estudiante del Módulo V Modalidad a Distancia de la Carrera de Informática Educativa del Área de la Educación, el Arte y la Comunicación de la Universidad Nacional de Loja, cumple con los parámetros y requerimientos propuestos para su uso como herramienta de apoyo por parte del docente ayudando al mismo a mejorar el proceso de enseñanza - aprendizaje.

96

## CONCLUSIONES

#### **7.1 Conclusiones**

En la elaboración del Manual del Usuario para los estudiantes para la enseñanza-aprendizaje de Sistemas Informáticos en Redes, Módulo V, de la Carrera de Informática Educativa Modalidad a Distancia de la Universidad Nacional de Loja, se llego a las siguientes conclusiones:

- 1. La organización de los contenidos del documento de trabajo del Módulo V de Informática Educativa permitirá la construcción del Manual del Usuario para el Estudiante.
- 2. Los estudios del Software Educativo se encuentran desarrollados en base al Plan Curricular del V Módulo de Informática Educativa, denominado Sistemas Informáticos en Redes.
- 3. Los resultados del Manual del Usuario fueron socializados con los estudiantes que asisten al Macro Proyecto y a los asesores que han estado frente al módulo.

# RECOMBNINGIONES

#### **8. Recomendaciones**

Una vez concluida la construcción del Cuaderno de Trabajo para el Estudiante para mejorar el proceso de enseñanza-aprendizaje de Sistemas Informáticos en Redes, Módulo V, de la Carrera de Informática Educativa Modalidad a Distancia de la Universidad Nacional de Loja sugiero las siguientes recomendaciones:

- 1. Que este Software Educativo "Manual del Usuario para el Estudiante" desarrollado para la Universidad Nacional de Loja, se ponga en funcionamiento y sea el complemento ideal para el Docente, puesto que con los cuestionarios aquí manejados para los estudiantes del módulo V, modalidad a Distancia, para mejorar los procesos de acreditación de los módulos.
- 2. Que a este Software se le haga un continuo control, para que siga mejorando y acoplándose a los avances tecnológicos y científicos y así llegar a la excelencia en la enseñanza aprendizaje de la materia.
- 3. Se recomienda al personal docente, para que los contenidos de este CD se llegue a implementar en toda su capacidad y de esta manera mejorar los procesos de enseñanza - aprendizaje en la Carrera de Informática Educativa.

## BIBLIOGRAFÍA
# **9. BILBLIOGRAFÍA**

- 1. **NUÑEZ**, Jover. La Ciencia y Tecnología como Procesos Sociales, Editorial Félix Varela. La Habana. 245 p.(pág. 9 y 11)
- 2. http://dominiopublico.com/intranets/redes\_multimedia.php **DESCRIPCIÓN:** "Redes Multimedia"
- 3. http://es.wikipedia.org/wiki/Educaci%C3%B3n **DESCRIPCIÓN:** "La Educación"
- 4. http://es.wikipedia.org/wiki/Red\_de\_computadoras **DESCRIPCIÓN: "**Red de Computadoras"
- 5. www.gaiasur.com.ar/gaiasur/conceptos/multimedia.html

**DESCRIPCIÓN:** Conceptos de Multimedia

6. www.misrespuestas.com/que-es-multimedia.html **DESCRIPCIÓN:** 

"¿Que es Multimedia?"

# ANEXOS

## **10.1. Manual del Usuario**

El manual del usuario ayudará al desarrollo de la Software Cuaderno de Trabajo del Estudiante, módulo V, Sistemas Informáticos y Redes, describiendo el uso de cada una de las herramientas el cual es propiedad de la Universidad Nacional de Loja y se encuentra elaborado con la finalidad de hacer fácil y didáctico el manejo del Software Educativo Sistemas Informáticos y Redes:

## **Requerimientos Mínimos**

Todo lo que necesita para empezar a utilizar el **Manual del Usuario** es un ordenador personal con las siguientes características:

- $\checkmark$  Computador Compatible ó modelos siguientes.
- Monitor VGA (Color ó monocromático)
- 1 GigaByte de memoria RAM como mínimo. Se recomienda 512 megabytes ó más. En general mientras más memoria RAM tenga su ordenador más rápido puede trabajar con el **Manual del Usuario**.
- Disco Duro con al menos 80Gigabytes o más que se encuentren libres.
- $\checkmark$  Sistema Operativo Windows XP, Windows Vista.
- Un lector de discos (CD-ROM)

Se debe indicar que, dependiendo del modelo de computador que Ud. tenga (especialmente de la velocidad de su disco duro) el **Manual del Usuario**  puede trabajar en forma 'Lenta' o 'rápida'.

Para que este Cuaderno de Trabajo tenga el éxito programado es necesario que su computador tenga instalado el paquete integrado de Visual Studio.net. En caso de que su computador carezca de esta herramienta se debe instalar el framework que viene junto con el setup del Software Educativo.

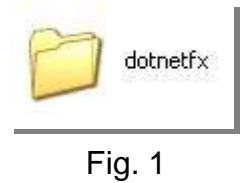

Doble clic en esta carpeta se desplegaran tres íconos que deberán instalarse antes del instalador de la multimedia. (Ver fig. 1)

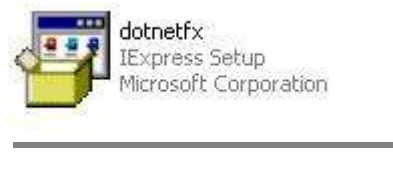

Fig. 2

Posicione el mouse sobre este ícono (ver fig. 2), haga doble click sobre éste para instalar el framework presione siguiente cuantas veces le sugiera el programa, es necesario instalar los dos íconos siguientes: (Ver figs. 3 y 4)

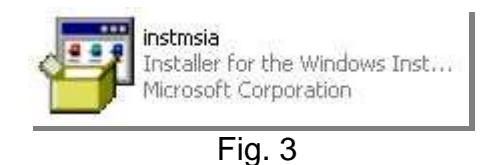

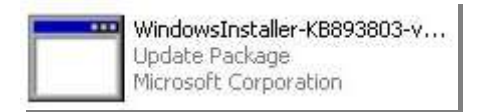

Fig. 4

Luego que haya instalado el framework ya puede ejecutar el instalador del Software Educativo.

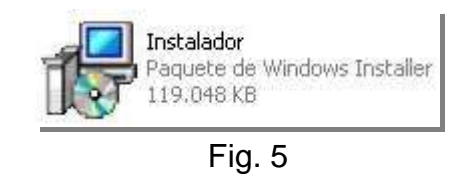

Doble click en el instalador (Ver fig. 5), se habré una ventana, acepte la licencia y presione siguiente cuantas veces le sugiera el instalador.

# **MENÚ GENERAL DEL SOFTWARE**

Una vez instalado el **Manual del Usuario** para el Módulo V, Ud., puede comenzar a utilizarlo inmediatamente, al iniciar el programa se muestra la pantalla de Presentación, ver Fig.6. Ahí se indica el inicio del Manual.

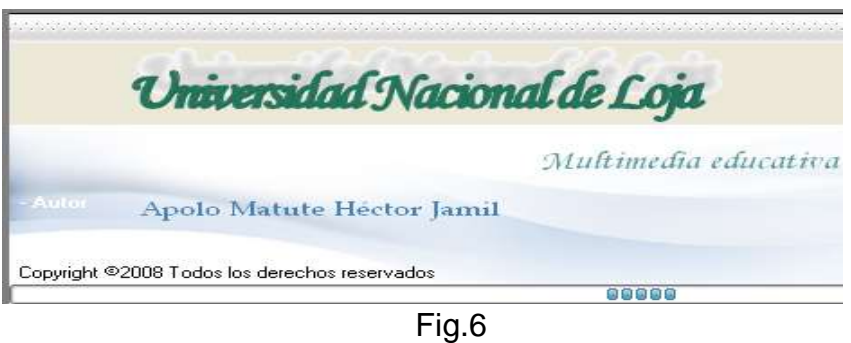

Después de la Presentación inicial del Manual del Usuario aparecerá la pantalla principal del Manual donde tenemos una serie de opciones, ver

Fig.7. Video de la Universidad Nacional de Loja con la opción Ir al Manual del Usuario y la opción Salir.

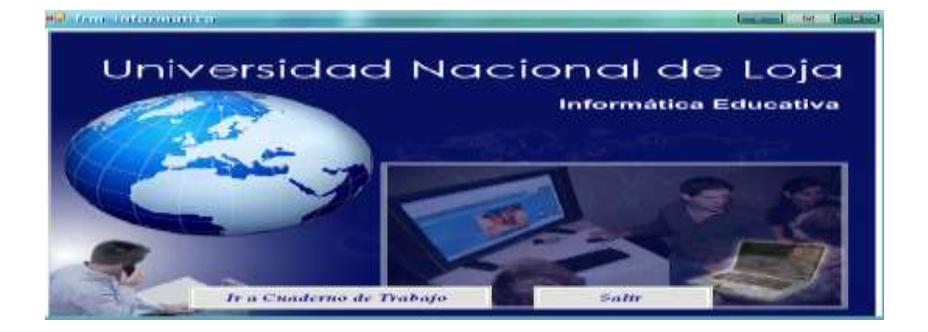

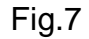

La aplicación Manual del Usuario, en el interfaz de pantalla, en la parte superior de la misma se incorporan botones de acción que permiten desplazarse entre pantallas, mostrar recursos audiovisuales y realizar acciones con gran agilidad y versatilidad.

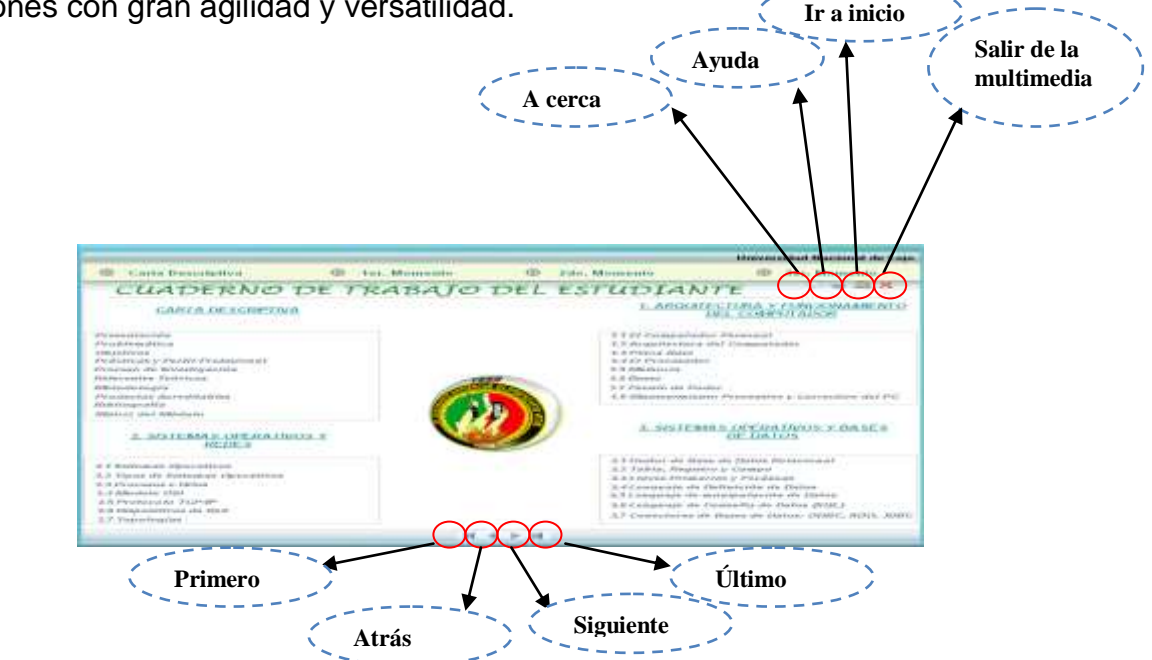

Para un mejor desplazamiento del Manual del Usuario y haciendo que la aplicación se comporte como un Software interactivo se ha incorporado a la

pantalla principal varios botones por contenido que nos facilitan la navegación.

Este botón nos muestra en primer lugar una animación en flash con la Carta Descriptiva y su contenido. Ver Carta Descriptiva Fig.9 y 10.

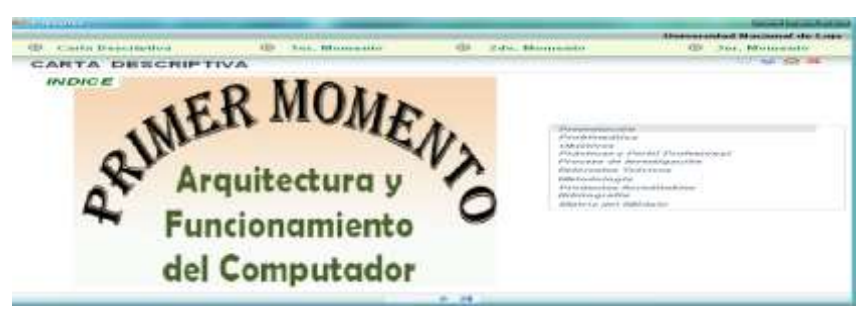

Fig.9

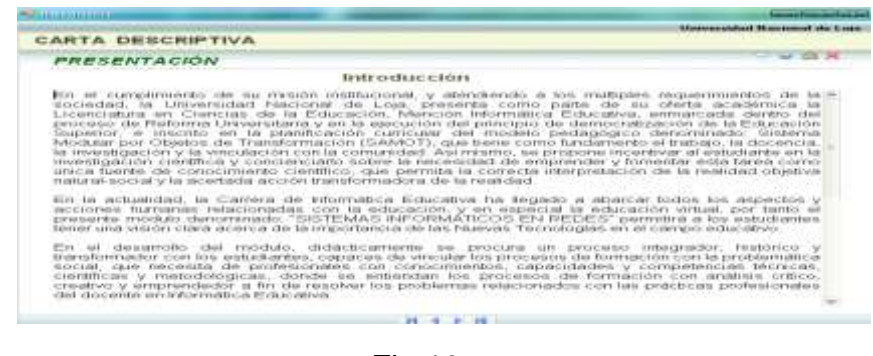

Fig.10

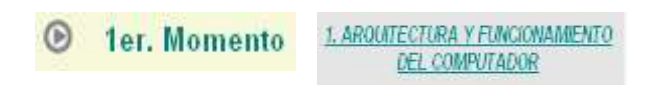

 $\circledR$ 

Estos botones nos muestran primero una animación en flash con el contenido del Primer Momento.Ver.Fig.11. Luego un resumen del mismo,

Ver Fig.12. Y por último los cuestionarios para que el estudiante realice su s respectivas pruebas.Ver Fig.13.

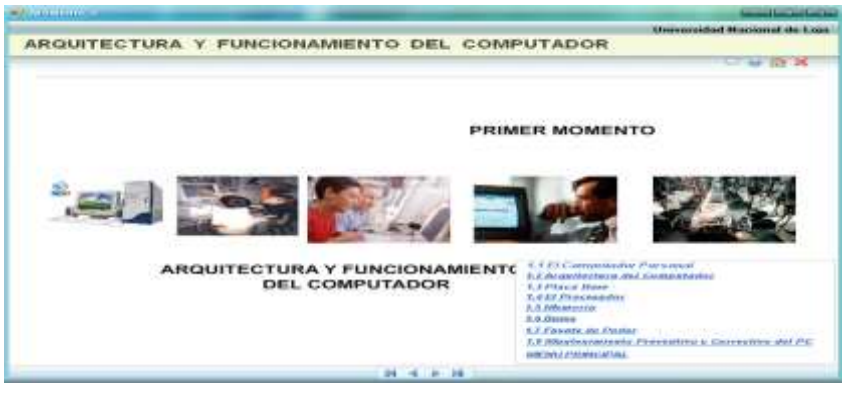

Fig.11

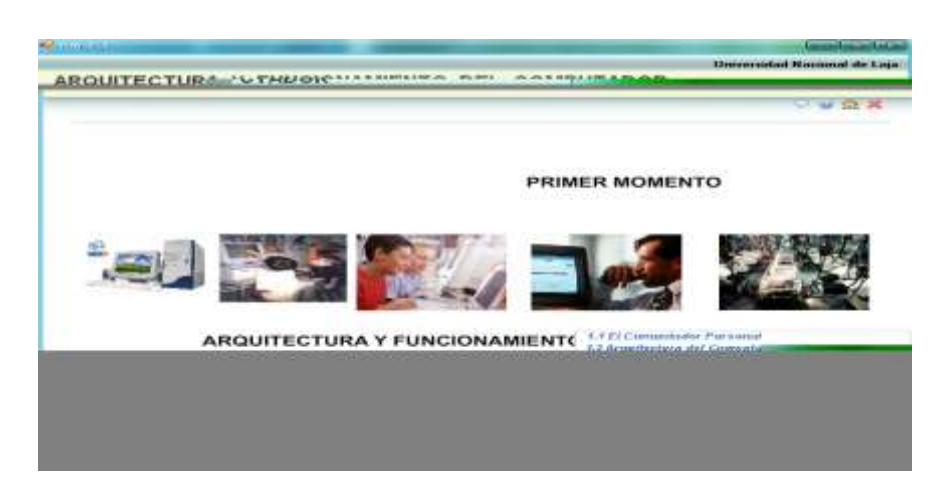

Fig.12

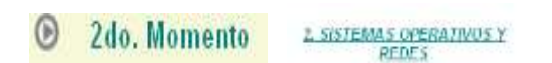

Estos botones nos muestran primero una animación en flash con el contenido del Segundo Momento.Ver.Fig.14. Luego un resumen del mismo, Ver Fig.15 Y por último los cuestionarios para que el estudiante realice sus respectivas pruebas.Ver Fig.16.

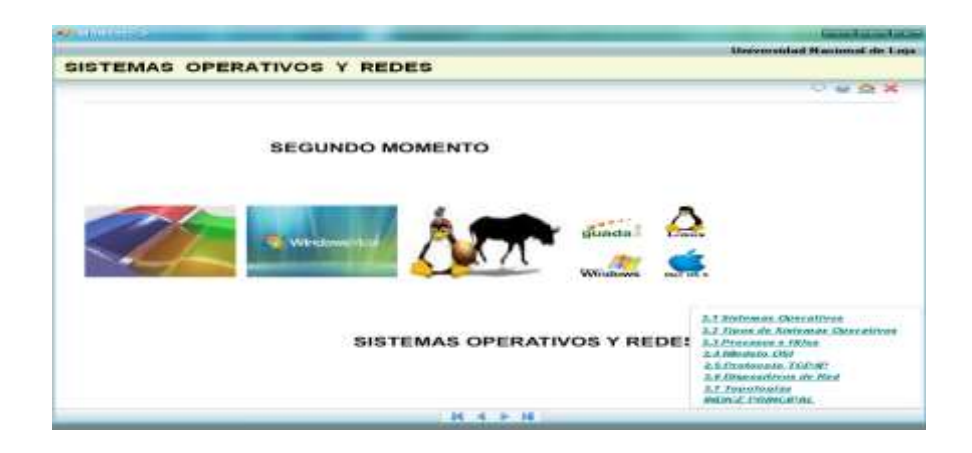

Fig.13

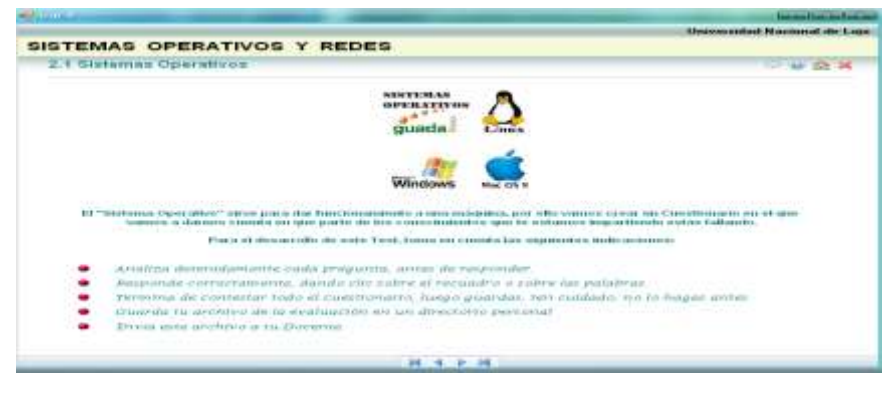

Fig.14

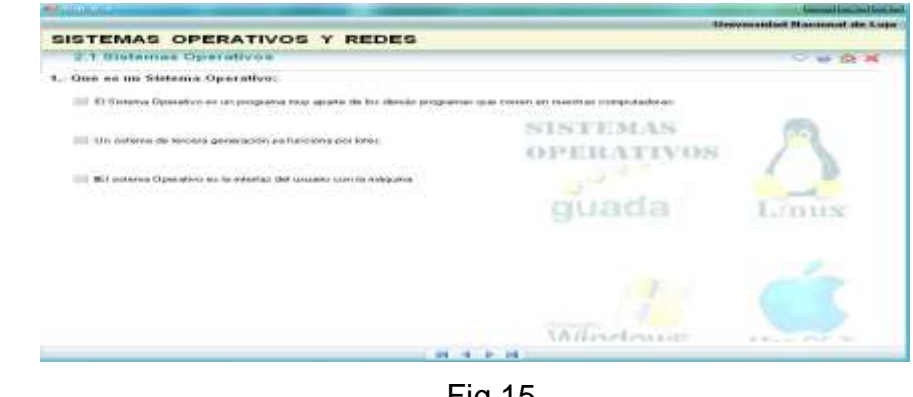

Fig.15

3: SISTEMAS OPERATIVOS Y BASES  $\odot$ **3er.** Momento DE DATOS

Estos botones nos muestran primero una animación en flash con el contenido del Tercer Momento.Ver.Fig.17. Luego un resumen del mismo, Ver Fig.18 Y por último los cuestionarios para que el estudiante realice sus respectivas pruebas.Ver Fig.19.

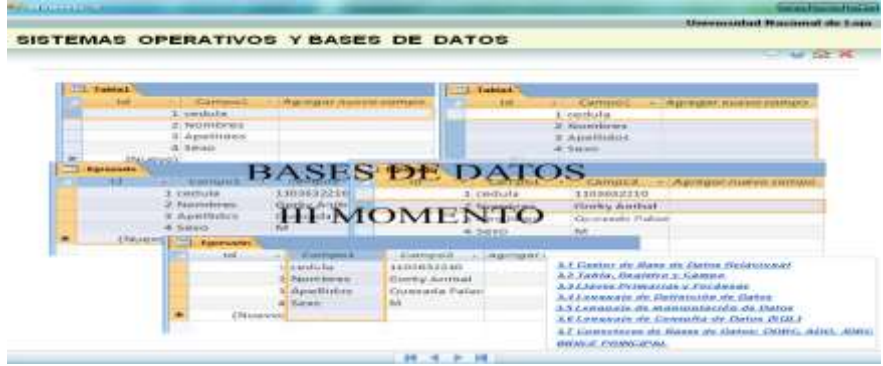

Fig.16

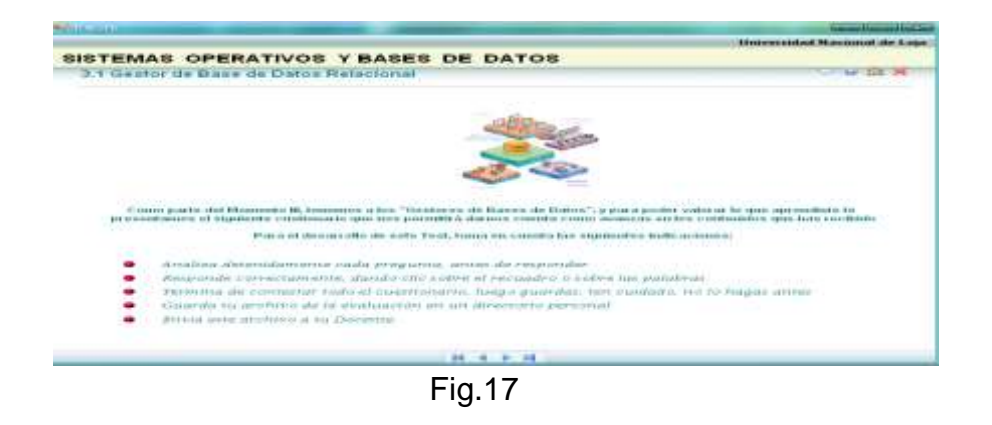

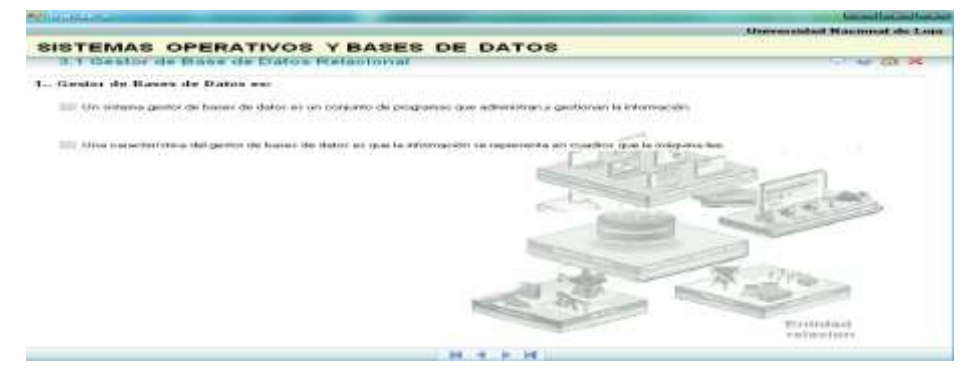

Fig.18

**Ayuda.-** Al hacer click en este ícono nos aparecerá una animación en flash indicando como trabajan cada uno de los botones de la aplicación.

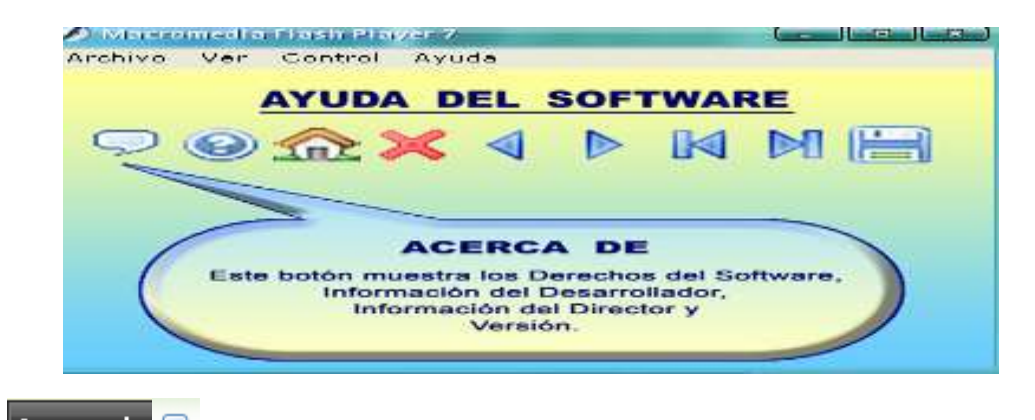

Acerca de <mark>O</mark> Al hacer click en este ícono nos aparecerá una

animación en flash con toda la información de la aplicación.

#### **Manual del Programador**

El presente manual de programación es la información detallada de la elaboración del Software Educativo denominado Cuaderno de Trabajo para el Estudiante, Módulo V, se encuentra construido bajo los estándares del paquete integrado de Visual Studio.Net 2005 y diseñado bajo los parámetros del lenguaje de programación C# versión 8.0.50727.42 y Microsoft .NET Framework Versión 2.0.50725.

Este manual tiene el objeto de indicar como se programó los diferentes botones para que generen eventos de navegación dentro del Cuaderno de Trabajo elaborado, así también explica la programación para la generación de animaciones, imágenes y paneles de control.

Para que este software multimedia tenga el éxito esperado es necesario que el ordenador cumpla con los siguientes estándares necesarios, los mismos que se describen a continuación:

# **DESCRIPCIÓN DEL SOFTWARE A UTILIZAR:**

4. Sistema Operativo Windows XP o superior ( controladores de audio y video)

- 5. Service Pack 2
- 6. Framework 2.0

113

- 7. Windows media player 9 o superior
- 8. OCX Flash player 7 o superior
- 9. Codex de video XP code
- 10. Para diseño: Adobe Photoshop, Adobe Ilustrador,Adobe LIveMotion
- 11. Plugin Macromedia Flash

# **Descripción del Hardware a Utilizar:**

- 12. 256 Mb de memoria RAM
- 13. Procesador Pentium IV en adelante (tecnología equivalente)
- 14. Espacio disponible en disco de 1 Gb
- 15. Tarjeta de video de 64 MB o superior
- 16. Monitor, teclado, ratón

A continuación se indica la programación básica que se ha colocado en cada uno de los objetos del software Cuaderno de Trabajo del Estudiante.

# **Botones de Navegabilidad:**

 $\mathcal{L}_0$ private void picFlahs\_Click(object sender, EventArgs e)  $\{$   $\{$   $\}$  $asfMovie.Movie = MediaTool.UrIFlash + "fOSI.swf";$ 

```
private void picAcercaDe Click(object sender, EventArgs e)
      {
        new frmAcercaDe().Show();
      }
◉
      private void picAyuda_Click(object sender, EventArgs e)
      { 
        new frmAyuda().Show();
      }
金
      private void PicInicio_Click(object sender, EventArgs e)
      {
        this.Dispose();
        new frmInicio().Show();
\mathbf{x}^{-1}private void picSalir_Click(object sender, EventArgs e)
\left\{\begin{array}{ccc} \end{array}\right\}if (MessageBox.Show(this, "Salir de la Guía", "Cuaderno de Trabajo para el 
Estudiante Módulo V", MessageBoxButtons.YesNo, 
MessageBoxIcon.Exclamation) == DialogResult.Yes)
        Application.Exit();
      }
М
       private void picPrimero_Click(object sender, EventArgs e)
      {
        this.Dispose();
new frm_cdescriptiva().Show();
      }
Ъ
       private void picSiguiente_Click(object sender, EventArgs e)
      {
        this.Dispose();
        new frm1_1().Show();
      }
∢
      private void picAnterior Click(object sender, EventArgs e)
      {
        this.Dispose();
new frm_cdescriptiva8().Show();
      }
N
       private void picUltimo Click(object sender, EventArgs e)
      {
        this.Dispose();
        new frm2().Show();
      }
```
## **Botones del Indice:**

Carta Descriptiva

```
private void btnIntroduccion_Click(object sender, EventArgs e)
      {
       qpbIndice1. Visible = false;
        gpbIndice2.Visible = false;
       qpbIndice3.Visible = false;gpbIndicecardes. Visible = true;
       pnlfoto1.Visible = false; lbl_titulocd.Visible = true;
       Ibl titulom1. Visible = false;
       Ibl titulom2. Visible = false;
       I\blacksquarelbl_titulom3.Visible = false;
gpbIndicecardes. Visible = true;
asfMovieasfMovie_car_des.Movie = MediaTool.UrlFlash +
"fCartades_indice.swf";
asfMovieasfMovie_car_des.Size = new System.Drawing.Size(311, 346);
      }
```
**Momento I**  $\odot$ 

private void BtnMomento1\_Click(object sender, EventArgs e)

 { gpbIndice1.Visible = true;  $q$ pbIndice2.Visible =  $false$ ; gpbIndice3.Visible = false;  $q$ pbIndicecardes. Visible =  $false$ ; lbl\_titulocd.Visible = false;  $I$ bl titulom1. Visible = true; Ibl  $t$ itulom2. Visible = false; lbl\_titulom3.Visible = false;

}

```
private void BtnMomento2_Click(object sender, EventArgs e)
      {
         gpbIndice1.Visible = false;
        qpbIndice2. Visible = true;
        qpbIndice3.Visible = false;gpbIndicecardes.Visible = false;
        pnl_tiposso.Visible = false;
         pnlfoto1.Visible = false;
         lbl_titulocd.Visible = false;
        Ibl titulom1. Visible = false;
        I\blacksquarelbl_titulom2.Visible = true;
         lbl_titulom3.Visible = false;
      }
```
**Momento III**  $\bigcirc$ 

```
private void BtnMomento3_Click(object sender, EventArgs e)
      {
        gpbIndice1.Visible = false;
        gpbIndice2.Visible = false;
       gpbIndice3. Visible = true;
gpbIndicecardes. Visible = false;
        pnlfoto1.Visible = false;
       Ibl titulocd. Visible = false;
        lbl_titulom1.Visible = false;
        lbl_titulom2.Visible = false;
       Ibl titulom3. Visible = true;
asfMovie3.Movie = MediaTool.UrlFlash + "fAni_indice3.swf";
asfMovie3.Size = new System.Drawing.Size(311, 346);
      }
```